## 22 inch TFT WXGA LCD Colour Monitor Chassis: HUDSON 9

Horizontal frequencies  $30 - 83$  kHz

**IDS** 

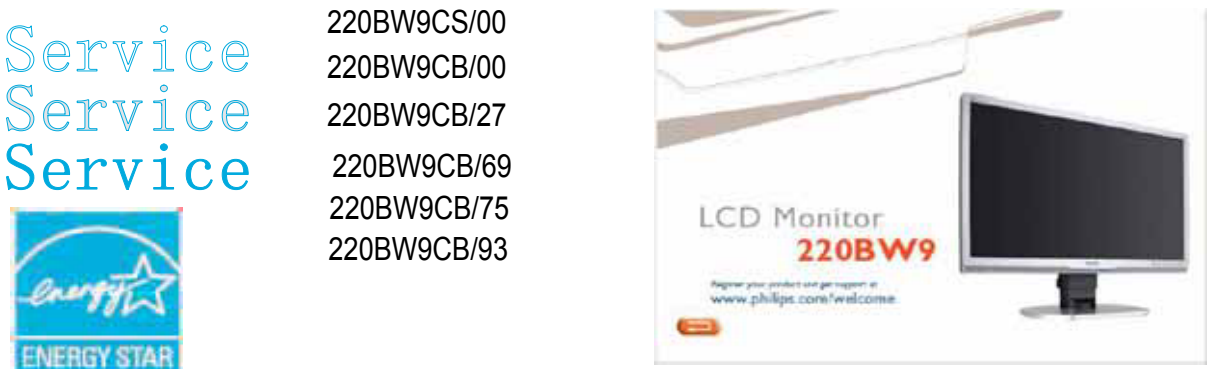

TABLE OF CONTENTS

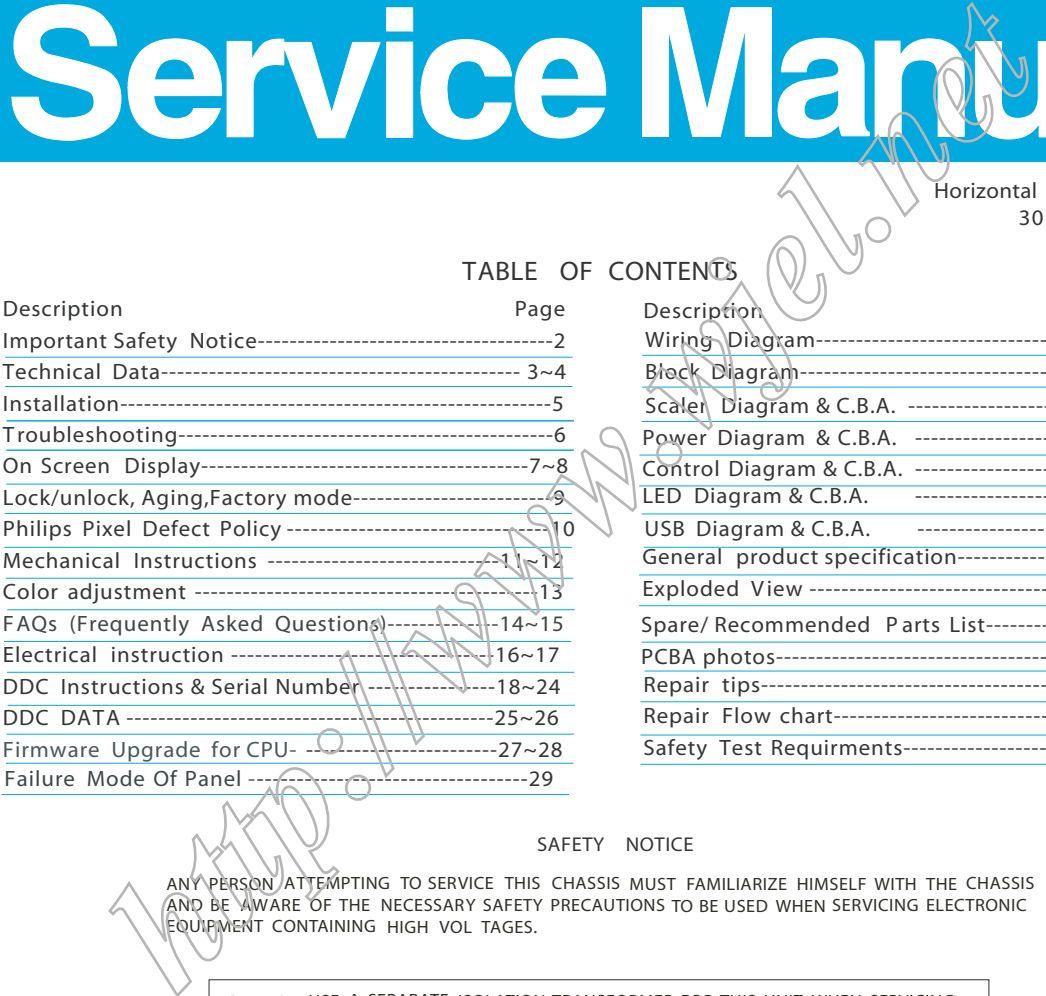

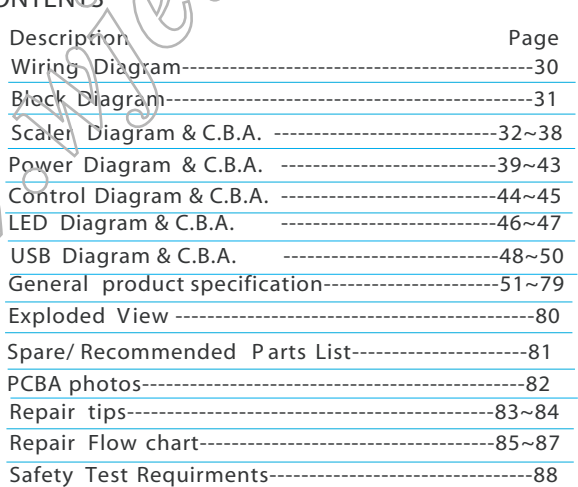

D

#### SAFETY NOTICE

ANY PERSON ATTEMPTING TO SERVICE THIS CHASSIS MUST FAMILIARIZE HIMSELF WITH THE CHASSIS AND BE AWARE OF THE NECESSARY SAFETY PRECAUTIONS TO BE USED WHEN SERVICING ELECTRONIC EQUIPMENT CONTAINING HIGH VOL TAGES.

CAUTION: USE A SEPARATE ISOLATION TRANSFORMER FOR THIS UNIT WHEN SERVICING.

REFER TO BACK COVER FOR IMPORTANT SAFETY GUIDELINES

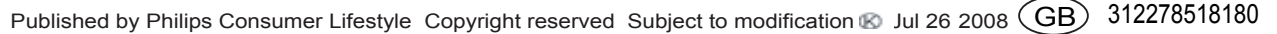

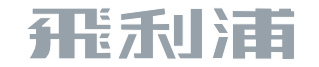

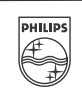

#### 2 220BW9 LCD

## **Important Safety Notice**

Proper s ervic e and repair is important to the safe, reliable operation of all Philips Consumer Electronics Company equipment. The service procedures recommended by Philips and described in this service manual a re effective methods of performing service operations . Some of these service operations require the us e of tools speciall y designed for the purpose. The special tools should be used when and as recomm ended.

It is im portant to note that this m anual c ontains various CAUTIONS and NOTICES which should becarefully read in order to m inimize the risk of personal injury to service personnel . The possibility exists that improper service methods may damage the equipment. It is also important to underst and that these CAUTIONS and NOTICES ARE NOT EXHAUSTIVE. Philips could not possibly know, evaluate and advise the servic etrade of all conceivable ways i n which service might be done or of the possible hazardous consequences of each way. Consequently, Philips has not undertaken any such broad evaluation. Accordingly, who uses a servi ce procedure or tool which is not recommended by Philips must first satisfy himself thoroughly that neither his safety nor the safe ope ration of the equipment will be jeopardized by the service method selected. \* \* Hereaf ter throughout this manual, Philips Consumer Electronics Company will be referred to as Philips. \* \* Figure 2017<br>
A and NOTICES ARE NOT<br>
TO ENSURE THE CONTINUED RELIGION CONTROLLED AND NORTHALLY INTEREST ARE NOT<br>
conceivable ways in which<br>
prosecution, Accordingly,<br>
Depending has not<br>
second with is not<br>
alustion. Accordi

FOR PRODUCTS CONTAINING LASER :

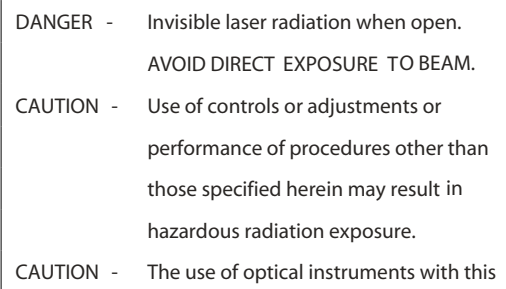

TO ENSURE THE CONTINUED RELIABILITY OF THIS PRODUCT, USE ONLY ORIGINAL MANUEACTURER'S REPLACEMENT PAR TS, WHICH ARE LISTED WITH THEIR PART NUMBERS IN THE PARTS LIST SECTION OF THIS SERVICE MANUAL

product will increase eye hazard.

Take care during handling the LCD module with backlight unit

- Must mount the module using mounting holes arranged in four corners.

- Do not press on the panel, edge of the frame strongly or electric shock as this will result in damage to the screen.

- Do not scratch or press on the panel with any sharp objects, such as pencil or pen as this may result in damage to the panel.

- Protect the module from the ESD as it may damage the electronic circuit (C -MOS).

- Make certain that treatment body are grounded through wrist band.

- Do not leave the module in high temperature and in areas of high humidity for a long time.

- Avoid contact with water as it may as hort circuit within the module.

- If the surface of panel become dirty, please wipe it off with a soft material. (Cleaning with a dirty or rough cloth may damage the panel.)

#### **WARNING**

Critical components having special safety characteristics are identified with a by the Ref. No. in the parts list and enclosed within a broken line (where several critical components are grouped in one area) along with the safety symbol on the schematics or

exploded views.

Use of substitute replacement parts which do not have the same specified safety characteristic s may create shock, fire, or other hazards .

Under no circums tances should the original design be modified or altered without written permission from Philips. Philips assumes no liability, express or implied, arising out of any unauthorized modification of design. Servicer assumes all liability.

## **Technical Data**

## **SEC Panel**<br>Type NR.

: SEC LTM220M1-L01 Resolution : 1680 x 1050 (WSXGA+) Outside dimensions :  $493.7(H) \times 320.1(V)$  Typ. x 17.0(D) Max.<br>Pitch (mm) :  $0.282mm \times 0.282mm$ of 0.282mm x 0.282mm<br>RGB vertical stripe Color pixel arrangement<br>Display surface : Haze 25% Hard coating (3H) Color depth : 16.7M (6 bit Hi-FRC)<br>Backlight : 4 CCFL Backlight<br>Active area (W x H)  $: 473.76(H) \times 296.1(V)$  mm View angle (CR=10) : =160 for Right/Left (Typ)  $:=160$  for Up/Down  $(Typ)$ Contrast ratio : 1000:1 (Typ)<br>White luminance : 300(Typ.) White luminance Color gamut : >=72%<br>Gate IC : TOSHII : TOSHIBA<br>: NEC Source IC<br>Response time : Tr + Tf <=5 ms (Typ)<br>: 53~76Hz Vertical frequency range

#### **Scanning frequencies**

Hor. :  $30 - 83$  K Hz Ver.: 56 - 76 Hz Video dot rate: < 205 MHz (warning message must be displayed while over 165 MH) Power input: 90-264 V AC, 50/60 ± 2 Hz Power consumption: 55 W(Max) (with audio) Functions: (1)D-SUB analog R/G/B separate inputs, H/V sync separated, Composite (H+V) TTL level, SOG sync (2) DVI digital Panel Link TMDS inputs

### **Ambient temperature: 0** °**C - 40** °**C**

## **Power input connection**<br>Power cord length : 1.8 M

 $10$ 

Power cord length<br>Power cord type : 3 leads power cord with protective earth plug.

#### **Power management**

The monitor must comply with the Microsoft On Now specification, and meet EPA requirements.

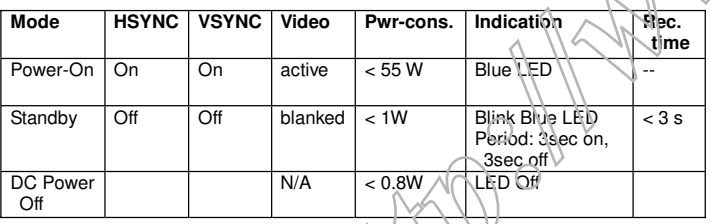

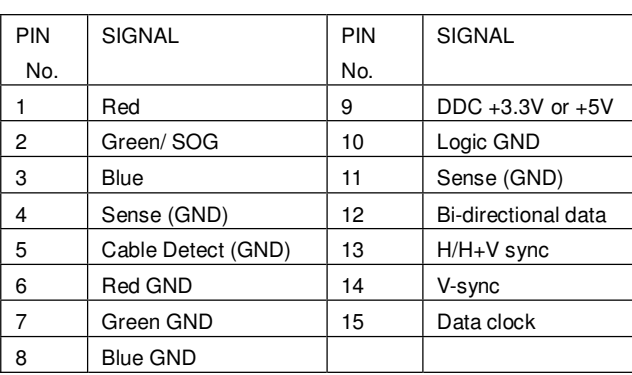

Input DVI-D connector pin

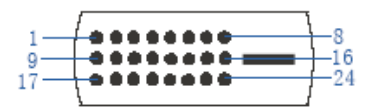

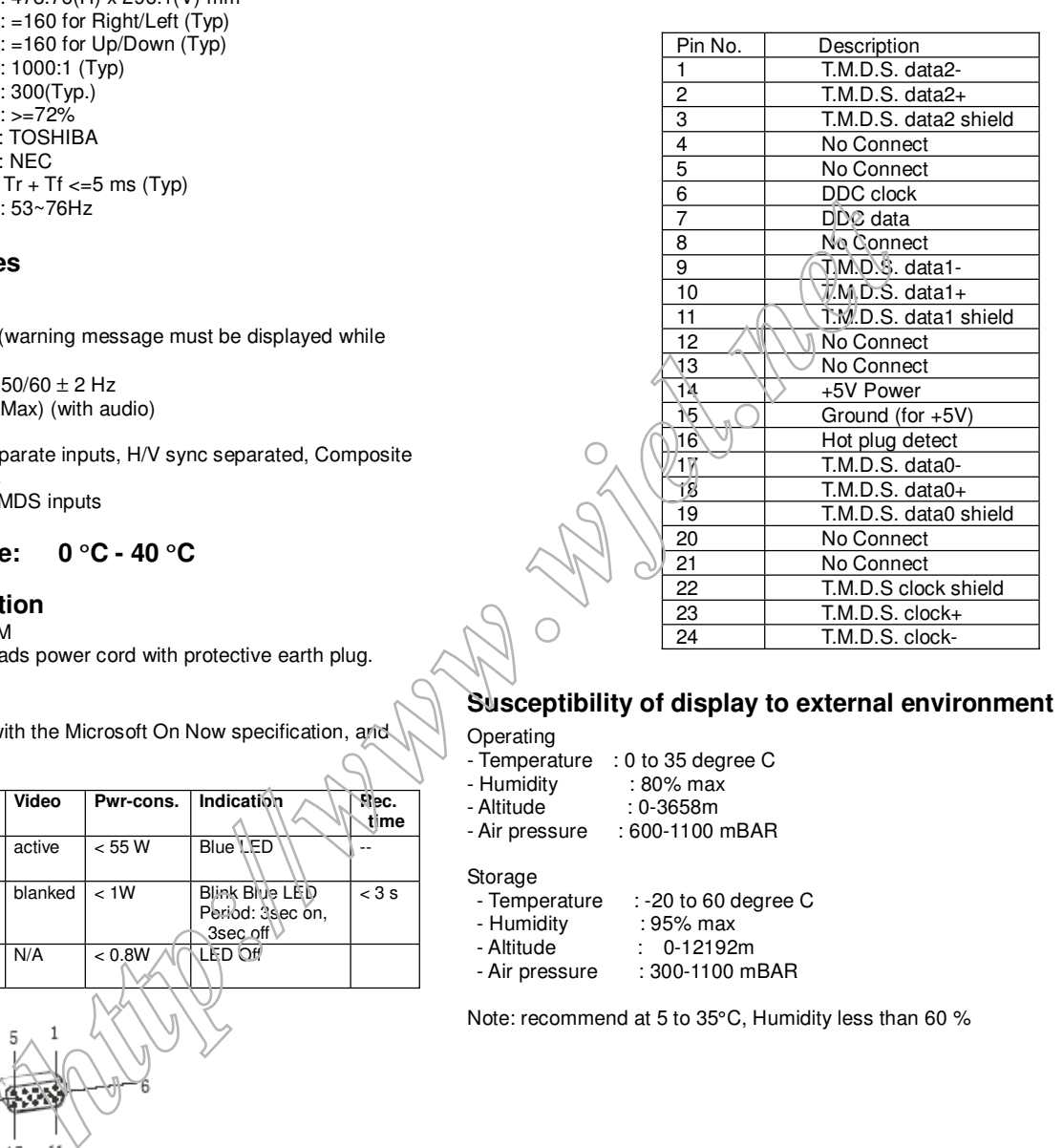

#### **Susceptibility of display to external environment** Operating

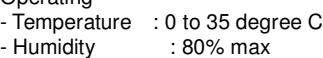

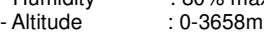

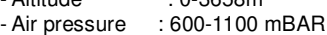

Storage

- Temperature : -20 to 60 degree C<br>- Humidity : 95% max - Humidity : 95% max<br>- Altitude : 0-12192  $: 0-12192m$ - Air pressure : 300-1100 mBAR

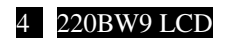

## **Technical Data**

### **LPL Paneal**

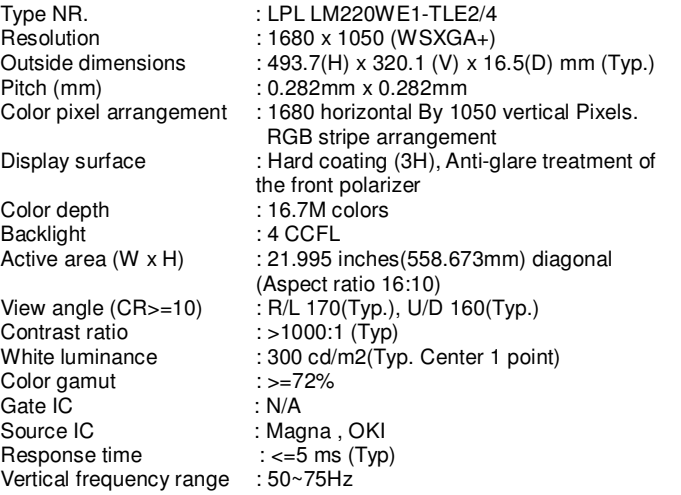

#### **Scanning frequencies**

Hor. :  $30 - 83$  K Hz Ver.: 56 - 76 Hz Video dot rate: < 205 MHz (warning message must be displayed while over 165 MH) Power input: 90-264 V AC, 50/60 ± 2 Hz Power consumption: 55 W(Max) (with audio) Functions: (1)D-SUB analog R/G/B separate inputs, H/V sync separated, Composite (H+V) TTL level, SOG sync (2) DVI digital Panel Link TMDS inputs

### **Ambient temperature: 0** °**C - 40** °**C**

#### **Power input connection**

Power cord length : 1.8 M Power cord type : 3 leads power cord with protective earth plug.

#### **Power management**

The monitor must comply with the Microsoft On Now specification, and meet EPA requirements.

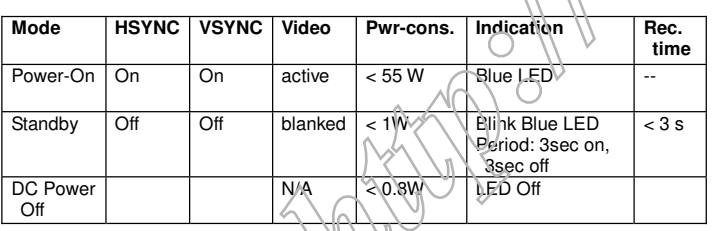

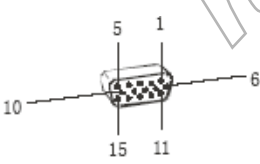

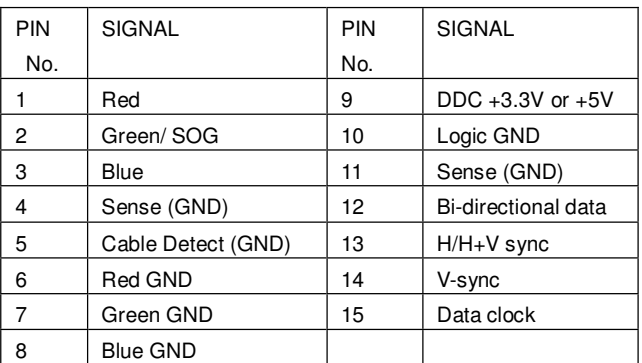

Input DVI-D connector pin

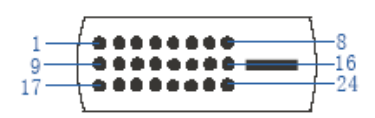

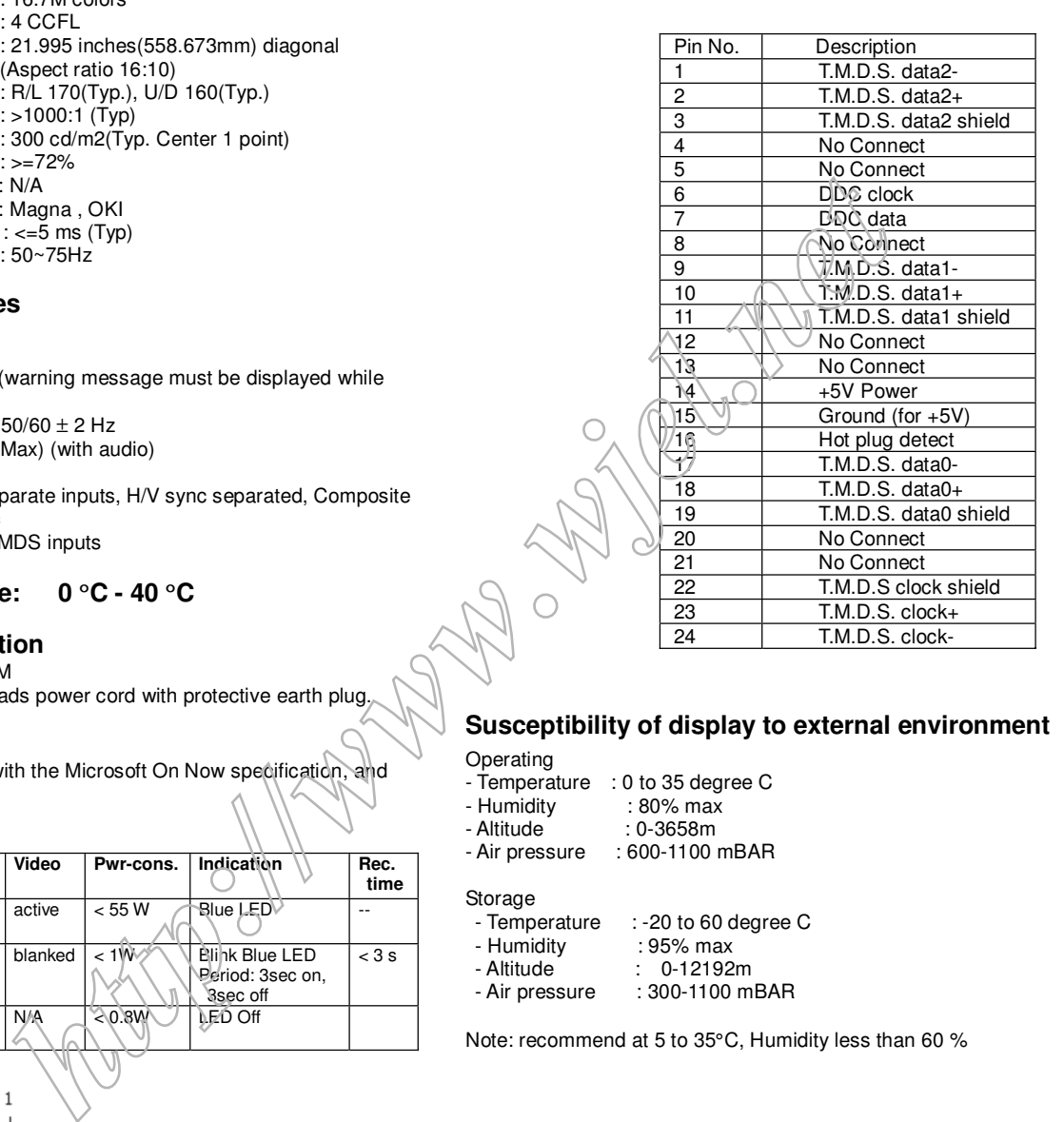

#### **Susceptibility of display to external environment**

Operating

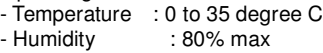

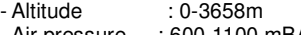

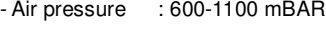

Storage

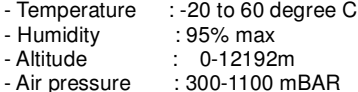

### 220BW9 LCD 5

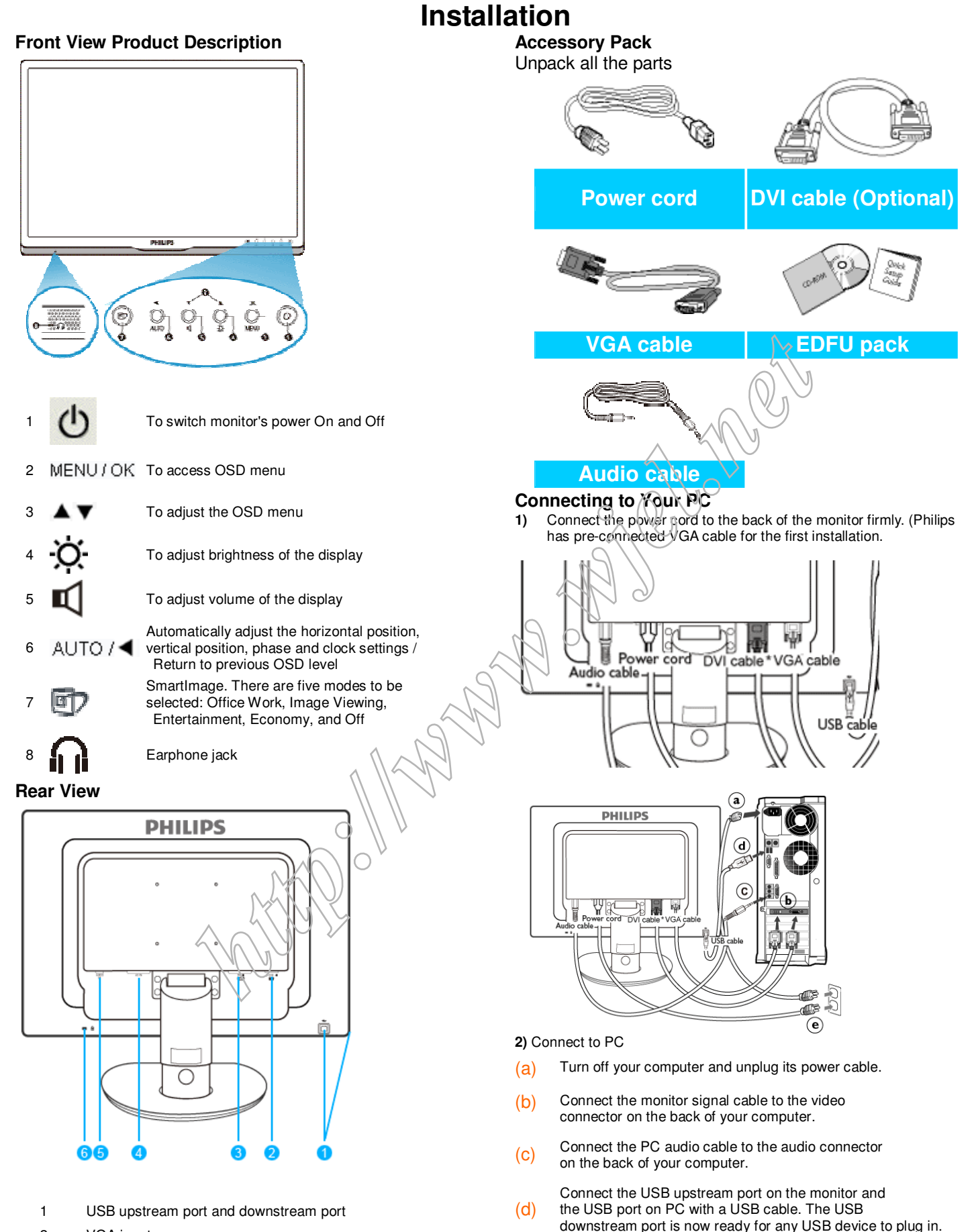

- 2 VGA input
- 3 DVI-D input (available for selective models)
- 4 AC power input
- 5 PC Audio input
- 6 Kensington anti-thief lock

#### $(f)$  Turn on your computer and monitor. If the monitor displays an image, installation is complete.

(e) Plug the power cord of your computer and your monitor

into a nearby outlet.

## 6 220BW9 LCD Trouble shooting

This page deals with problems that can be corrected by a user . If the problem still persists after you have tried thesesolutions, contact Philips customer service representative.

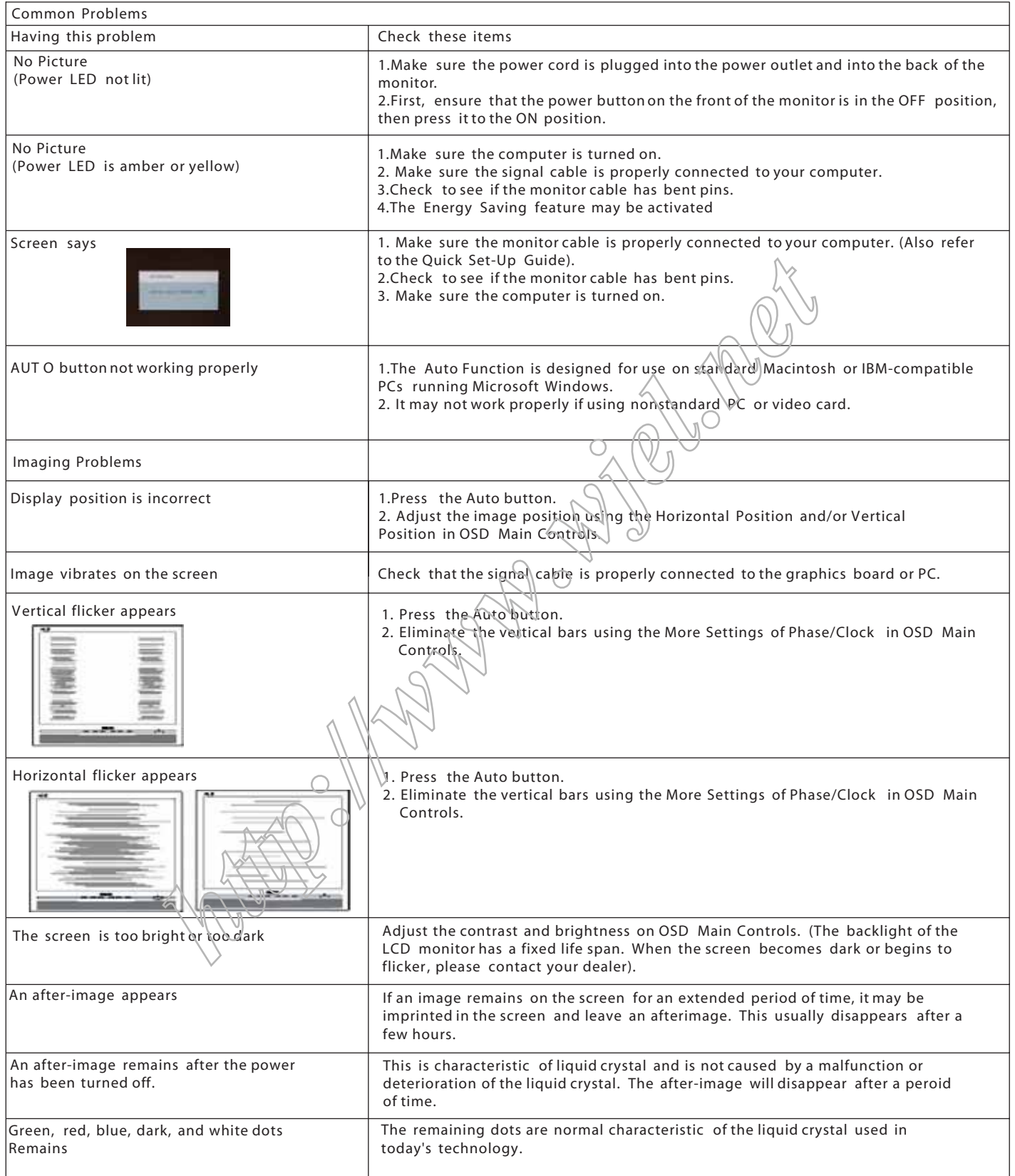

## **On Screen Display**

### **Description of the On Screen Display**

### *What is the On-Screen Display?*

On-Screen Display (OSD) is a feature in all Philips LCD monitors. It allows an end user to adjust screen performance or select functions of the monitors directly through an on-screen instruction window. A user friendly on screen display interface is shown as below :

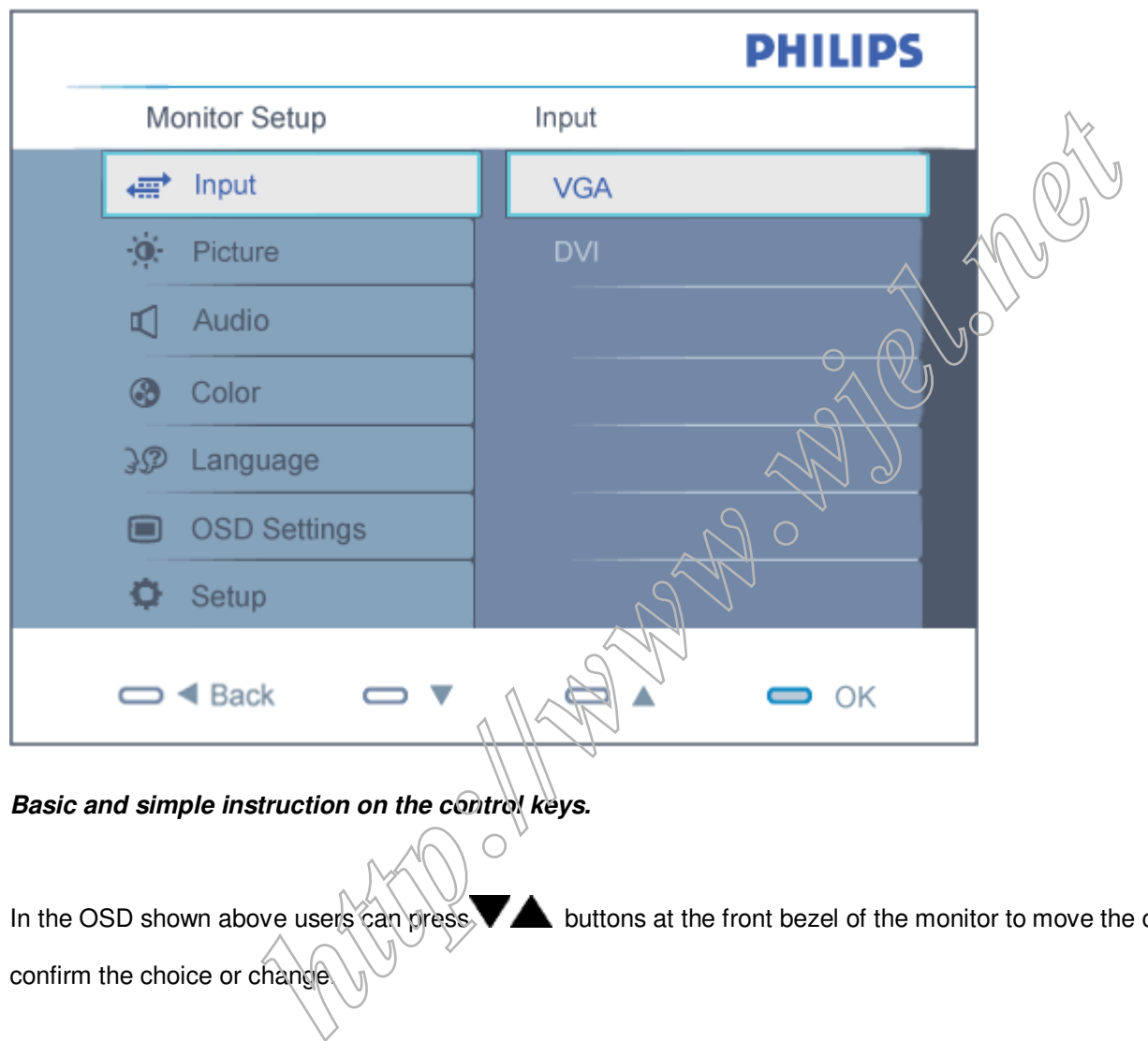

*Basic and simple instruction on the control keys.*

In the OSD shown above users can press. buttons at the front bezel of the monitor to move the cursor, **OK** to

## **On Screen Display**

### **The OSD Tree**

Below is an overall view of the structure of the On-Screen Display. You can use this as a reference when you want to work your way around the different adjustments later on.

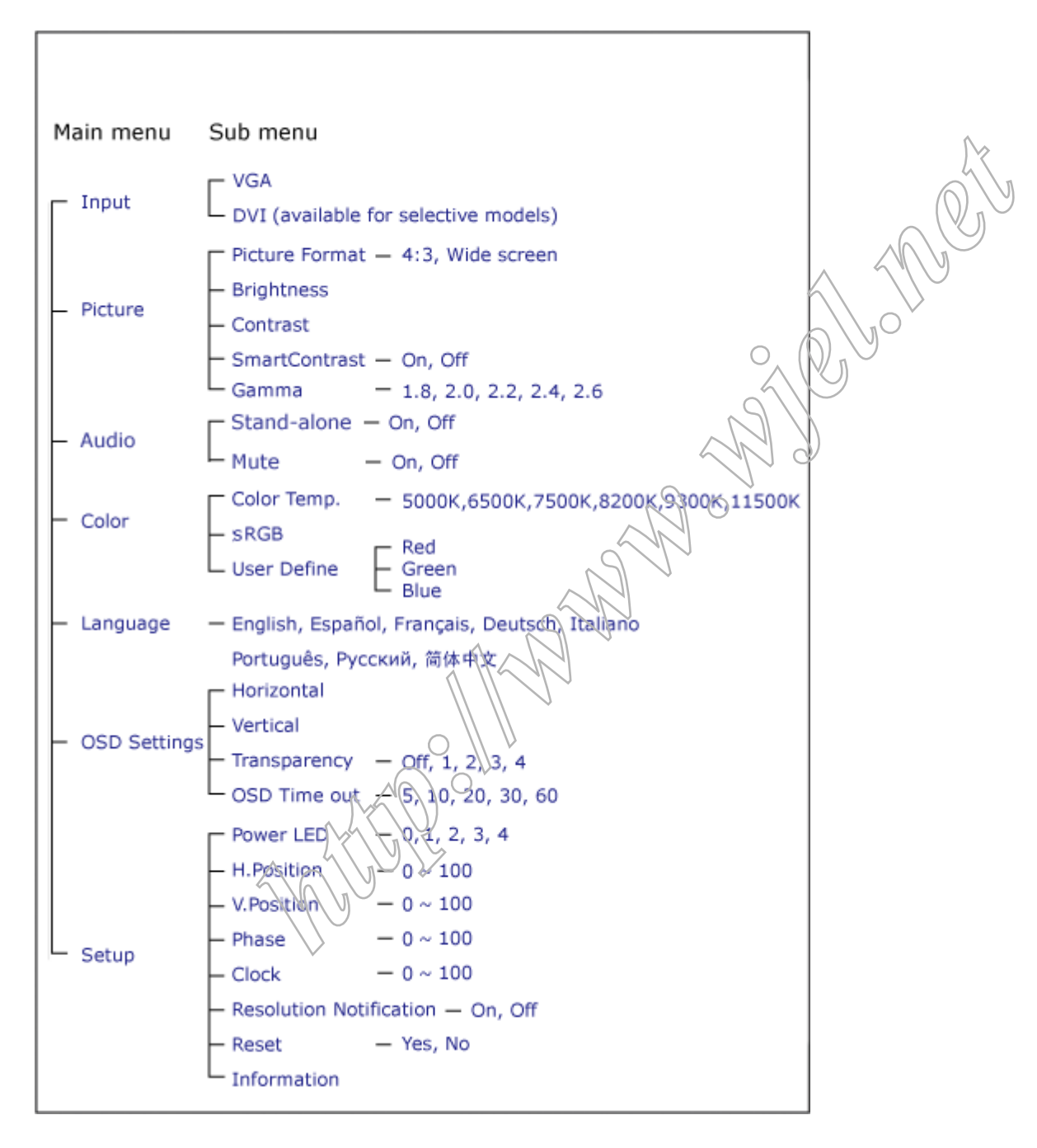

### **Resolution notification**

This monitor is designed for optimal performance at its native resolution, 1680X1050@60Hz. When the monitor is powered on at a different resolution, an alert is displayed on screen: Use 1680x1050@60Hz for best results.

Display of the native resolution alert can be switched off from Setup in the OSD (On Screen Display) menu.

#### To Lock/Unlock OSD FUNCTION(User Mode)

The OSD function can be locked by pressing"OK"button(1) for more than 10 seconds, the screen shows following windows for 4 seconds. Every time when you press"OK" button, this message

#### Access Aging Mode

Step 1 : Access Factory Mode then enter Factory Menu. Step 2 : By pressing " UP " and " DOWN" key to Burning Icon. Press MENU "then press " UP "and "DOWN" key to turn on Aging Mode. " "MENU" then press " UP " and " DOWN" " UP " UP " and " DOWN

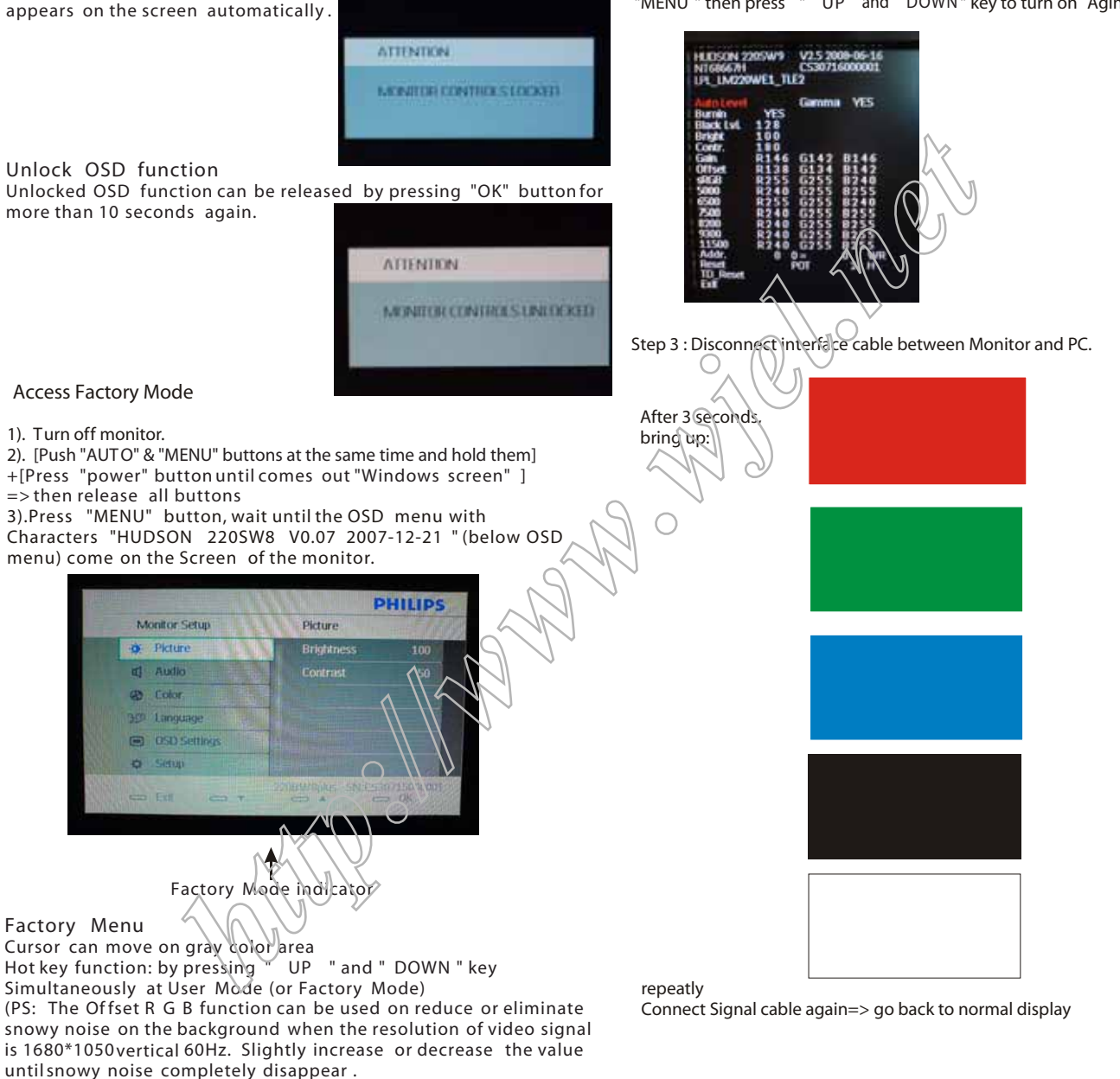

#### 220 RW9 LCD

## **Philips Pixel Defect Policy**

#### **Philips' Flat Panel Monitors Pixel Defect Policy**

Philips strives to deliver the highest quality products. We use some of the industry's most advanced manufacturing processes and practice stringent quality control. However, pixel or sub pixel defects on the TFT LCD panels used in flat panel monitors are sometimes unavoidable. No manufacturer can guarantee that all panels will be free from pixel defects, but Philips guarantees that any monitor with an unacceptable number of defects will be repaired or replaced under warranty. This notice explains the different types of pixel defects and defines acceptable defect levels for each type. In order to qualify for repair or replacement under warranty, the number of pixel defects on a TFT LCD panel must exceed these acceptable levels. For example, no more than 0.0004% of the sub pixels on a 19" XGA monitor may be defective. Furthermore, Philips sets even higher quality standards for certain types or combinations of pixel defects that are more noticeable than others. This policy is valid worldwide.

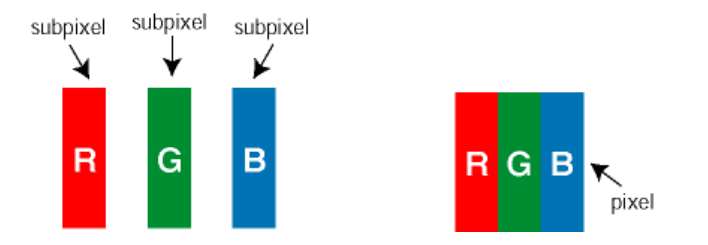

#### **Pixels and Sub pixels**

A pixel, or picture element, is composed of three sub pixels in the primary colors of red, green and blue. Many pixels together form an image. When all sub pixels of a pixel are lit, the three colored sub pixels together appear as a single white pixel. When all are dark, the three colored sub pixels together appear as a single black pixel. Other combinations of lit and dark sub pixels appear as single pixels of other colors.

#### **Types of Pixel Defects**

Pixel and sub pixel defects appear on the screen in different ways. There are two categories of pixel defects and several types of sub pixel defects within each category.

Bright Dot Defects Bright dot defects appear as pixels or sub pixels that are always lit or 'on'. That is, a bright dot is a sub-pixel that stands out on the screen when the monitor displays a dark pattern. There are the types of bright dot defects:

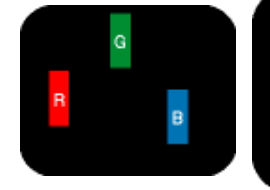

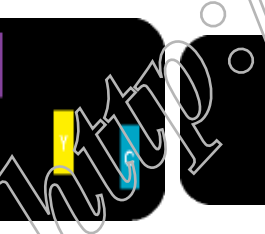

One lit red, green or blue sub pixel

- Red + Blue = Purple - Red + Green = Yellow  $-$  Green  $+$  Blue  $=$ Cyan (Light Blue)

Two adjacent lit sub

pixels:

Three adjacent lit sub pixels (one white pixel)

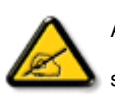

A red or blue bright dot must be more than 50 percent brighter than neighboring dots while a green bright dot s 30 percent brighter than neighboring dots.

Black Dot Defects Black dot defects appear as pixels or sub pixels that are always dark or 'off'. That is, a dark dot is a sub-pixel that stands out on the screen when the monitor displays a light pattern. These are the types of black dot defects:

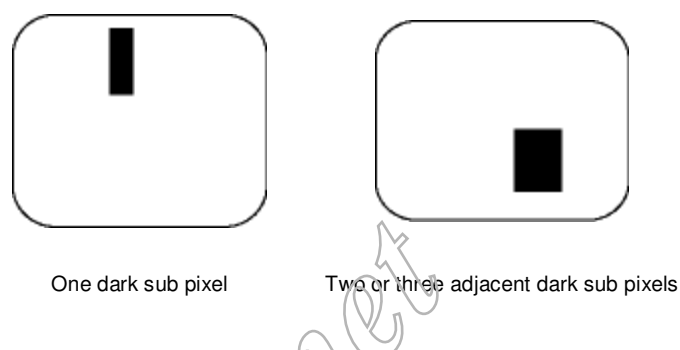

#### **Proximity of Pixel Defects**

Because pixel and sub pixels defects of the same type that are near to one another may be more noticeable, Philips also specifies tolerances for the proximity of pixel defects.

#### **Pixel Defect Tolerances**

In order to qualify for repair or replacement due to pixel defects during the warranty period, a TFT LCD panel in a Philips flat panel monitor must have pixel or sub pixel defects exceeding the tolerances listed in the following tables.

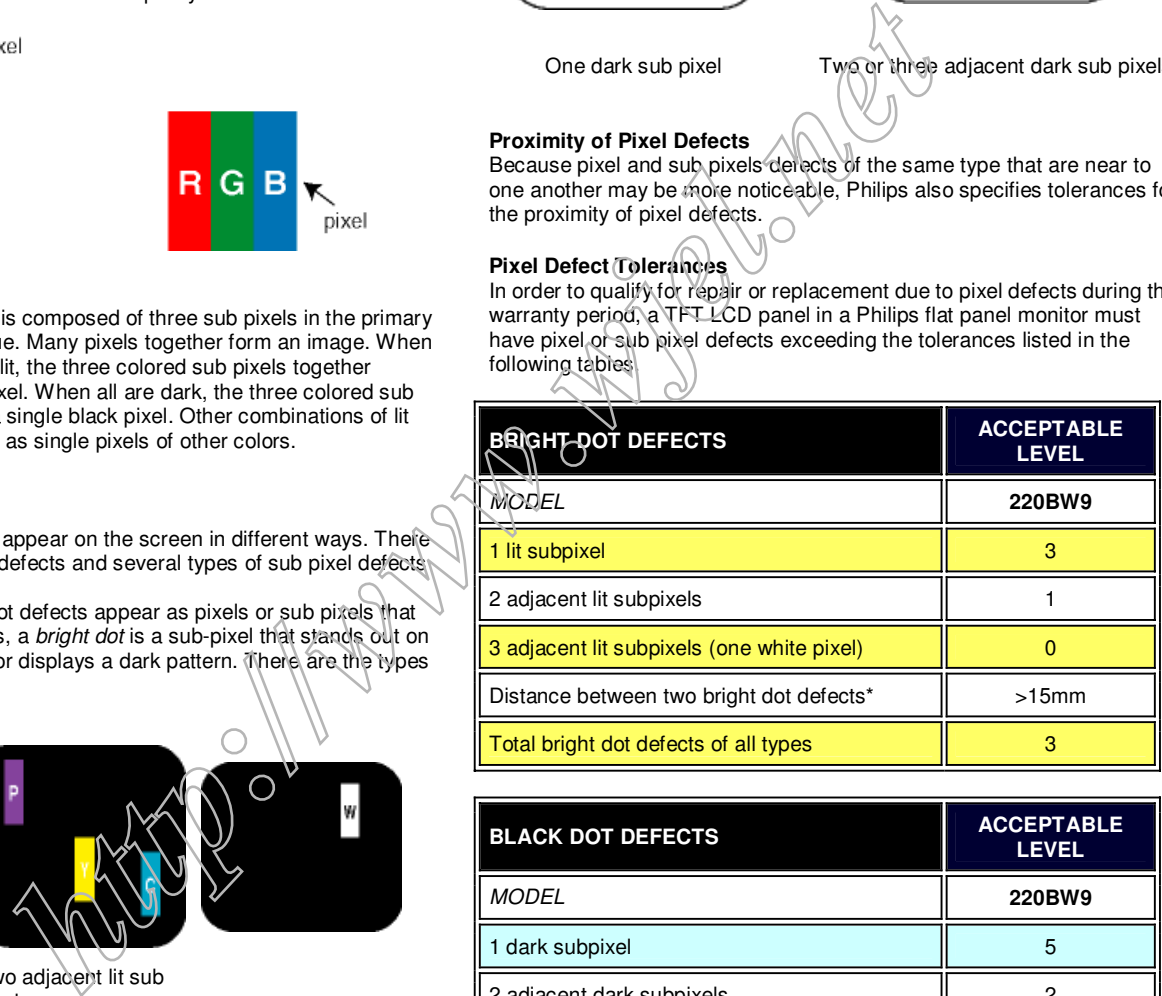

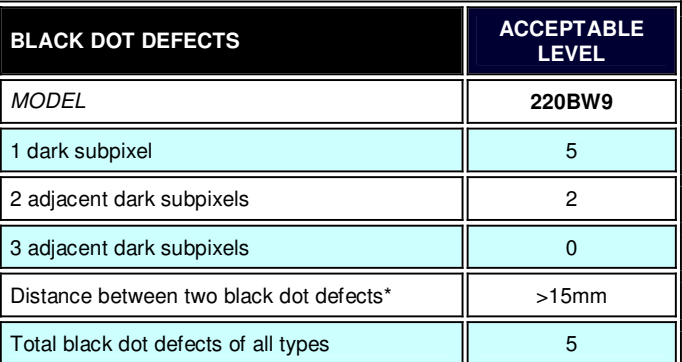

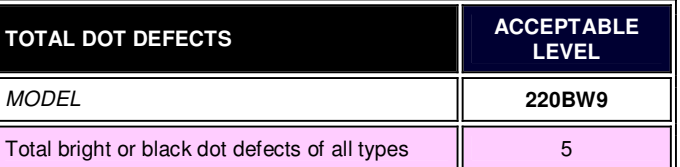

Note:

 $*$  1 or 2 adjacent sub pixel defects = 1 dot defect

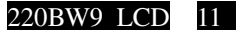

## **Mechanical Instruction**

Disassemble the base, press the circular button and uplift the above monitor

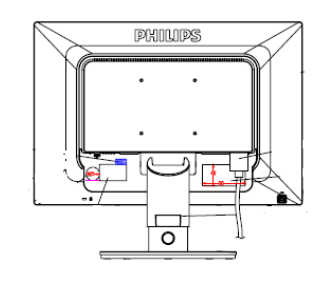

Disassemble four Mylars on the screws of column, then disassemble four screws by a screw-driver

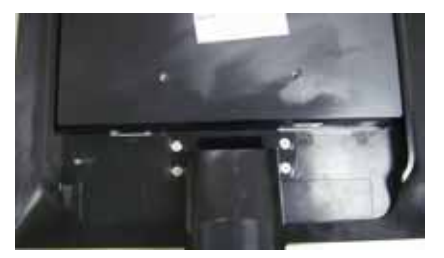

Disassembly the bezel from the monitor, notice the disassembly order : 1. Bottom (1) parts of bezel 2.Left (2) parts of bezel

- 3. Top (3) parts of bezel
- 4. Right (4) parts of bezel
- Don't draw the BZL

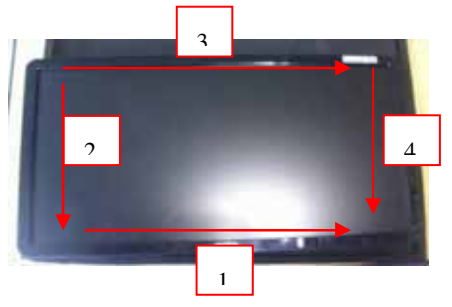

Turn over the monitor , Uplift the Rear cover from the monitor

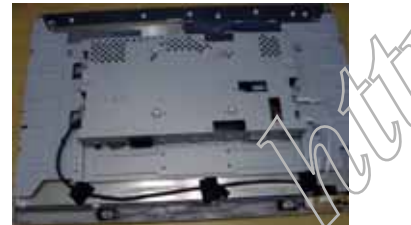

Tear off four pieces of acetic tapes; draw two pieces of FFC cables and the USB cable

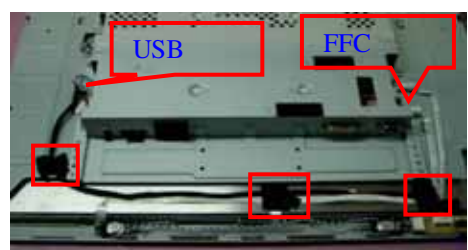

Take off the Mylar on the USB and panel

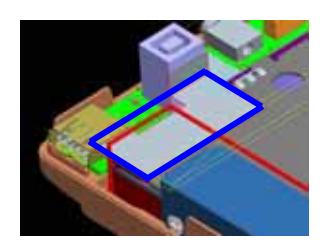

Disassemble a screw on the USB board, then draw the cable which links the speaker

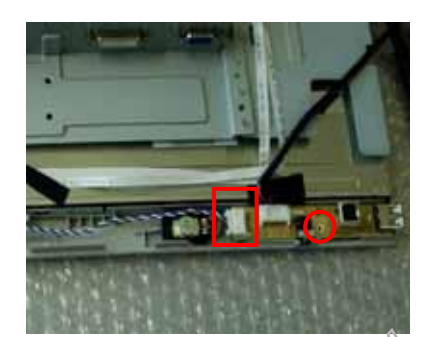

Tear off two pieces cables, take off the speaker, then take the entire internal mechanism from Bezel and put it on the cushion

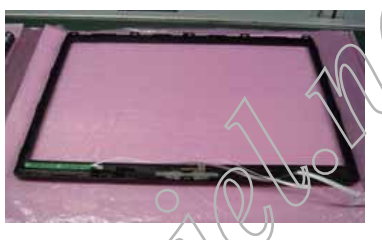

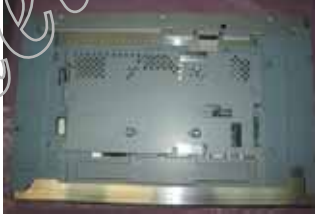

Disassembled the Main-BKT : hexagonal screw \*4

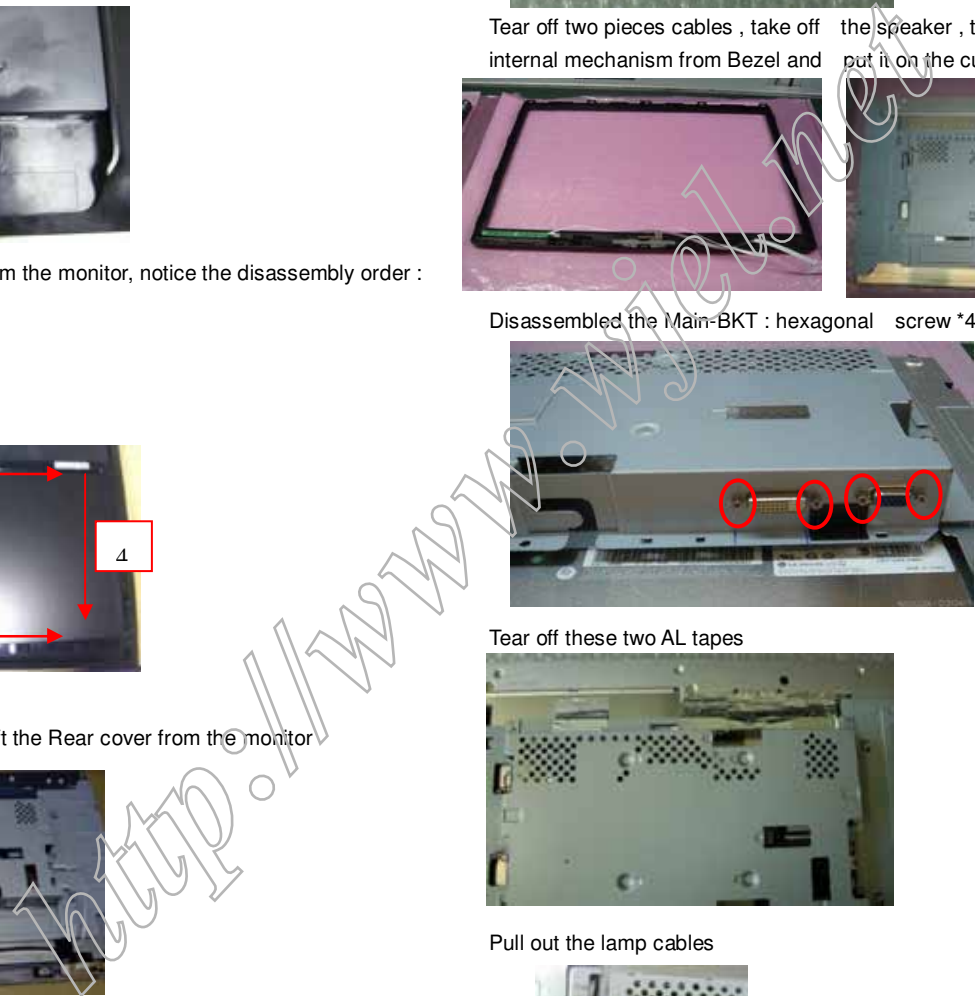

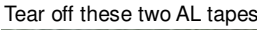

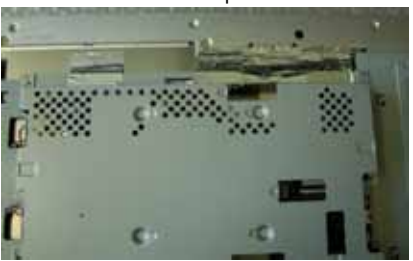

Pull out the lamp cables

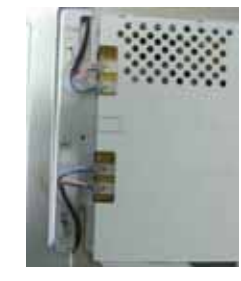

Disassemble the Main-BKT,  $\rightarrow$  2 screws

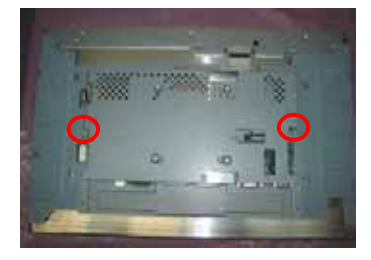

$$
\sqrt{2}
$$

### 12 220BW9 LCD

## **Mechanical Instruction**

#### Uplift the Main-BKT and

Unlock the LVDS by using two hands (see note).

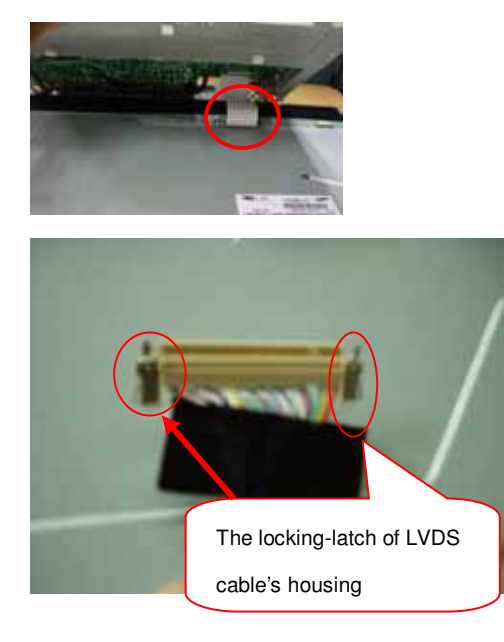

Disassemble the Power board,  $\rightarrow$  4 screws Tear off the cover of AC-SOCKET

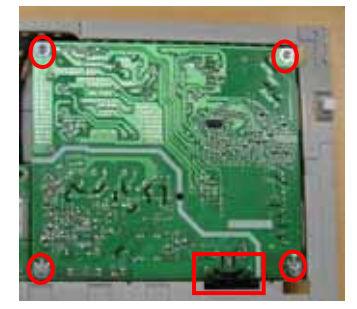

Disassemble the ITF-board $\rightarrow$  3 screws

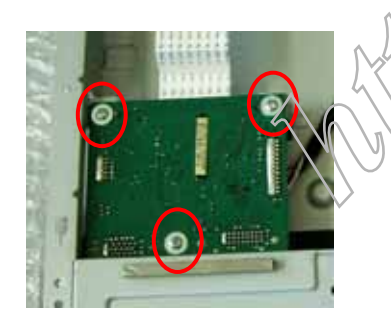

Take the PCBA from Main-BKT and then put it on the cushion

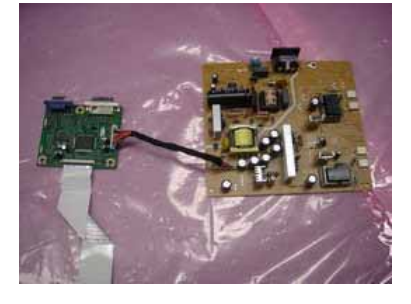

Pull out the cable of Power board

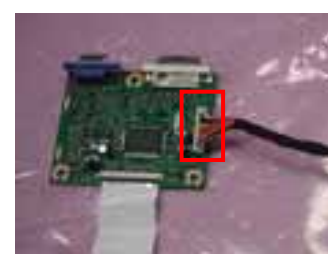

Pull out the LVDS cable

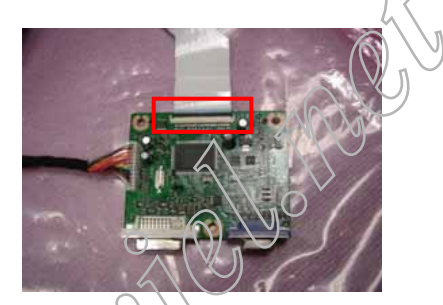

Disassemble the Main-BKT : Side screw\*4

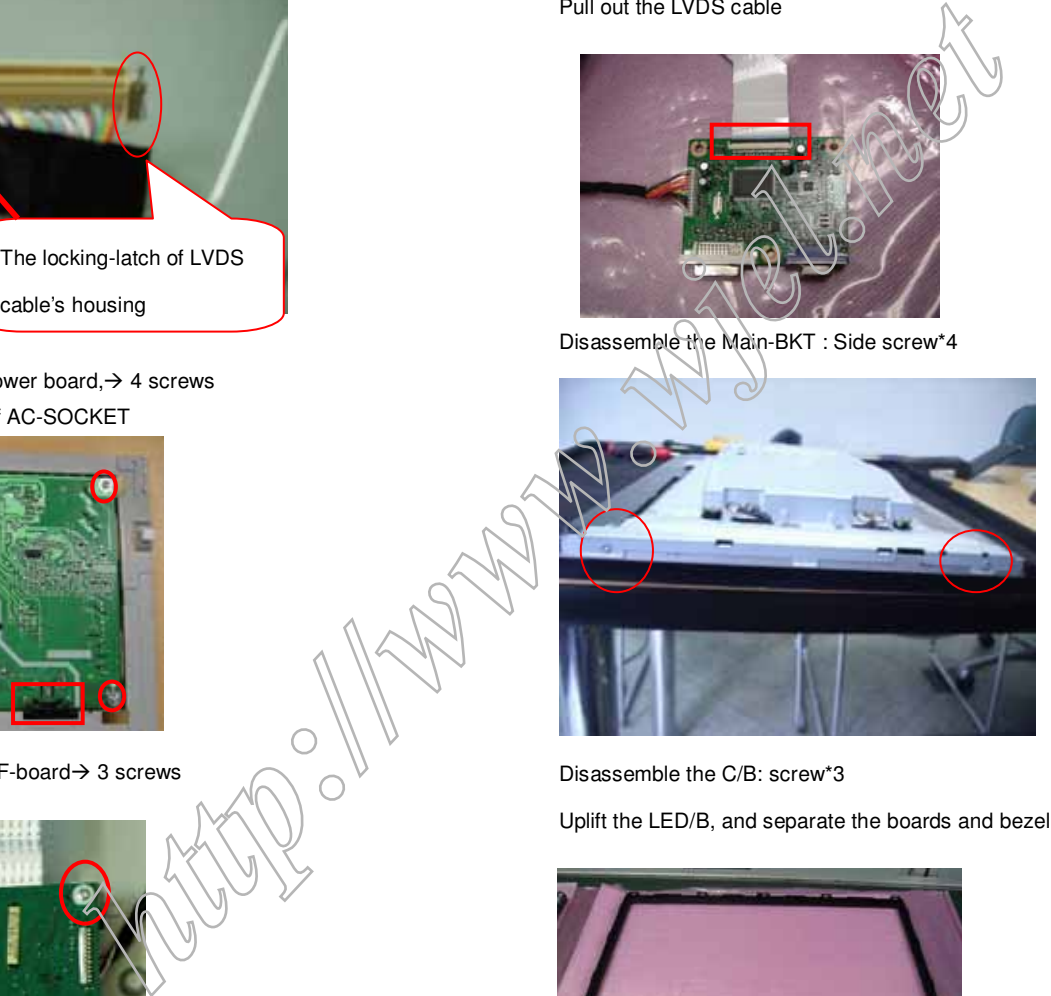

Disassemble the C/B: screw\*3

Uplift the LED/B, and separate the boards and bezel

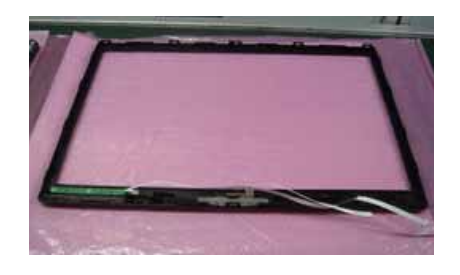

## Color Adjustment 220BW9 LCD 13

Alignment procedure 1. Turn on the LCD monitor . 2.T urn on the Timing/pattern generator. See Fig.1 3. Preset LCD color Analyzer CA-1 10 -Remove the lens protective cover of probe CA-A30. -Set measuring/viewing selector to measuring position for reset analyzer .(zero calibration) as Fig.2 - Turn on the color analyzer (CA-1 10) -Press 0-CAL button to starting reset analyzer .

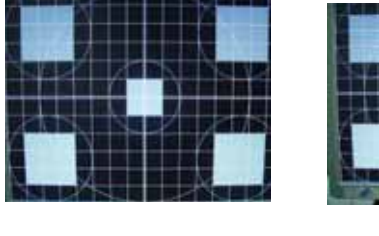

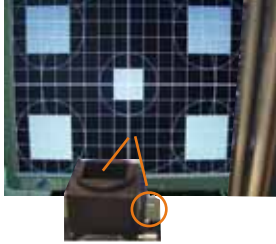

Fig. 1

#### 4. Access Factory Mode

- 1). Turn off monitor.
- 2). [Push "AUT O" & "MENU" buttons at the same time and hold them] +[Press "power" button untill comes out "Windows screen" ]  $=$  > then release all buttons

3).Press "MENU" button, wait until the OSD menu with Characters" HUDSON 240BW8 V0.13 2007-08-10 "(below OSD menu) come on the Screen of the monitor. as shown in Fig3.

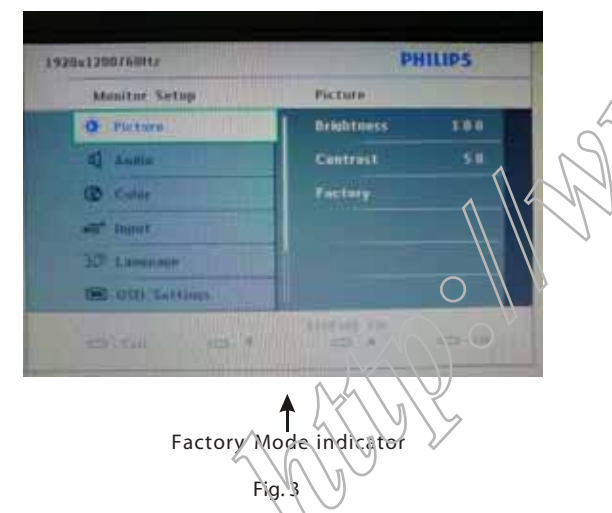

4). Press "MENU" button, then select factory mode indicator by "LEFT" or "RIGHT" button .Press"MENU" button to bring up submenu windows as below:

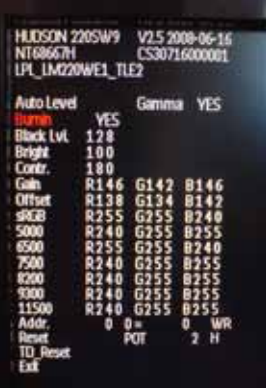

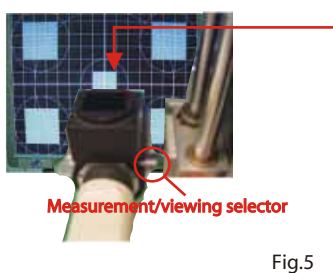

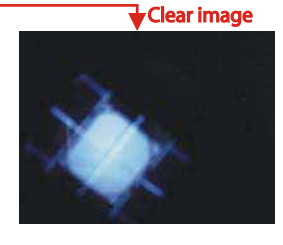

5.Display "UP" or "DOWN" button to select . Change the value by "UP" or "DOWN" key until the X, Y co-ordinates as below

5.1 White color adjustment

Ther e are t hree f ac tory pres et white c olor 9300K , 6500K , s R G B. Apply full white pattern, with brightness in  $|00\%|$  pos ition and the c ontras t control at 50 % pos  $\frac{1}{10}$ n.

- The 1931 C IE C hromaticity (color triangle) diagr am  $(x, y)$
- Fig. 2 **c** oordinate for the s creen c enter s hould be:

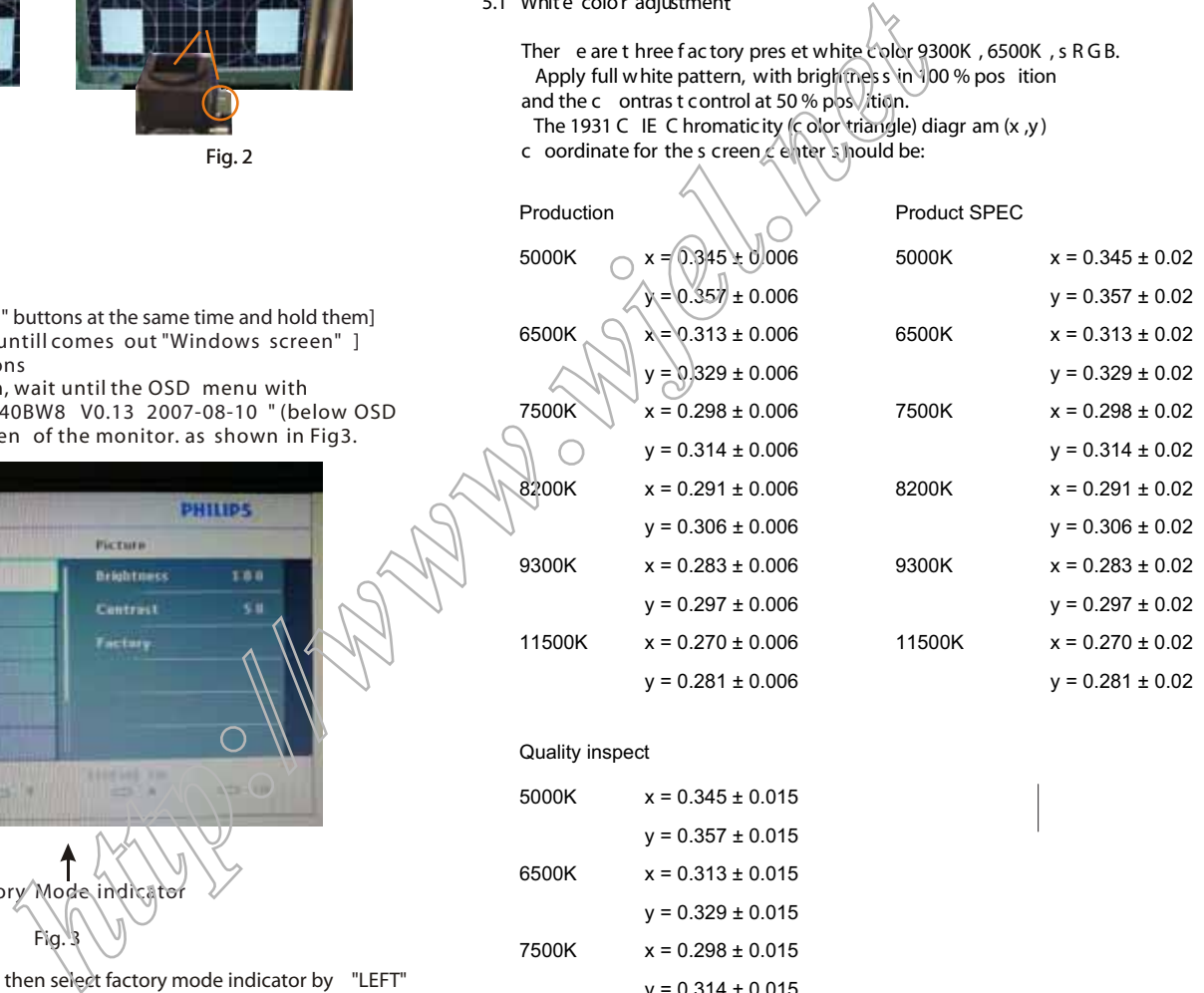

#### Quality inspect

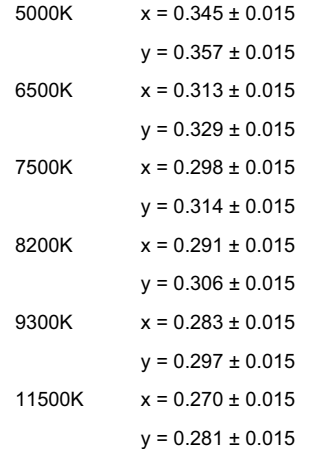

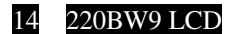

## **FAQs (Frequently Asked Questions)**

### **General FAQs**

**Q: When I install my monitor what should I do if the screen shows 'Cannot display this video mode'?**

**A:** Recommended video mode for Philips 22": 1680x1050 @60Hz. 1.Unplug all cables, then connect your PC to the monitor that you used previously.

2.In the Windows Start Menu, select Settings/Control Panel. In the Control Panel Window, select the Display icon. Inside the Display Control Panel, select the 'Settings' tab. Under the setting tab, in box labeled 'desktop area', move the slidebar to 1680x1050 pixels (22").

3.Open 'Advanced Properties' and set the Refresh Rate to 60Hz, then click OK.

4.Restart your computer and repeat step 2 and 3 to verify that your PC is set at 1680x1050@60Hz (22").

5.Shut down your computer, disconnect your old monitor and reconnect your Philips LCD monitor.

6.Turn on your monitor and then turn on your PC.

#### **Q: What does 'refresh rate' mean in connection with an LCD monitor?**

**A:** The refresh rate is of much less relevance for LCD monitors. LCD monitors display a stable, flicker-free image at 60Hz. There is no visible difference between 85Hz and 60Hz.

#### **Q: What are the .inf and .icm files on the CD-ROM? How do I install the drivers (.inf and .icm)?**

**A:** These are the driver files for your monitor. Follow the instructions in your user manual to install the drivers. Your computer may ask you for monitor drivers (.inf and .icm files) or a driver disk when you first install your monitor. Follow the instructions to insert the ( companion CD-ROM) included in this package. Monitor drivers (.inf and .icm files) will be installed automatically. **b** mean in connection with an LCD<br>  $\frac{1}{2}$  measurement of encord fight reduced by the measurement is expressed infermed<br>
tricket-free image at 60Hz. There is no visible<br>
tricket-free image at 60Hz. There is no visible<br>

#### **Q: How do I adjust the resolution?**

**A:** Your video card/graphic driver and monitor together determine the available resolutions. You can select the desired resolution under Windows® Control Panel with the "Display properties".

#### **Q: What if I get lost when I am making monitor adjustments?**

**A:** Simply press the OK button, then select 'Reset' to recall all of the original factory settings.

#### **Q: What is the Auto function?**

**A:** The AUTO adjustment key restores the optimal screen position, phase and clock settings by pressing of a single button – without the need to navigate through OSD (On Screen Display) menus and control keys.

#### **Note: Auto function is available in selected models only.**

#### **Q: My Monitor has no power (Power LED does not light up). What should I do?**

A: Make sure the AC power cord is connected between the monitor and AC outlet, and click a key on keyboard/mouse to wake up the PC.

#### **Q: Will the LCD monitor accept an interlaced signal under PC models?**

**A:** No. If an Interlace signal is used, the screen displays both odd and even horizontal scanning lines at the same time, thus distorting the picture.

#### **Q: What does the Refresh Rate mean for LCD?**

**A:** Unlike CRT display technology, in which the speed of the electron beam is swept from the top to the bottom of the screen determines flicker, an active matrix display uses an active element (TFT) to control each individual pixel and the refresh rate is therefore not really applicable to LCD technology.

#### **Q: Will the LCD screen be resistant to scratches?**

**A:** A protective coating is applied to the surface of the LCD, which is durable to a certain extent (approximately up to the hardness of a 2H pencil). In general, it is recommended that the panel surface is not subject to any excessive shocks or scratches.

#### **Q: How should I clean the LCD surface?**

**A:** For normal cleaning, use a clean, soft cloth. For extensive cleaning, please use isopropyl alcohol. Do not use other solvents such as ethyl alcohol, ethanol, acetone, hexane, etc.

#### **Q:Can I change the color setting of my monitor?**

**A:**Yes, you can change your color setting through OSD control as the following procedures,

1. Press "OK" to show the OSD (On Screen Display) menu

2. Press "Down Arrow" to select the option "Color" then press "OK" to enter color setting, there are three settings as below.

a. Color Temperature; The six settings are 5000K, 6500K, 7500K, 8200K, 9300K and 11500K. With settings in the 5000K range the panel appears 'warm,' with a red-white color tone, while a 11500K temperature yields 'cool, blue-white toning."

b. sRGB; this is a standard setting for ensuring correct exchange of colors between different device (e.g. digital cameras, monitors, printers, scanners, etc)

c. User Define; the user can choose his/her preference color setting by adjusting red, green blue color.

d. Gamma; The five settings are 1.8, 2.0, 2.2, 2.4, and 2.6.

\*A measurement of the color of light radiated by an object while it is being heated. This measurement is expressed in terms of absolute scale, (degrees Kelvin). Lower Kevin temperatures such as 2004K are red; higher temperatures such as 9300K are blue. Neutral temperature is white, at 6504K.

#### **Q:Can the Philips LCD Monitor be mounted on the wall?**

A: Yes. Philips LCD monitors have this optional feature. For standard VESA mount holes on the rear cover allows the user to mount the Philips monitor on most of the VESA standard arms or accessories. We recommend to contact your Philips sales representative for more information.

## **Screen Adjustments**

#### **Q: When I install my monitor, how do I get the best performance from the monitor?**

**A:**For best performance, make sure your display settings are set at 1680x1050@60Hz for 22". Note: You can check the current display settings by pressing the OSD OK button once. The current display mode is shown in OSD setup information page.

#### **Q: How do LCDs compare to CRTs in terms of radiation?**

**A:** Because LCDs do not use an electron gun, they do not generate the same amount of radiation at the screen surface.

### **Compatibility with other Peripherals**

#### **Q: Can I connect my LCD monitor to any PC, workstation or Mac?**

**A:** Yes. All Philips LCD monitors are fully compatible with standard PCs, Macs and workstations. You may need a cable adapter to connect the monitor to your Mac system. Please contact your Philips sales representative for more information.

#### **Q: Are Philips LCD monitors Plug-and-Play?**

**A:** Yes, the monitors are Plug-and-Play compatible with Windows® 95, 98, 2000, XP and Vista.

#### **Q: What is USB (Universal Serial Bus)?**

**A:** Think of USB as a smart plug for PC peripherals. USB automatically determines resources (like driver software and bus bandwidth) required by peripherals. USB makes necessary resources available without user intervention. There are three main benefits of USB. USB eliminates "case anxiety," the fear of removing the computer case to install circuit board cards -- that often requires adjustment of complicated IRQ settings -- for add-on peripherals. USB does away with "port gridlock." Without USB, PCs are normally limited to one printer, two Com port devices (usually a mouse and modem), one Enhanced Parallel Port add-on (scanner or video camera, for example), and a joystick. More and more peripherals for multimedia computers come on the market every day. With USB, up to 127 devices can run simultaneously on one computer. USB permits "hot plug-in." No need to shut down, plug in, reboot and run set up to install peripherals. No need to go through the reverse process to unplug a device. Bottom line: USB transforms today's "Plug-and-Pray" into true Plug-and-Play!

Please refer to glossary for more information about USB.

## **FAQs (Frequently Asked Questions)**

#### **Q: What is a USB hub ?**

**A:** A USB hub provides additional connections to the Universal Serial Bus. A hub's upstream port connects a hub to the host, usually a PC. Multiple downstream ports in a hub allows connection to another hub or device, such as a USB keyboard, camera or printer.

### **LCD Panel Technology**

#### **Q: What is a Liquid Crystal Display?**

**A:** A Liquid Crystal Display (LCD) is an optical device that is commonly used to display ASCII characters and images on digital items such as watches, calculators, portable game consoles, etc. LCD is the technology used for displays in notebooks and other small computers. Like light-emitting diode and gas-plasma technologies, LCD allows displays to be much thinner than cathode ray tube (CRT) technology. LCD consumes much less power than LED and gas-displays because it works on the principle of blocking light rather than emitting it.

#### **Q: What differentiates passive matrix LCDs from active matrix LCDs?**

**A:** An LCD is made with either a passive matrix or an active matrix display grid. An active matrix has a transistor located at each pixel intersection, requiring less current to control the luminance of a pixel. For this reason, the current in an active matrix display can be switched on and off more frequently, improving the screen refresh time (your mouse pointer will appear to move more smoothly across the screen, for example). The passive matrix LCD has a grid of conductors with pixels located at each intersection in the grid.

#### **Q: What are the advantages of TFT LCD compared with CRT?**

**A:** In a CRT monitor, a gun shoots electrons and general light by colliding polarized electrons on fluorescent glass. Therefore, CRT monitors basically operate with an analog RGB signal. A TFT LCD monitor is a device that displays an input image by operating a liquid crystal panel. The TFT has a fundamentally different structure than a CRT: Each cell has an active matrix structure and independent active elements. A TFT LCD has two glass panels and the space between them is filled with liquid crystal. When each cell is connected with electrodes and impressed with voltage, the molecular structure of the liquid crystal is altered and controls the amount of inlet lighting to display images. A TFT LCD has severally advantages over a CRT, since it can be very thin and no flickering occurs because it does not use the scanning method.

#### **Q: Why is vertical frequency of 60Hz optimal for an LCD monitor? A:** Unlike a CRT monitor, the TFT LCD panel has a fixed resolution. For example, an XGA monitor has 1024x3 (R, G, B) x 768 pixels and a higher resolution may not be available without additional settware processing. The panel is designed to optimize the display for a 65MHz dot clock, one of the standards for XGA displays. Since the vertical/horizontal frequency for this dot clock is 60Hz/48kHz, the optimum frequency for this monitor is

#### **Q: What kind of wide-angle technology is available? How does it work?**

**A:** The TFT LCD panel is an element that controls/displays the inlet of a backlight using the dual-refraction of a liquid crystal. Using the property that the projection of inlet light refracts toward the major axis of the liquid element, it controls the direction of inlet light and displays it. Since the refraction ratio of inlet light on liquid crystal varies with the inlet angle of the light, the viewing angle of a TFT is much narrower than that of a CRT. Usually, the viewing angle refers to the point where the contrast ration is 10. Many ways to widen the viewing angle are currently being developed and the most common approach is to use a wide viewing angle film, which widens the viewing angle by varying the refraction ratio. IPS (In Plane Switching) or MVA (Multi Vertical Aligned) is also used to give a wider viewing angle.

#### **Q: Why is there no flicker on an LCD Monitor?**

60Hz.

**A:** Technically speaking, LCDs do flicker, but the cause of the phenomenon is different from that of a CRT monitor -- and it has no impact of the ease of viewing. Flickering in an LCD monitor relates to usually undetectable luminance caused by the difference between positive and negative voltage. On the other hand, CRT flickering that can irritate the human eye occurs when the on/off action of the fluorescent object becomes visible. Since the reaction speed of liquid crystal in an LCD panel is much slower, this troublesome form of flickering is not present in an LCD display.

#### **Q: Why is an LCD monitor virtually low of Electro Magnetic Interference?**

**A:** Unlike a CRT, an LCD monitor does not have key parts that generate Electro Magnetic Interference, especially magnetic fields. Also, since an LCD display utilizes relatively low power, its power supply is extremely quiet.

### **Ergonomics, Ecology and Safety Standards**

#### **Q: What is the CE mark?**

**A:** The CE (Conformité Européenne) mark is required to be displayed on all regulated products offered for sale on the European market. This 'CE' mark means that a product complies with the relevant European Directive. A European Directive is a European 'Law' that relates to health, safety, environment and consumer protection, much the same as the U.S. National Electrical Code and UL Standards.

#### **Q: Does the LCD monitor conform to general safety standards?**

**A:** Yes. Philips LCD monitors conform to the gluidelines of MPR-II and TCO 99/03 standards for the control of radiation, electromagnetic waves, energy reduction, electrical safety in the work environment and recyclability. The specification page provides detailed data on safety standards.

**Q: After I change new PC, I found this information on screen, how can I do?**

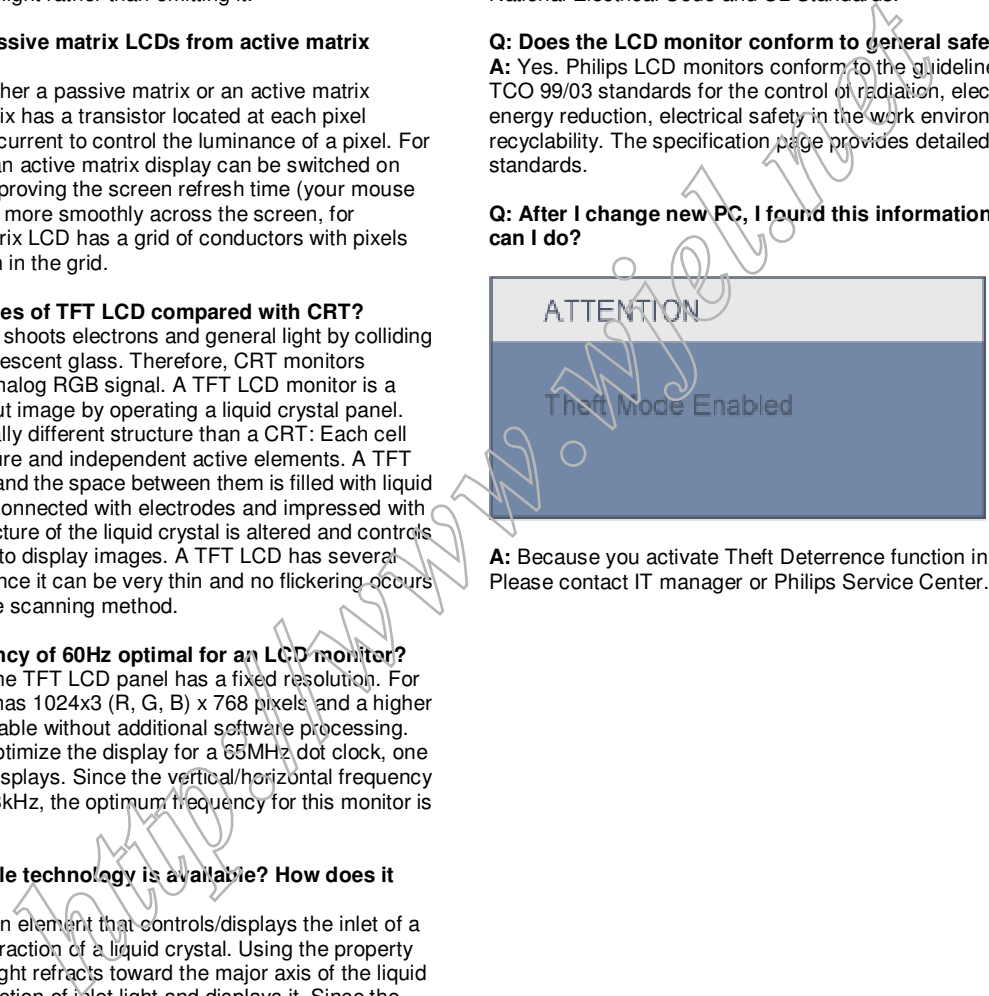

**A:** Because you activate Theft Deterrence function in SmartControl II.

### 16 220BW9 LCD

## **Electrical Instructions**

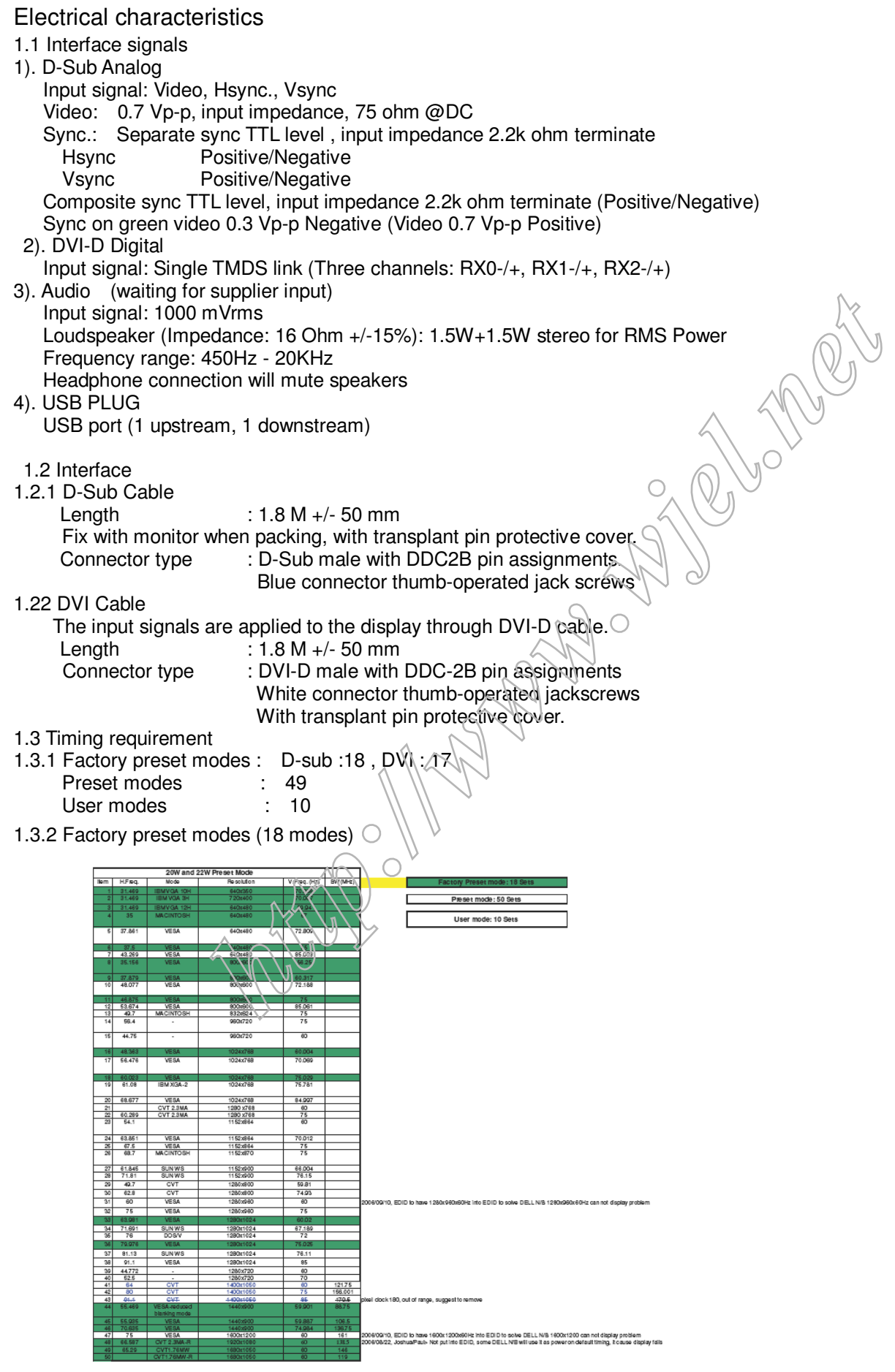

### 2. White color adjustment

There are three factory preset white color 9300K, 6500K, sRGB. Apply full white pattern, with brightness in 100 % position and the contrast control at 50 % position. The 1931 CIE Chromaticity (color triangle) diagram (x,y) coordinate for the screen center should be:

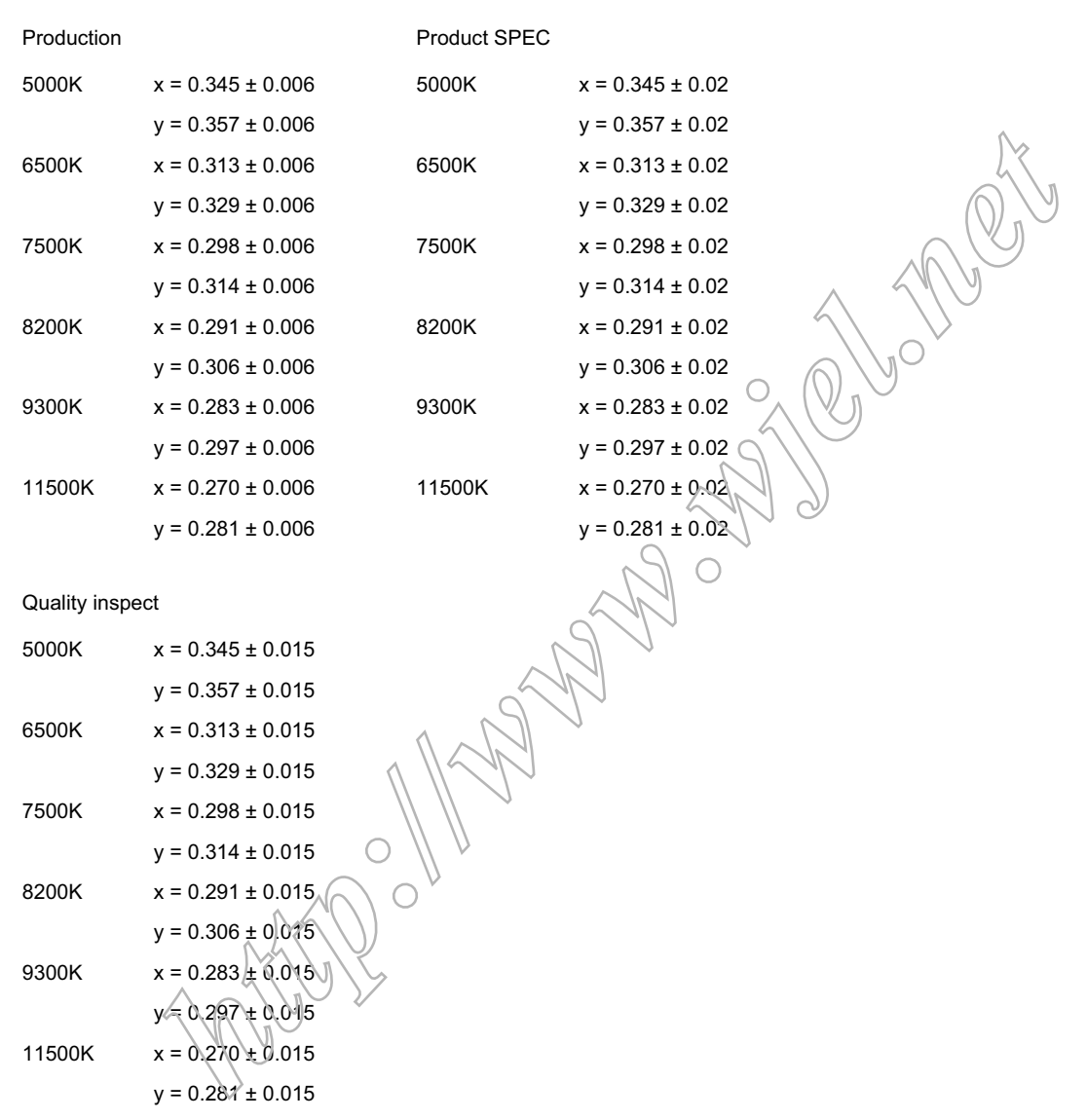

### **DDC Data Re-programming**

In case the DDC data memory IC or main EEPROM which storage all factory settings were replaced due to a defect, the serial numbers have to be re-programmed "Analog DDC IC, Digital DDC IC & EEPROM".

It is advised to re-soldered DDC IC and main EEPROM from the old board onto the new board if circuit board have been replaced, in this case the DDC data does not need to be re-programmed.

### **Additional information**

Additional information about DDC (Display Data Channel) may be obtained from Video Electronics Standards Association (VESA).

Extended Display Identification Data(EDID) information may be also obtained from VESA.

### **Configuration and procedure**

"PI-EDID" The software is provided by IMS to upgrade the firmware of CPU. PI-EDID Tools is for the interface between "Parallel Port of PC" and "15 pin-D-SUB connector of Monitor".

It is a windows-based program, which cannot be run in MS-DOS.

System and equipment requirements

1. An Pentium (or above) personal computer or compatible.

2. Microsoft operation system Windows 95/98/2000/XP and Port95NT.exe.

- 3. EDID Software "PI-EDID.exe"
- 4. ISP boardas shown in Fig. 1

## **And I2C Board Jump wire should follow J10 (short), J9 (open), J5/J6/ (1and 2 pin short)**

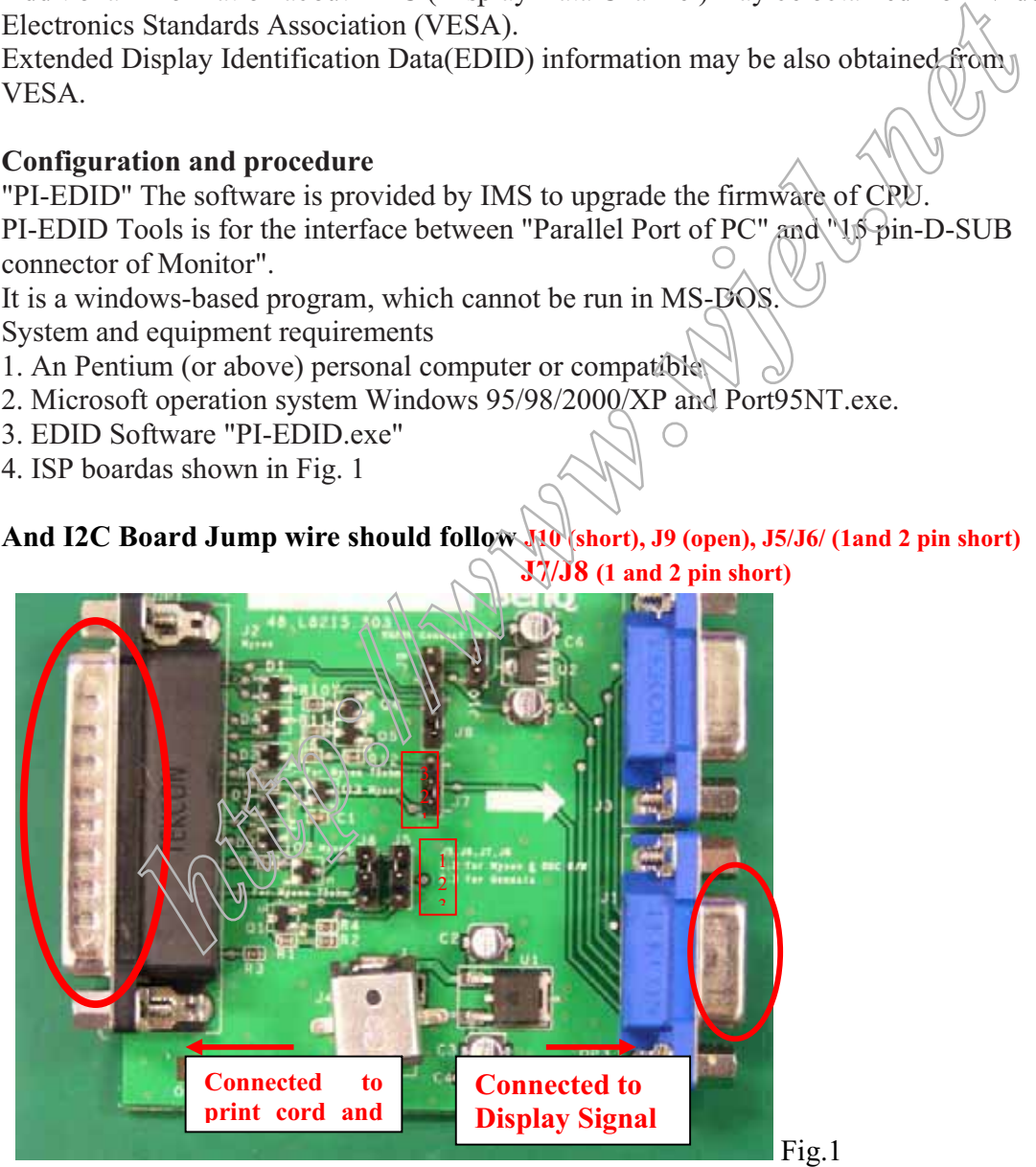

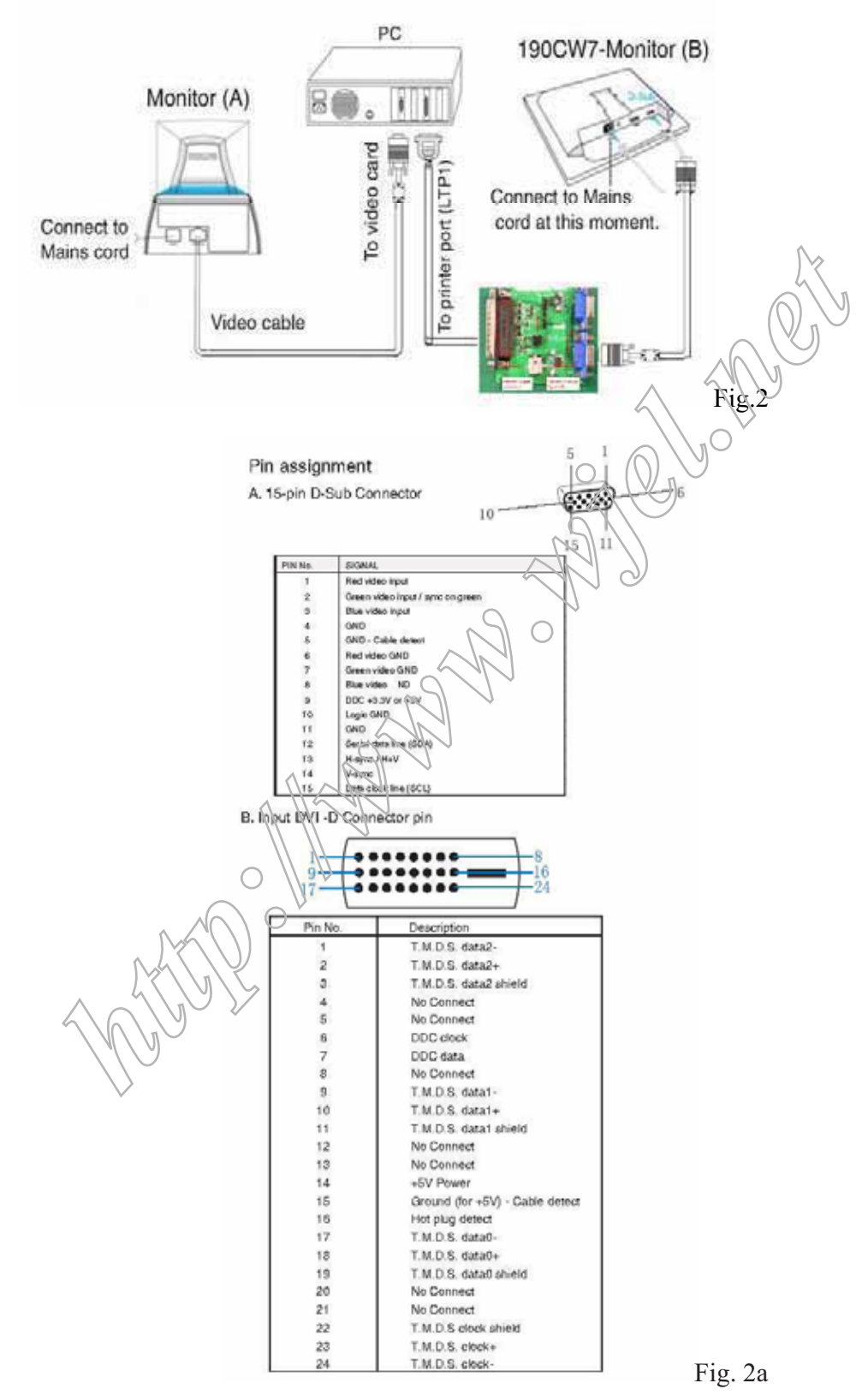

5. Connect and Mains cord to Monitor as shown in Fig.2.

6. Setup the Philips-IMS EDID Tools program Step 1: Make a folder in your PC as shown in Fig. 3. For example: C:\EDID Step 2: Copy PI-EDID Software into your folder as shown in Fig.3.

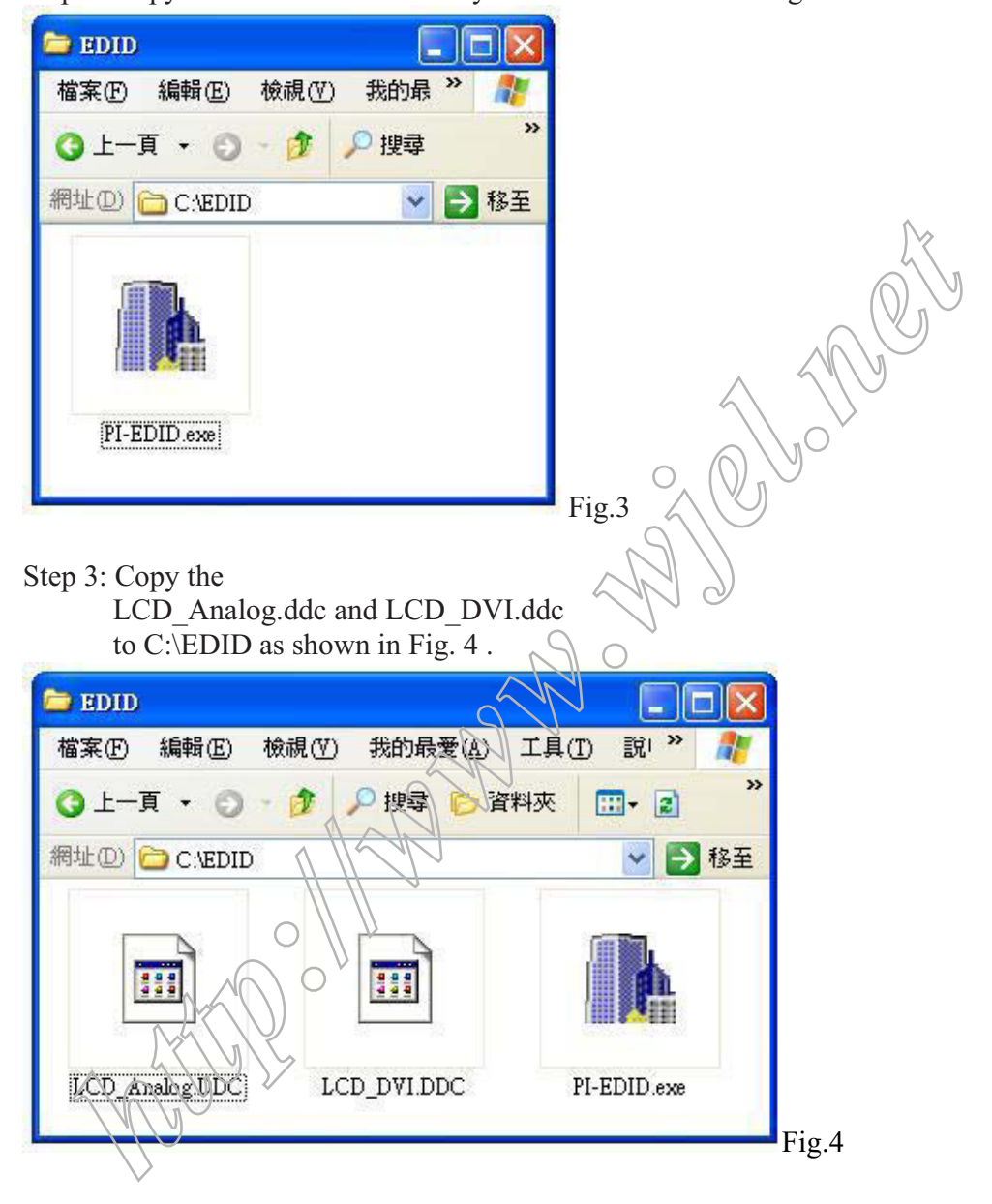

Update the DDC 1. Connect DSUB Cable to I2C Board. Double click the PI-EDID.exe icon in desktop then appears window as shown in Fig.5.

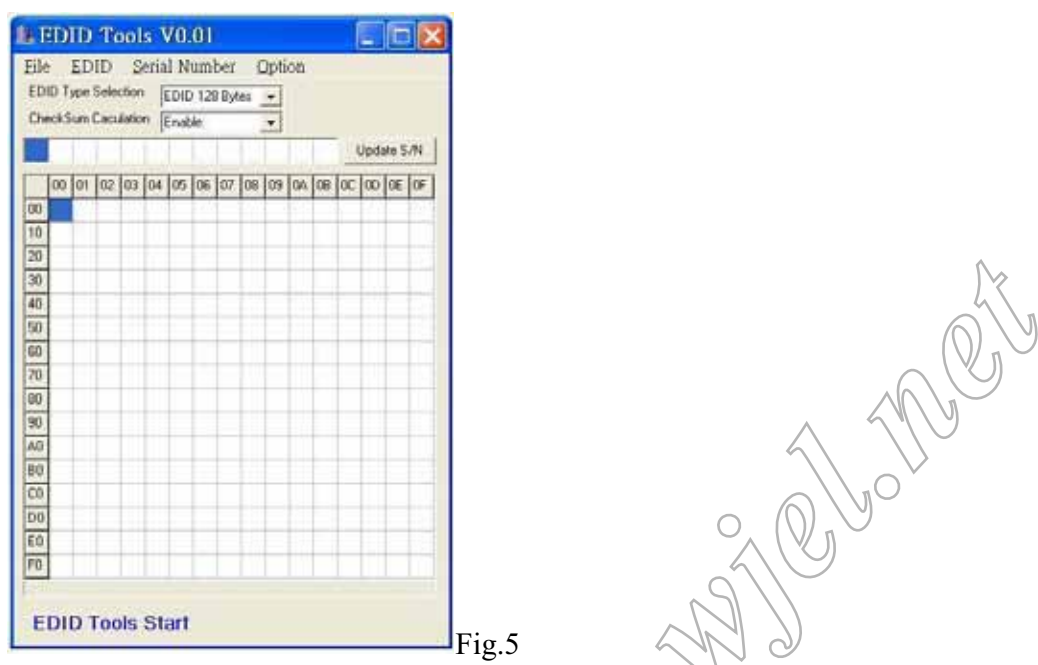

2. Press File->OPEN EDID to Load DDC file as shown in Fig.6. Load Analog EDID file LCD\_Analog.ddc to PI-EDID.exe

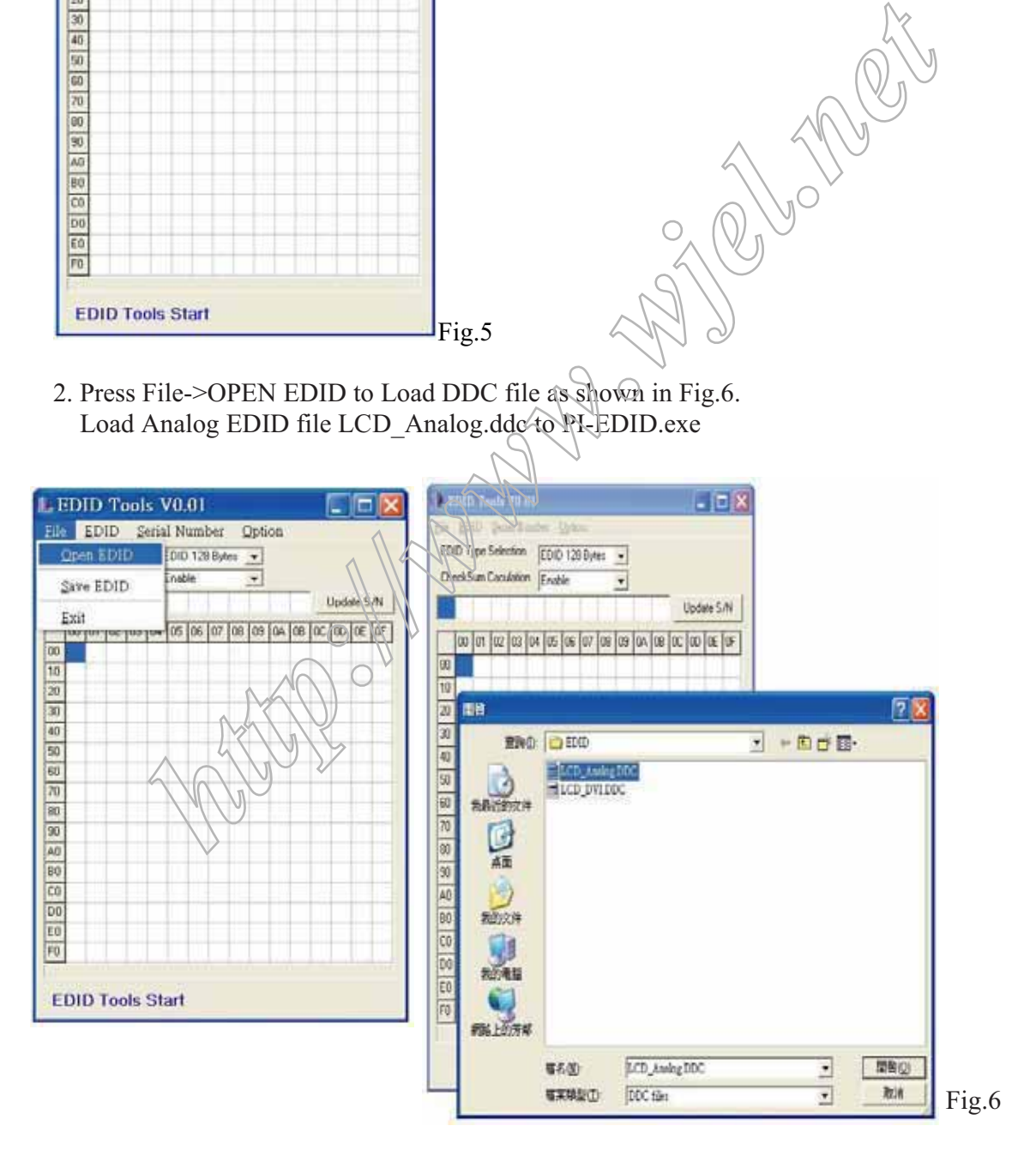

70  $\overline{\omega}$ 30  $\overline{M}$ **RO** co  $|00$ EO  $r<sub>0</sub>$ 

**Update Serial Number OK.** 

3. Load EDID file OK as shown in Fig.7.

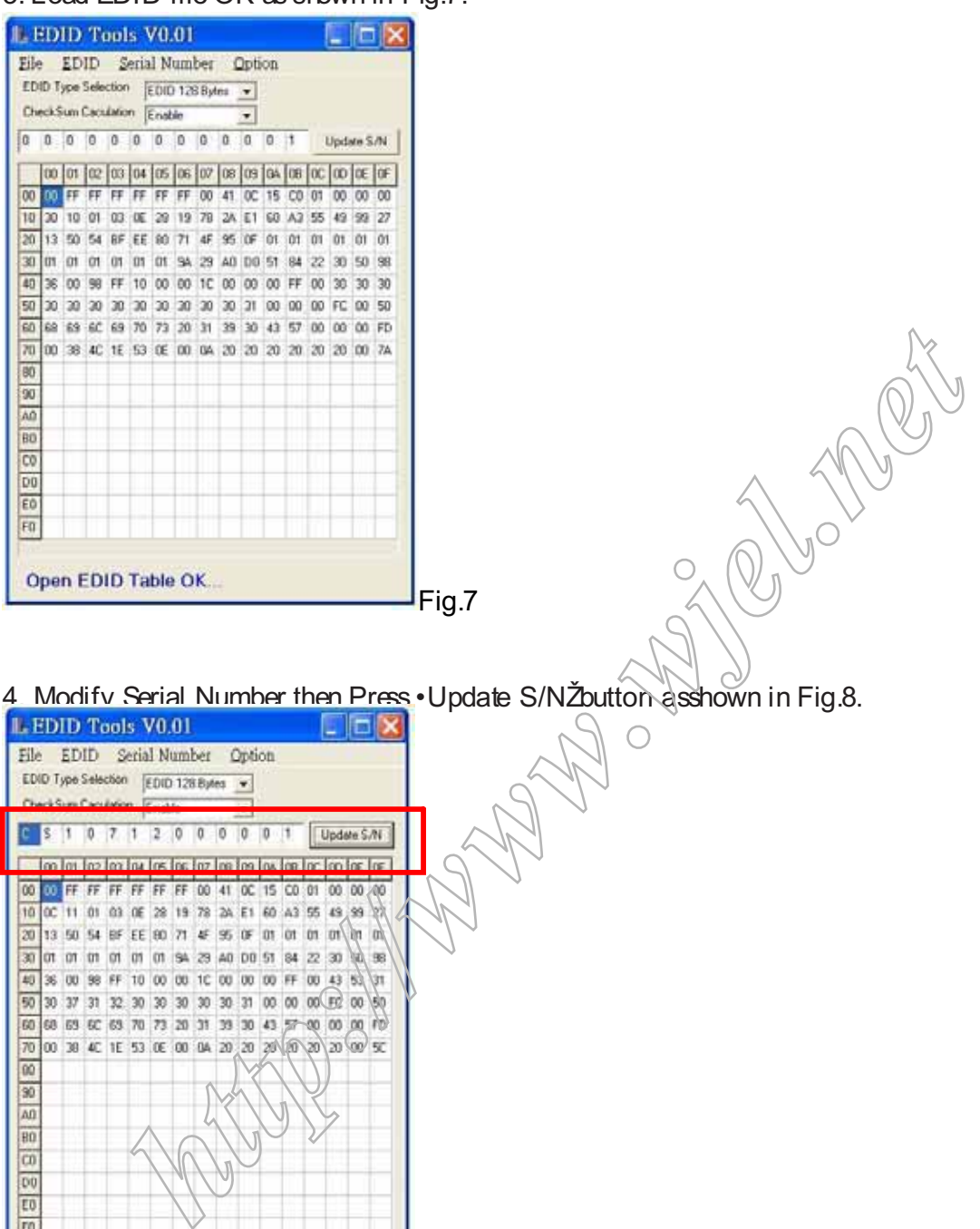

Fig.8

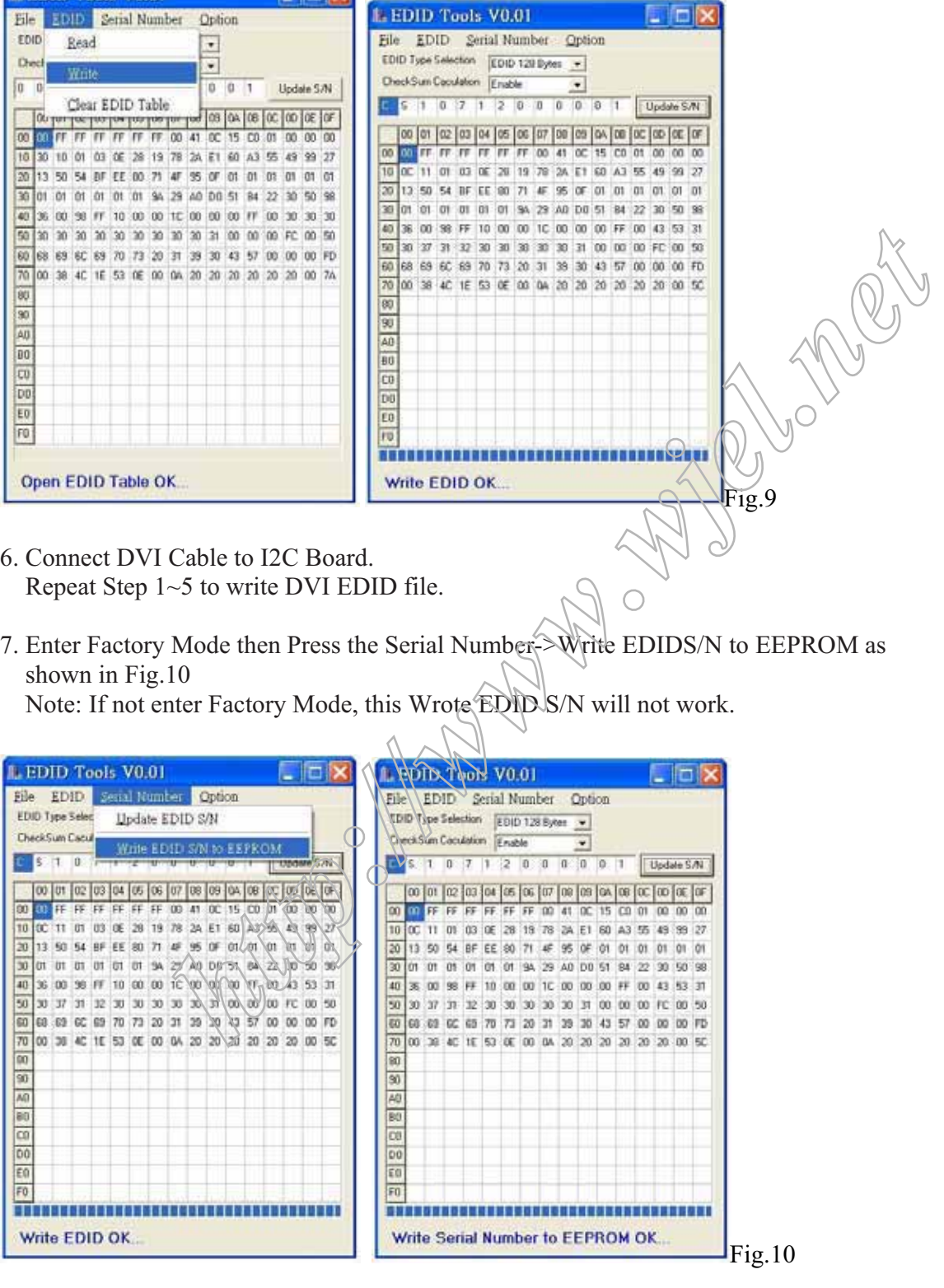

5. Press EDID->Write to write EDID data to EEPROM as shown in Fig. 9.

# 24 220BW9 LCD DDC instruction

8. Press Monitor Menu Key to check OSD Serial number is the same as PI-EDID write data as shown in Fig.10

Note: If not the same, please rewrite EDID S/N again.

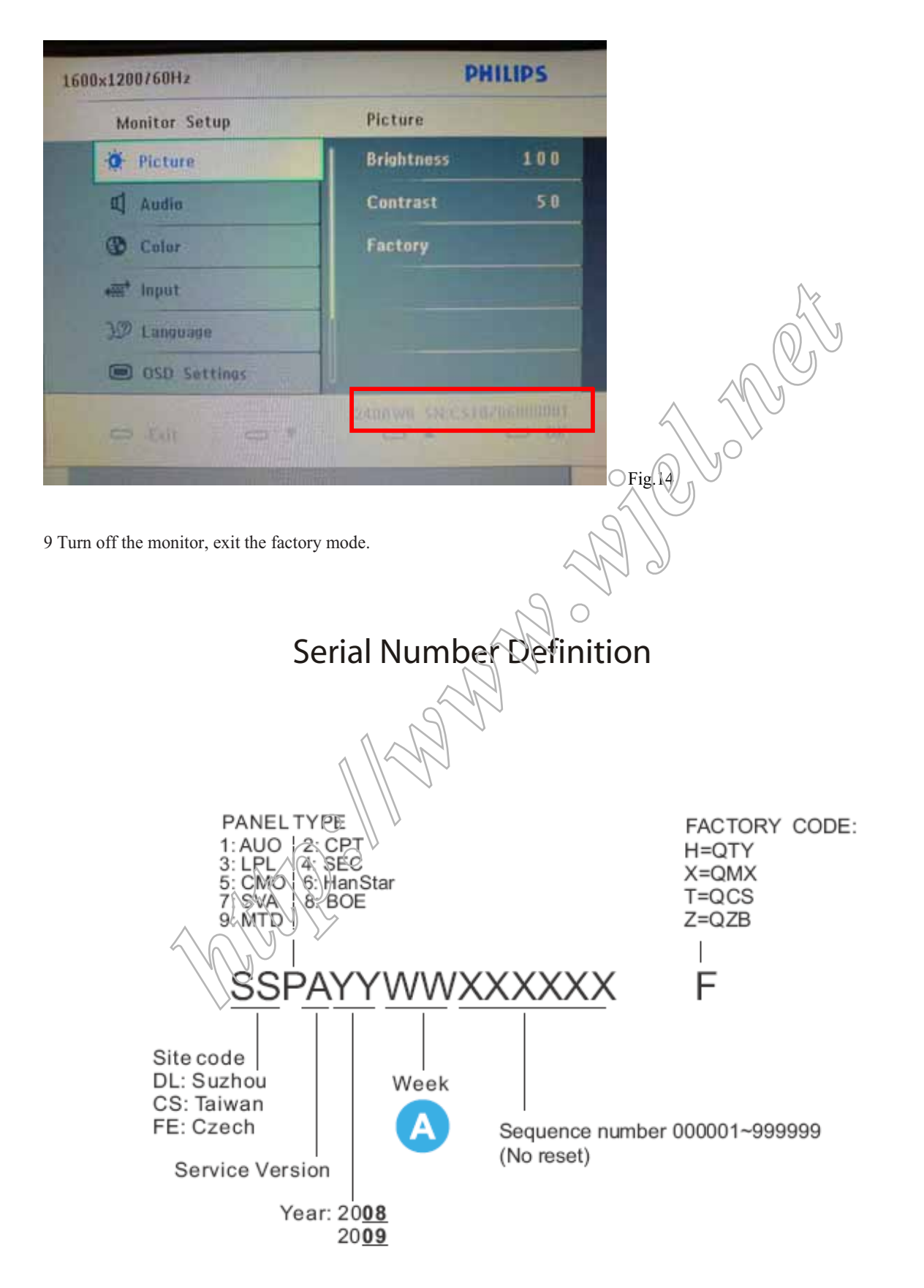

## **DDC DATA**

#### //////////Displaying Monitor EDID//////////

#### 128 bytes EDID Data (Hex):

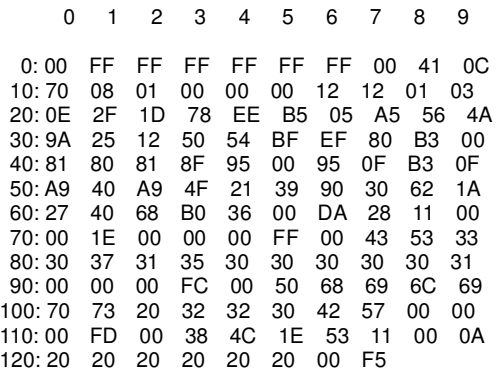

Decoded EDID data

 <---Header---> Header: 00 FF FF FF FF FF FF 00 <-x-Header-x-> <---Vendor/Product Identification---> ID Manufacturer Name: PHL<br>ID Product Code: 0870 ID Product Code: 0870<br>ID Serial Number: 00000001 ID Serial Number: 000<br>Week of Manufacture: 18 Week of Manufacture: 18<br>Year of Manufacture: 2008 Year of Manufacture:

 <---EDID Structure Version/Revision---> EDID Version#: 1<br>EDID Revision#: 3 EDID Revision#: 3 <-x-EDID Structure Version/Revision-x->

<-x-Vendor/Product Identification-x->

 <---Basic Display Parameters/Features---> Video i/p definition: Setup: Blank-to-Black not expected<br>Seperate Syncs. support: Yes Seperate Syncs. support: Yes<br>Composite Sync. support: Yes Composite Sync. support:<br>Vsync. Pulse: serration required<br>47 cm. Max Horz Image Size: 47 cm.<br>Max Vert Image Size: 29 cm. Max Vert Image Size: Display Gamma:<br>Display Type: 2.2 AGB 22<br>RGB color display<br>Yes Standard Default Color Space: **Yes Standard Default Color Space:** Yes Washington Features, Preferred Timing Mode: Features, Preferred Timing Mode: In first detailed block Features, GTF support: DPMS Features, Stand-by: Yes<br>DPMS Features, Suspend: Vies DPMS Features, Suspend: VA YOPMS Features, Active Off. Yes DPMS Features, Active Off. <-x-Basic Display Parameters/Features-x->

 <---Color Characteristics---> 0.646484 Red y: 0.338867 Green x: 0.290039<br>Green y: 0.602539 Green y: 0.602539<br>Blue x: 0.144531 Blue x: 0.144531<br>Blue y: 7.03125e 7.03125e-002<br>0.313477 White x:<br>White y: 0.329102 <-x-Color Characteristics-x->

<---Established Timings---> Established Timimgs 1: BF - 720x400 @70Hz - 640x480 @60Hz - 640x480 @67Hz - 640x480 @72Hz - 640x480 @75Hz - 800x600 @56Hz - 800x600 @60Hz Established Timimgs 2: EF - 800x600 @72Hz - 800x600 @75Hz - 832x624 @75Hz - 1024x768 @60Hz - 1024x768 @70Hz - 1024x768 @75Hz - 1280x1024 @75Hz - 1152x870x75Hz Established Timings 3: <-x-Established Timings-x-> <---Standard Timing Identification---><br>Standard Timing: 1680x1 Standard Timing: 1680x1050 @60Hz<br>Standard Timing: 1280x1024 @60Hz Standard Timing: 1280x1024 @60Hz<br>Standard Timing: 1280x1024 @75Hz Standard Timing: 1280x1024 @75Hz<br>Standard Timing: 1440x 900 @60Hz  $1440x900 @60Hz$ Standard Timing: 1440x 900 @75Hz<br>Standard Timing: 1680x1050 @75Hz Standard Timing: 1680x1050 @75Hz<br>Standard Timing: 1600x1200 @60Hz 1600x1200 @60Hz Standard Timing: 1600x1200 @75Hz <-x-Standard Timing Identification-x-> <---Detailed Timing Descriptions---> Detailed Timing: 1680x1050 @59Hz<br>Detailed Timing: FF (Monitor SN) 'CS Detailed Timing: FF (Monitor SN) 'CS30715000001' FC (Monitor name) 'Philips 220BW'<br>FD (Monitor limits) Detailed Timing: Vert: 56 - 76 Hz Horz: 30 - 83 KHz Clk: 170 MHz <-x-Detailed Timing Descriptions-x-> Extension Flag: 00<br>Checksum: F5 Checksum: The anti-to-Black hot objected<br>
The State of The Checksum (Fig. 2007)<br>
The Checksum (Fig. 2007)<br>
The Checksum (Fig. 2007)<br>
Contenting and The Check of The Check of The Check of The Check of The Check of The Chec

220BW9 LCD

## **DDC DATA**

#### //////////Displaying Monitor EDID//////////

128 bytes EDID Data (Hex): 0 1 2 3 4 5 6 7 8 9 0: 00 FF FF FF FF FF FF 00 41 0C 10: 70 08 01 00 00 00 12 12 01 03 20: 80 2F 1D 78 EE B5 05 A5 56 4A 30: 9A 25 12 50 54 BF EF 80 B3<br>40: 81 80 81 8F 95 00 95 0F A9 80 81 8F 95 00 95 0F A9 40<br>01 01 01 7C 2E 90 A0 60 1A 50: 01 01 01 01 7C 2E 90 A0 60 1A 60: 1E 40 30 20 36 00 DA 28 11<br>70: 00 1A 00 00 00 FF 00 43 53 70: 00 1A 00 00 00 FF 00 43 53 33 80: 30 37 31 35 30 30 30 30 30 31 90: 00 00 00 FC 00 50 68 69 6C 69 100: 70 73 20 32 32 30 42 57 00<br>110: 00 FD 00 38 4C 1E 53 11 00 110: 00 FD 00 38 4C 1E 53 11 00 0A 20 20 00 50

Decoded EDID data

 <---Header---> 00 FF FF FF FF FF FF 00 <-x-Header-x-> <---Vendor/Product Identification---> **ID Manufacturer Name:** PHL<br>ID Product Code: 0870 ID Product Code: 0870<br>ID Serial Number: 00000001 ID Serial Number: Week of Manufacture: 18 Year of Manufacture: 2008 <-x-Vendor/Product Identification-x-> <---EDID Structure Version/Revision---> EDID Version#: 1 EDID Revision#: 3 <-x-EDID Structure Version/Revision-x-> <---Basic Display Parameters/Features---> Video i/p definition:<br>Setup: Blank-to-Black not expected Seperate Syncs. support: No Composite Sync. support: No<br>Vsync. Pulse: ser serration not required<br>47 cm Max Horz Image Size: Max Vert Image Size: 29 cm. Display Gamma: 2.2 **RGB** color display Standard Default Color Space: Yes Yes<br>
Features, Preferred Timing Mode: In first detailed block Features, Preferred Timing Mode: J Features, GTF support:  $\sqrt{1}$   $\sqrt{2}$  No DPMS Features, Stand-by: Yes DPMS Features, Suspend: Yes DPMS Features, Active Off: Yes <-x-Basic Display Parameters/Features-x-> <---Color Characteristics---> Red x: 0.646484

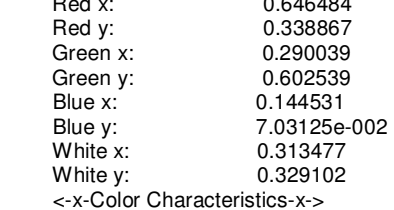

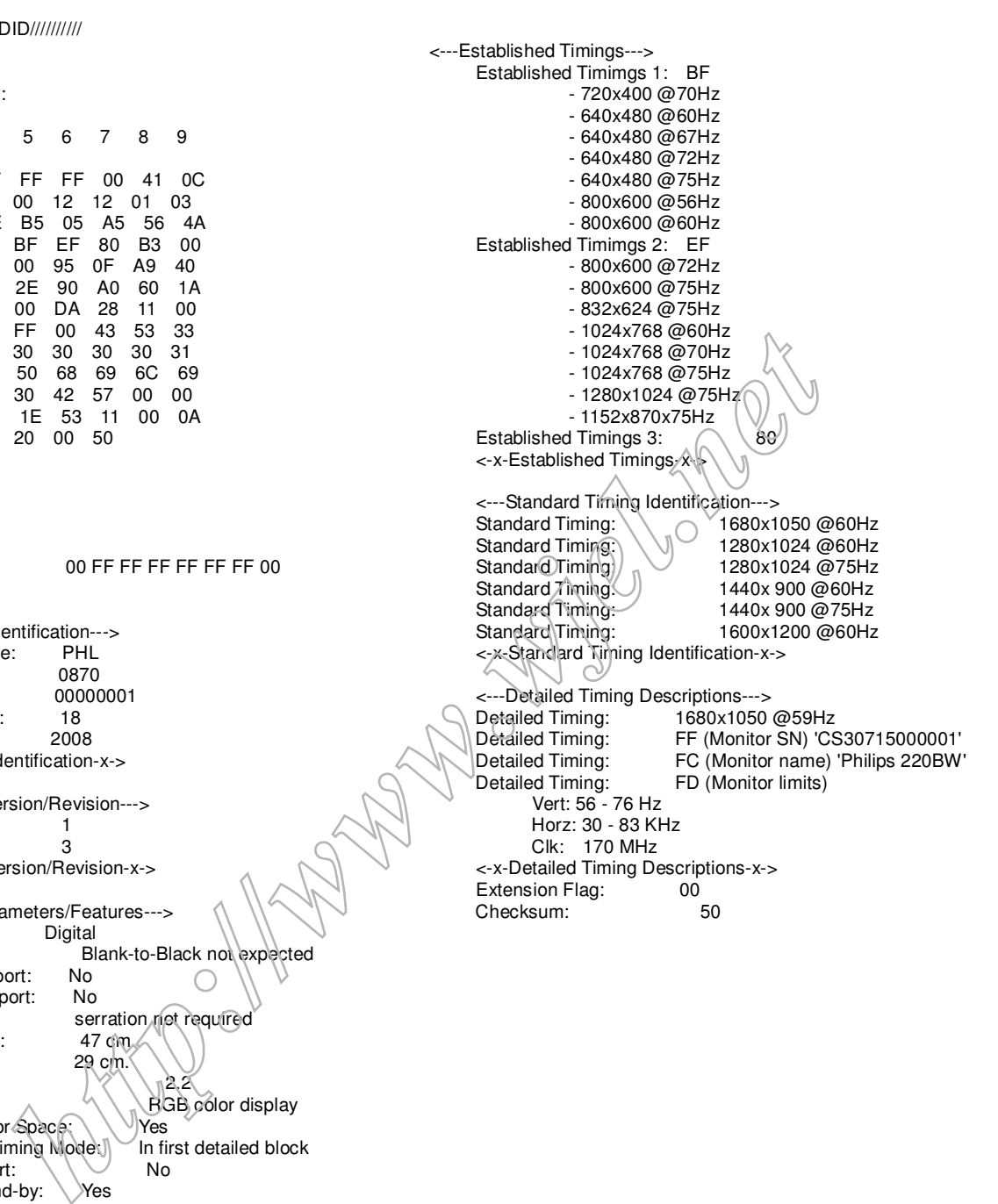

## Firmware Upgrade for CPU

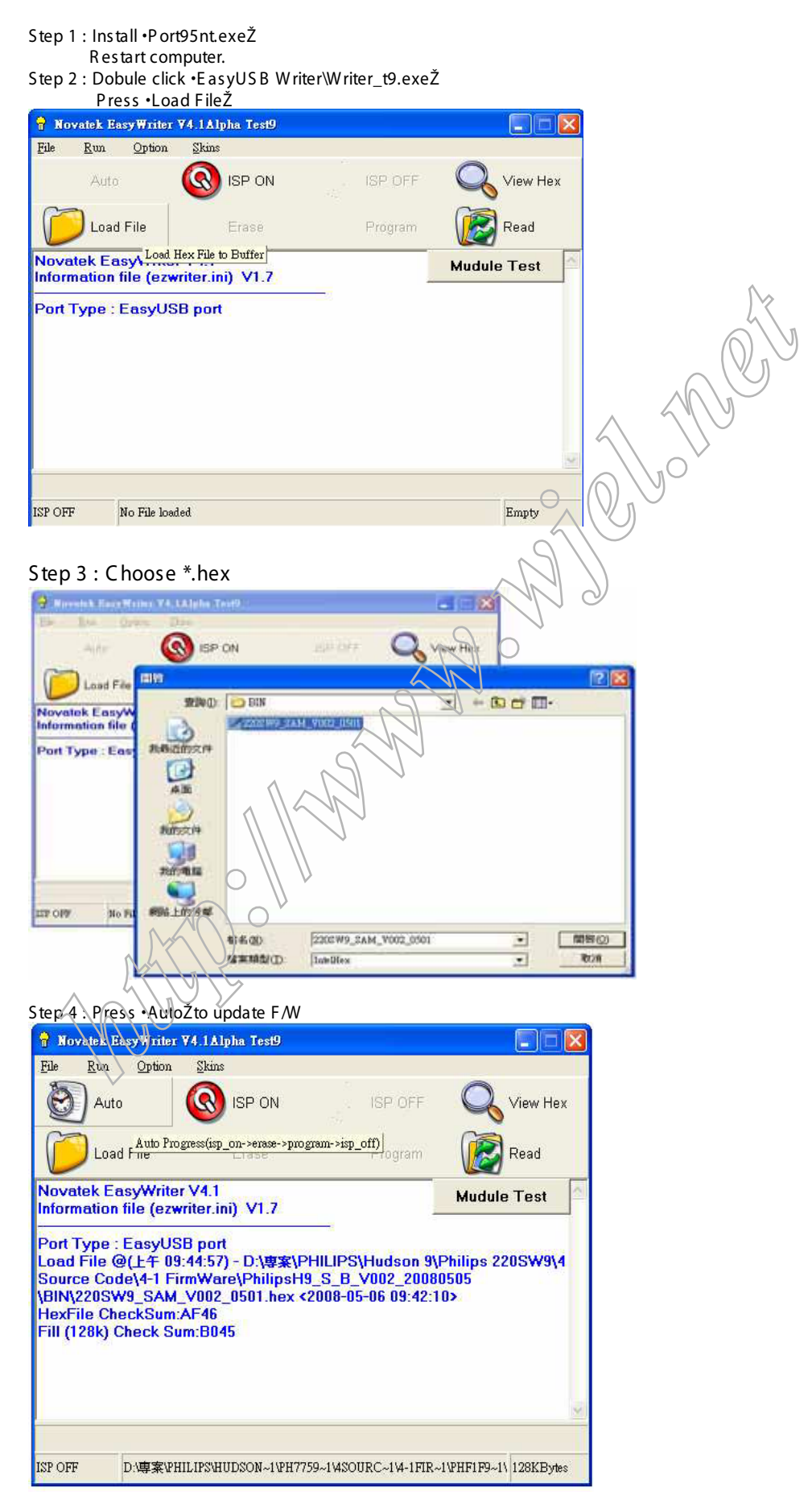

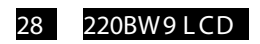

# Firmware Upgrade for CPU

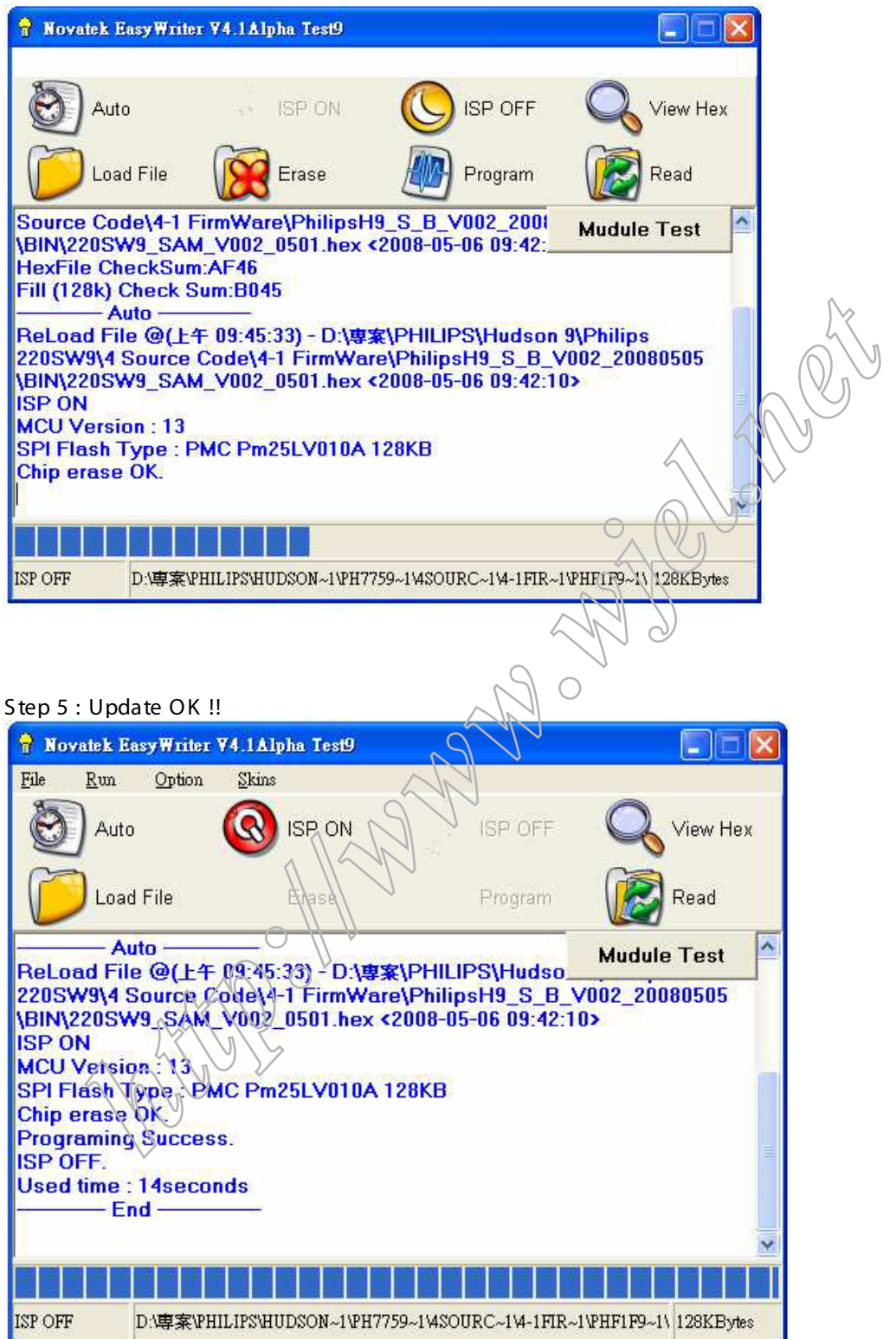

## Failure Mode Of Panel

Quick reference for failure mode of LCD panel

this page presents problems that could be made by LCD panel. It is not necessary to repair circuit board. Simply follow the mechanical instruction on this manual to eliminate failure by replace LCD panel. Polarizer has bubbles Failure description Phenomenon **Final lines defect**<br> **critical** lines defect<br>
and lines defect that interaction and the condition of the condition of the condition of the condition of the condition of the condition of the condition of the condition of t Ğ ((3) e. Backlight has foreign material. Ġ **Bright pixel** Black or white color, liner or Has bright or dark pixel Dirk pixel circular type ä, l,

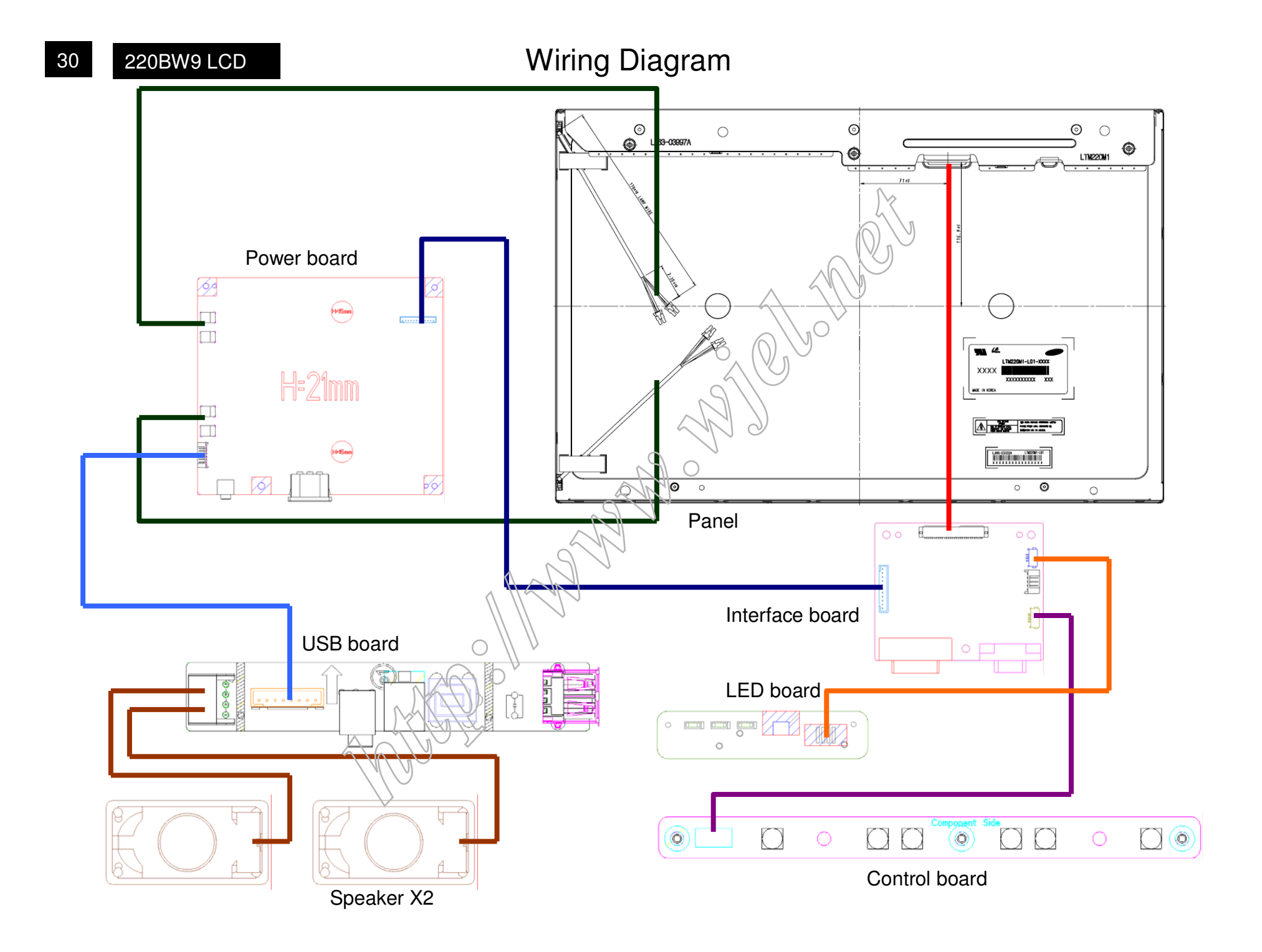

Blo ck Dia gram

220BW9 LCD 31

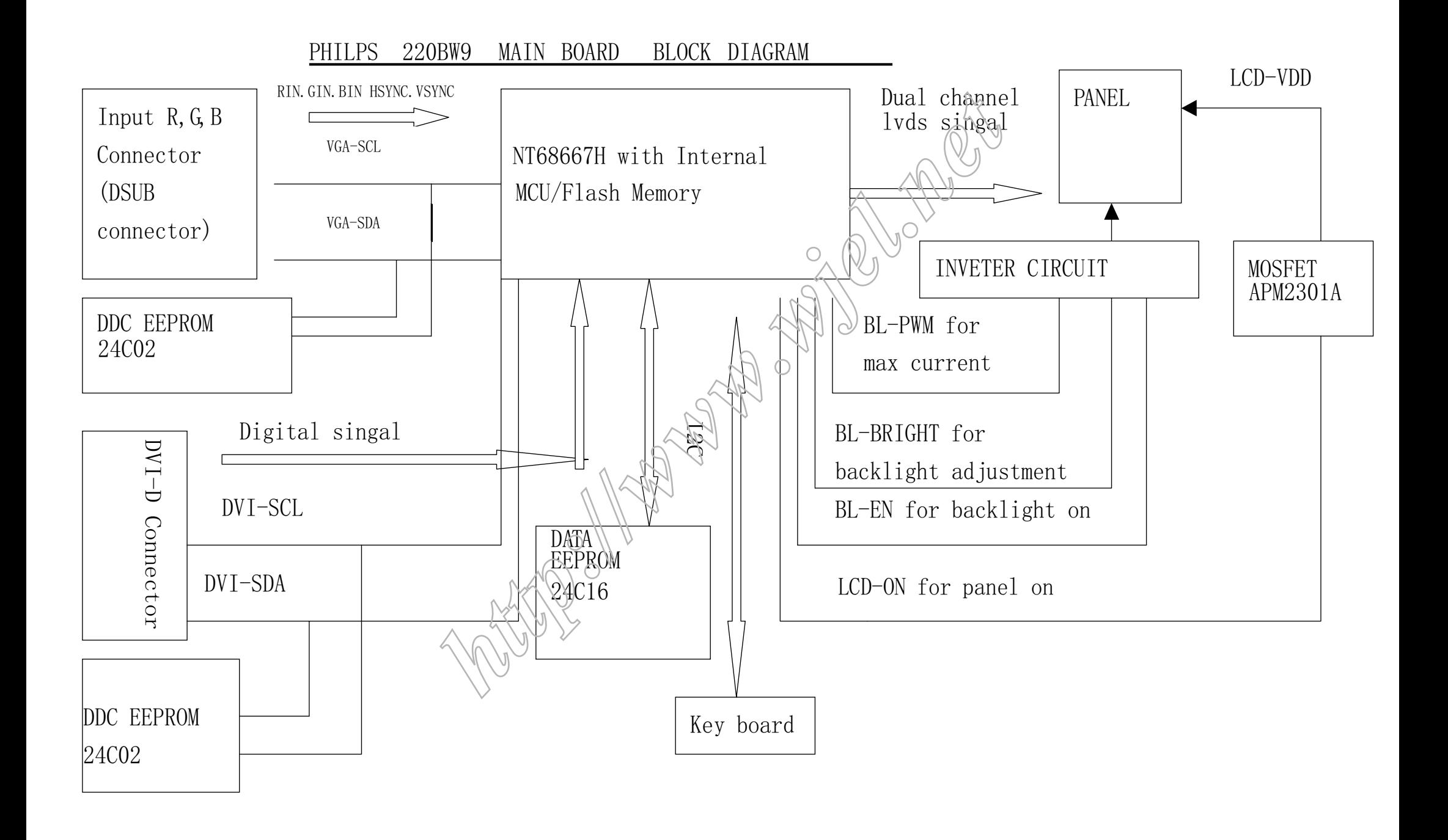

S caler Diagram & C.B .A

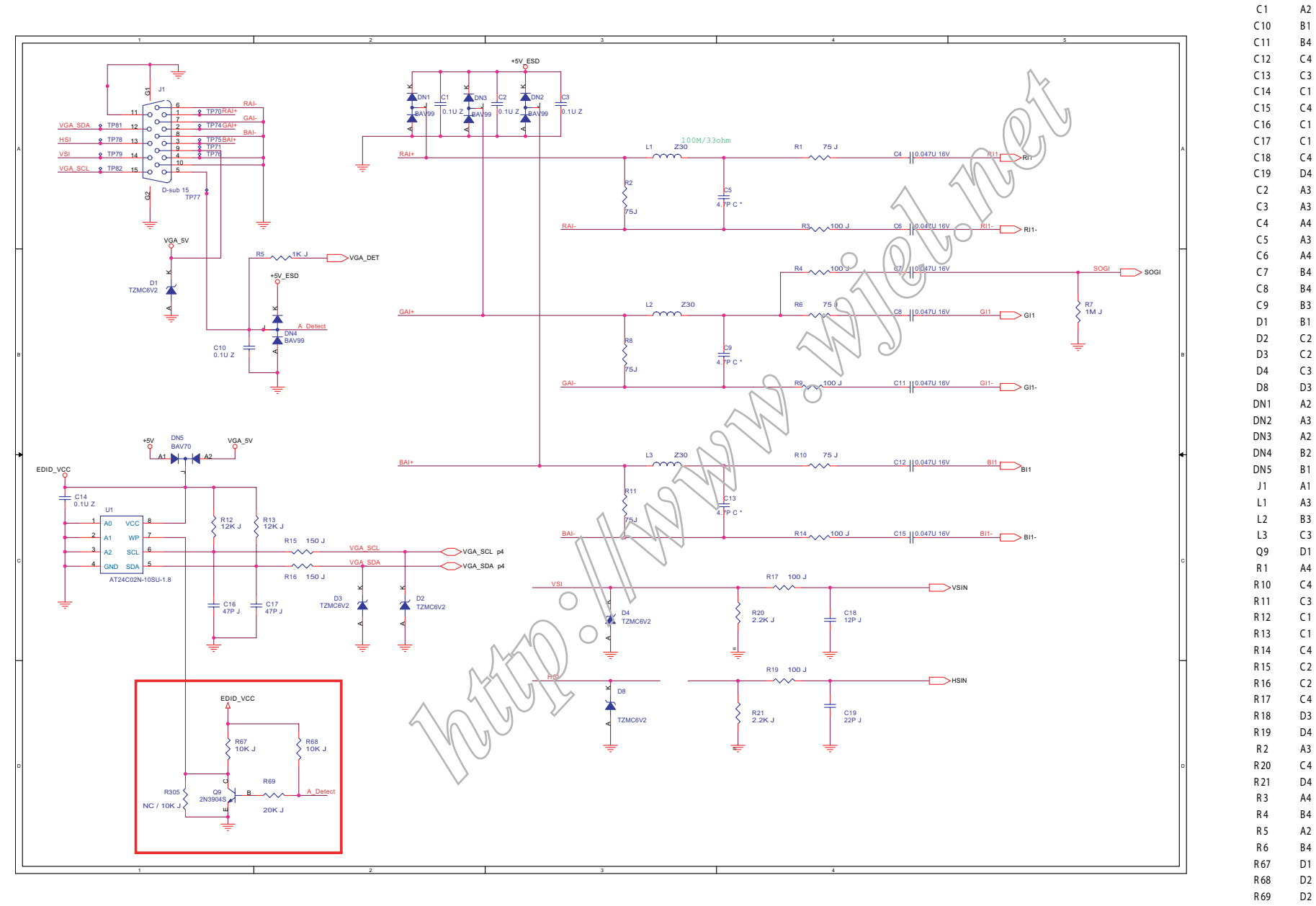

D<sub>2</sub> D<sub>2</sub> R7 B5 R8 B3R9 B4 U1 C1

220BW9 LCD 33

## S caler Diagram & C.B .A

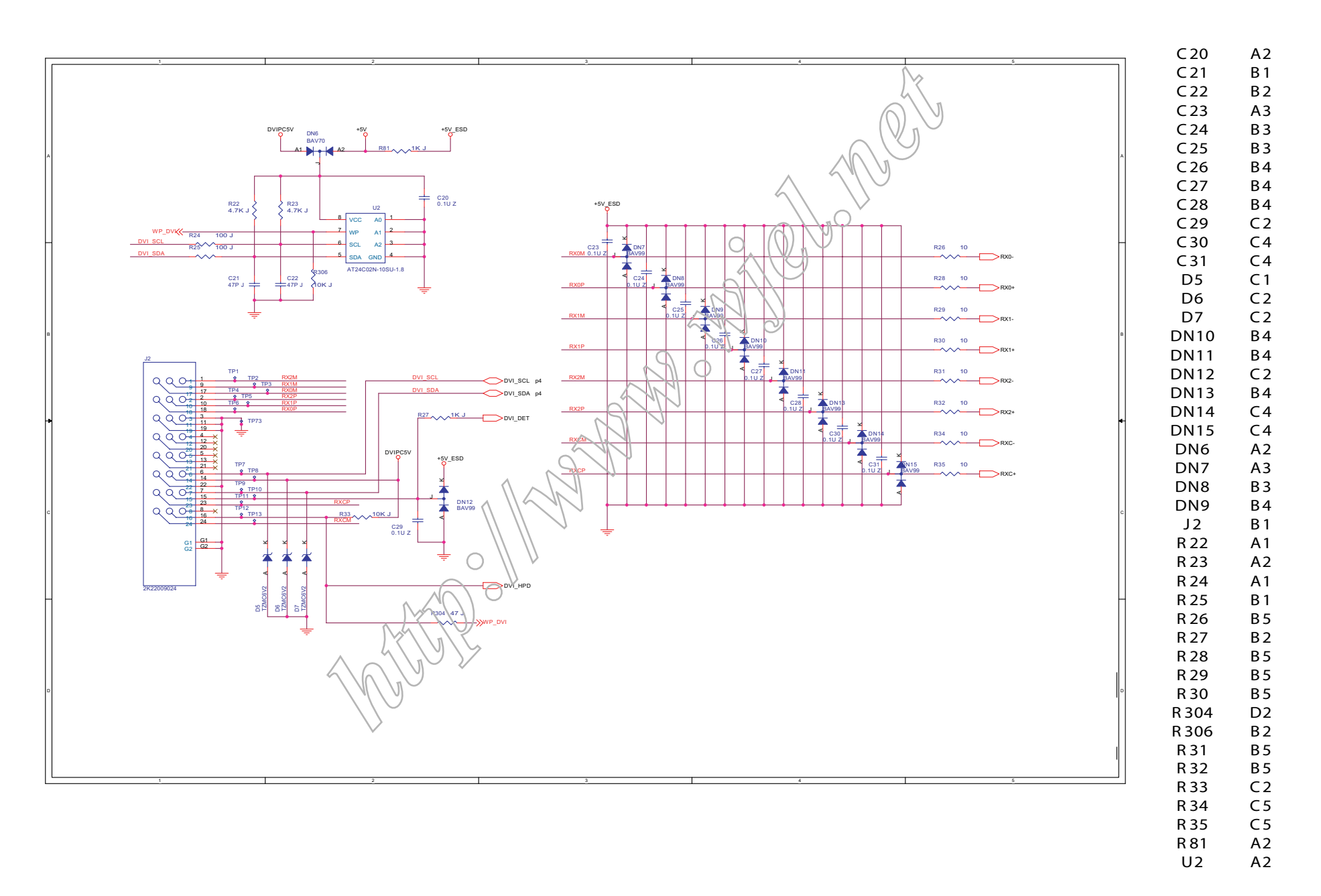

34 220BW 9 L CD

S caler Diagram & C.B .A

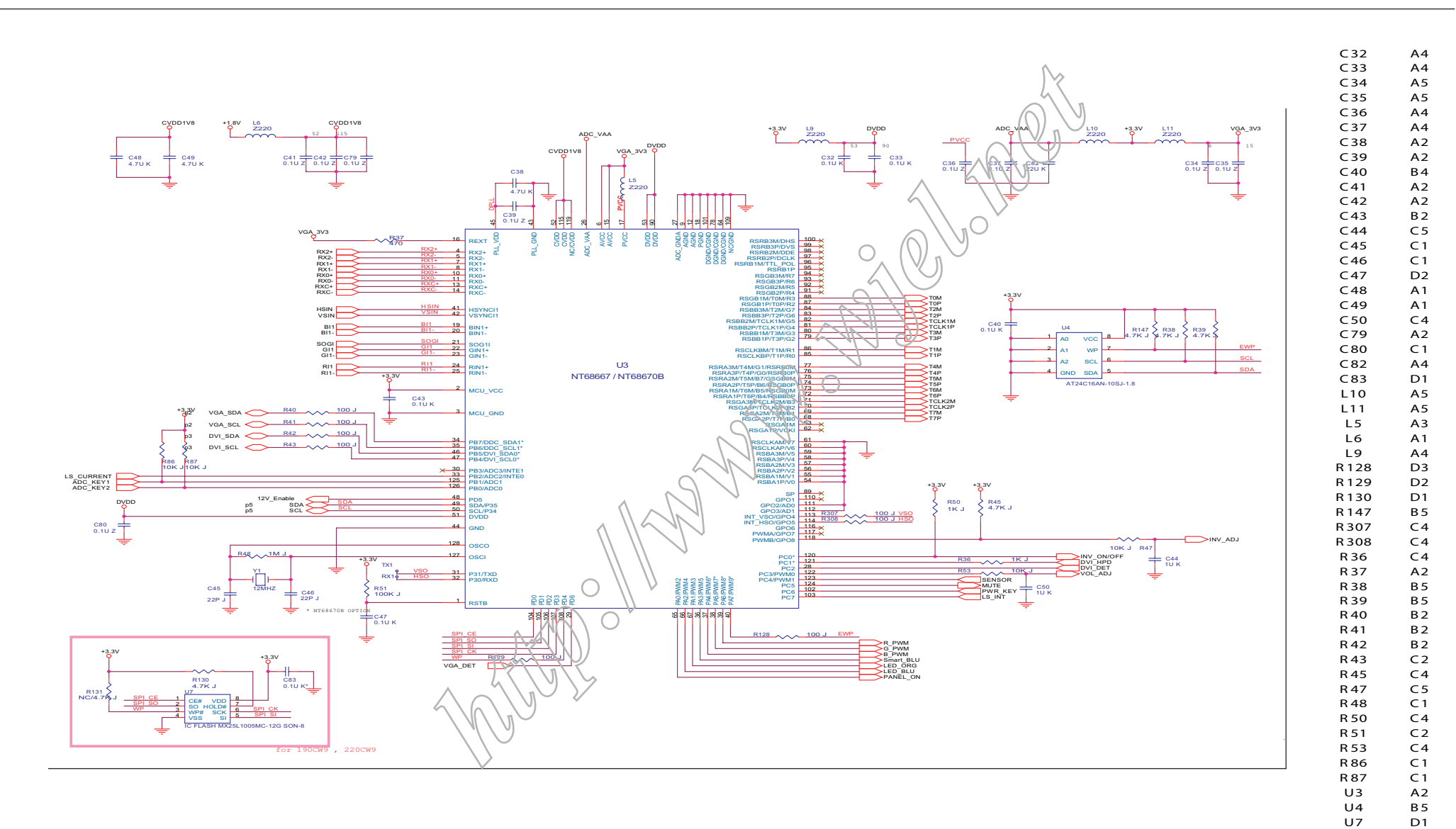

Y1 C1

220BW9 LCD 35

## S caler Diagram & C.B .A

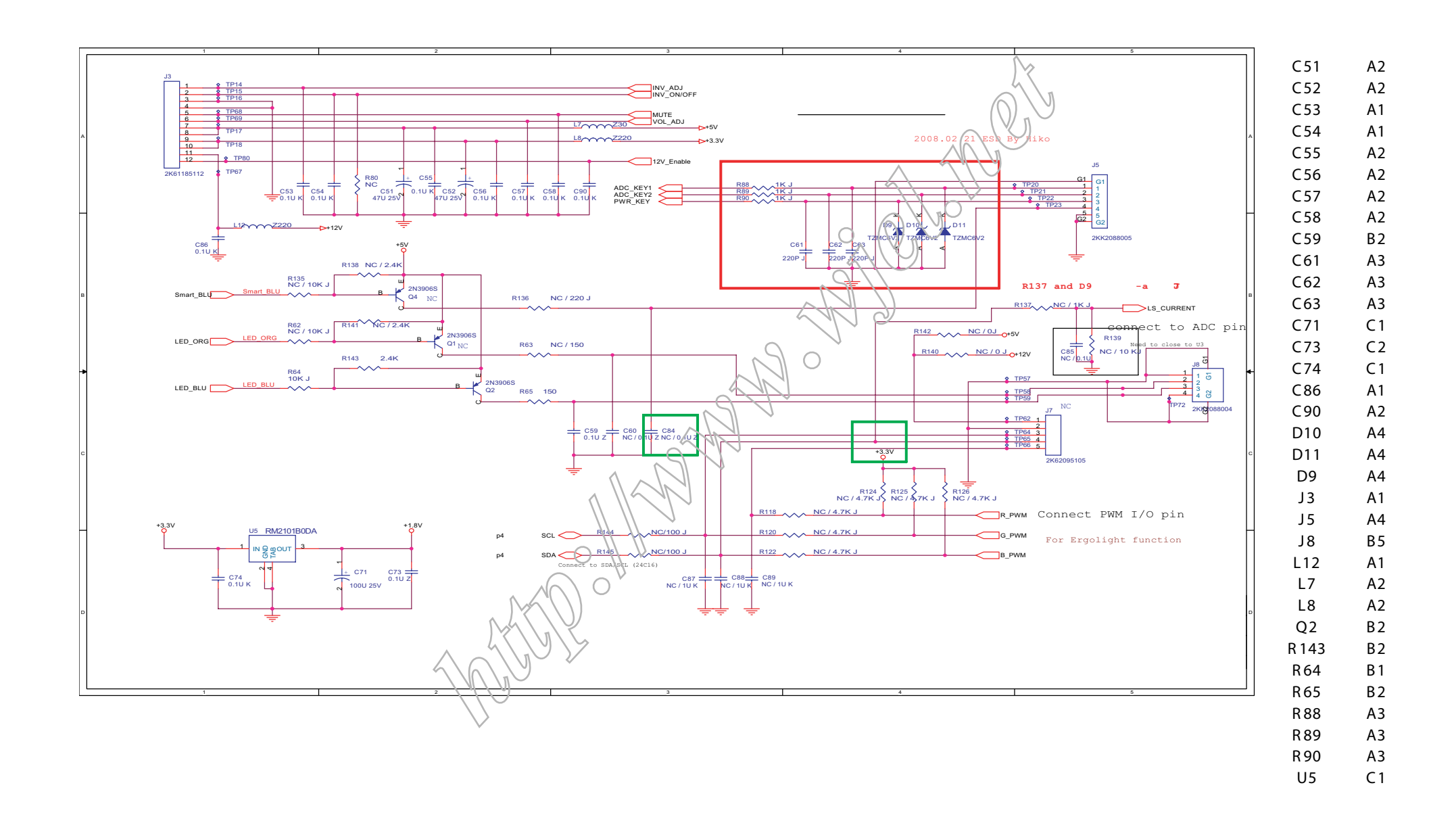

## S caler Diagram & C.B .A

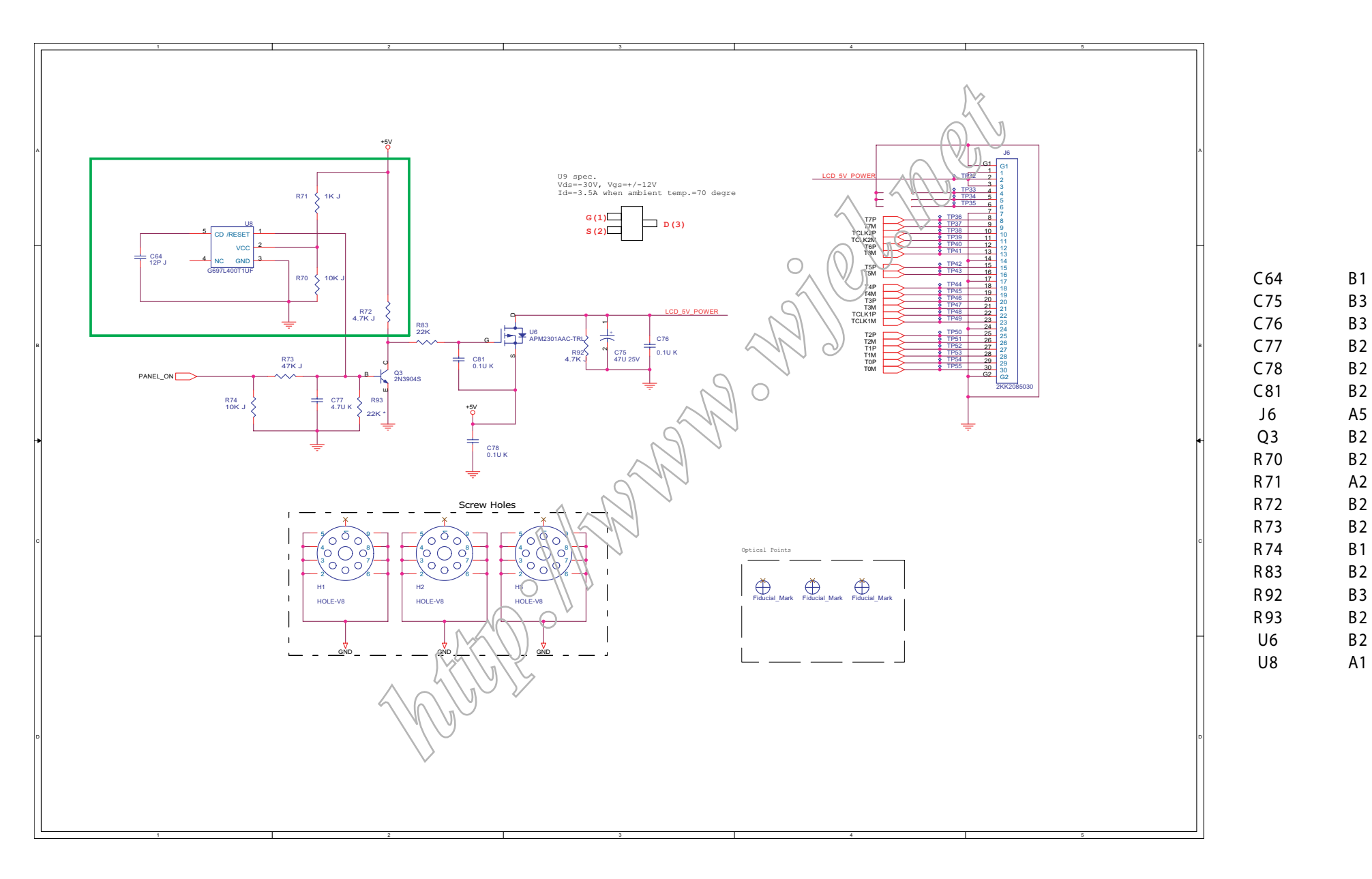
**Scaler Diagram & C.B.A** 

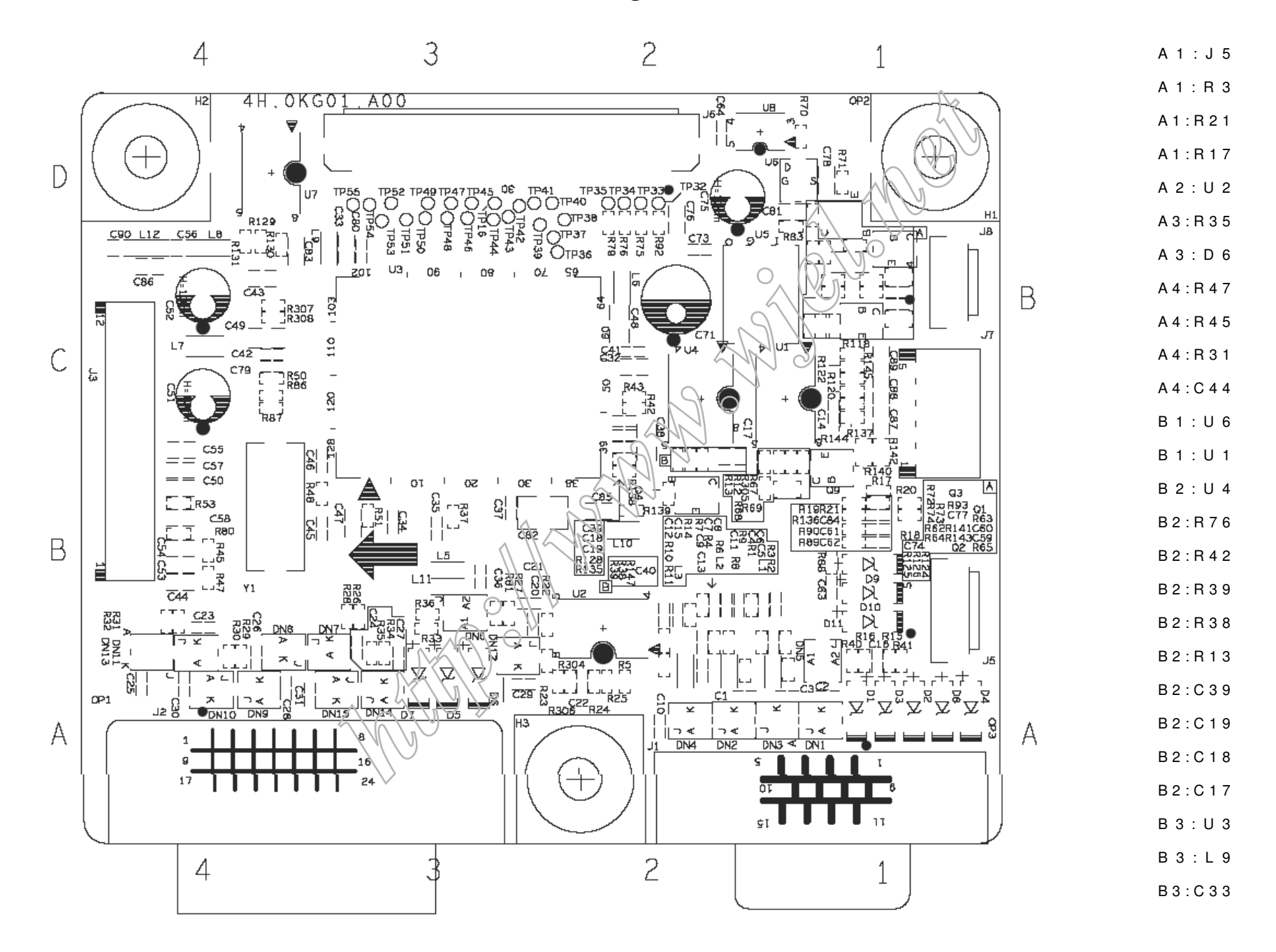

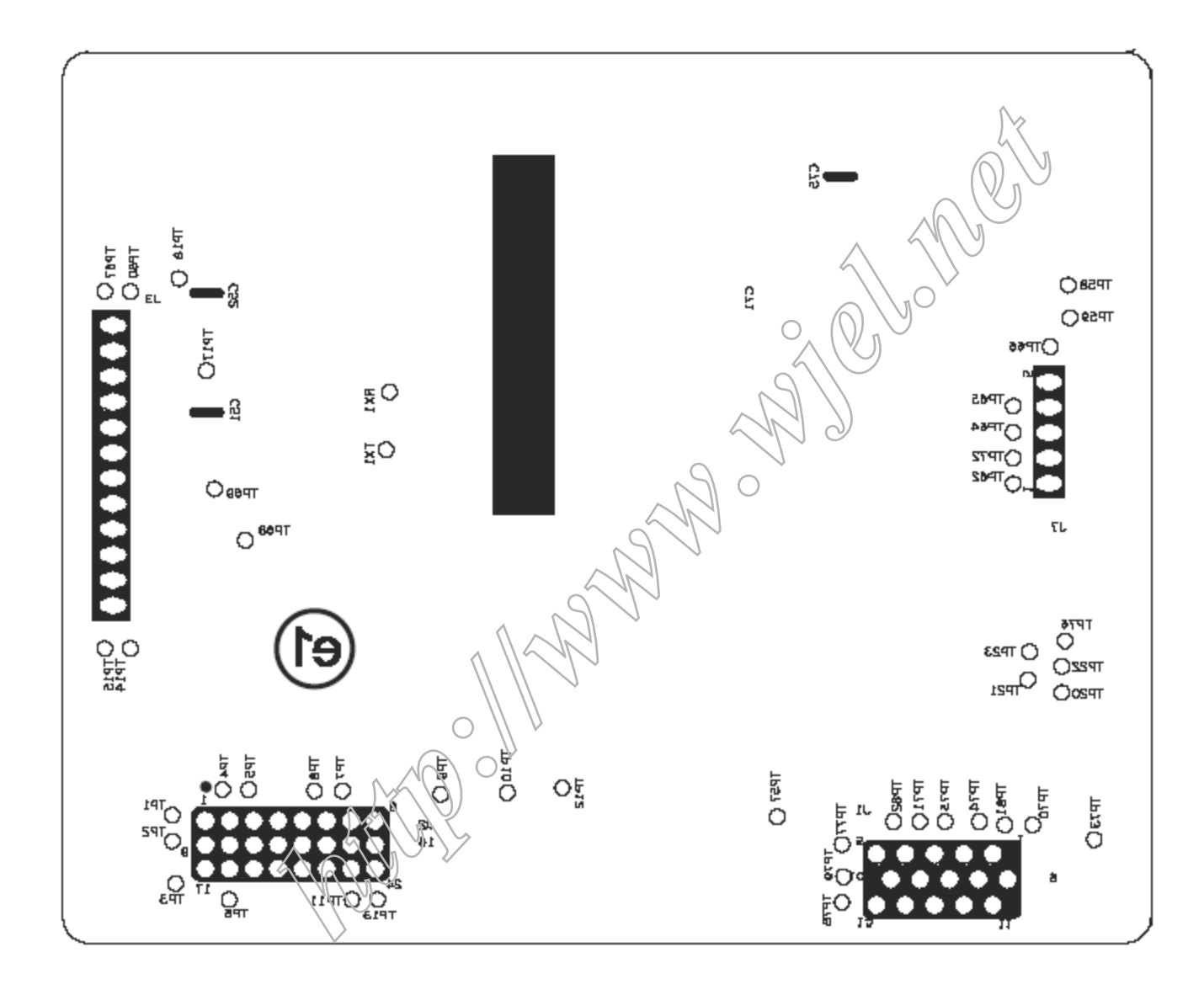

Power Diagram & C .B .A

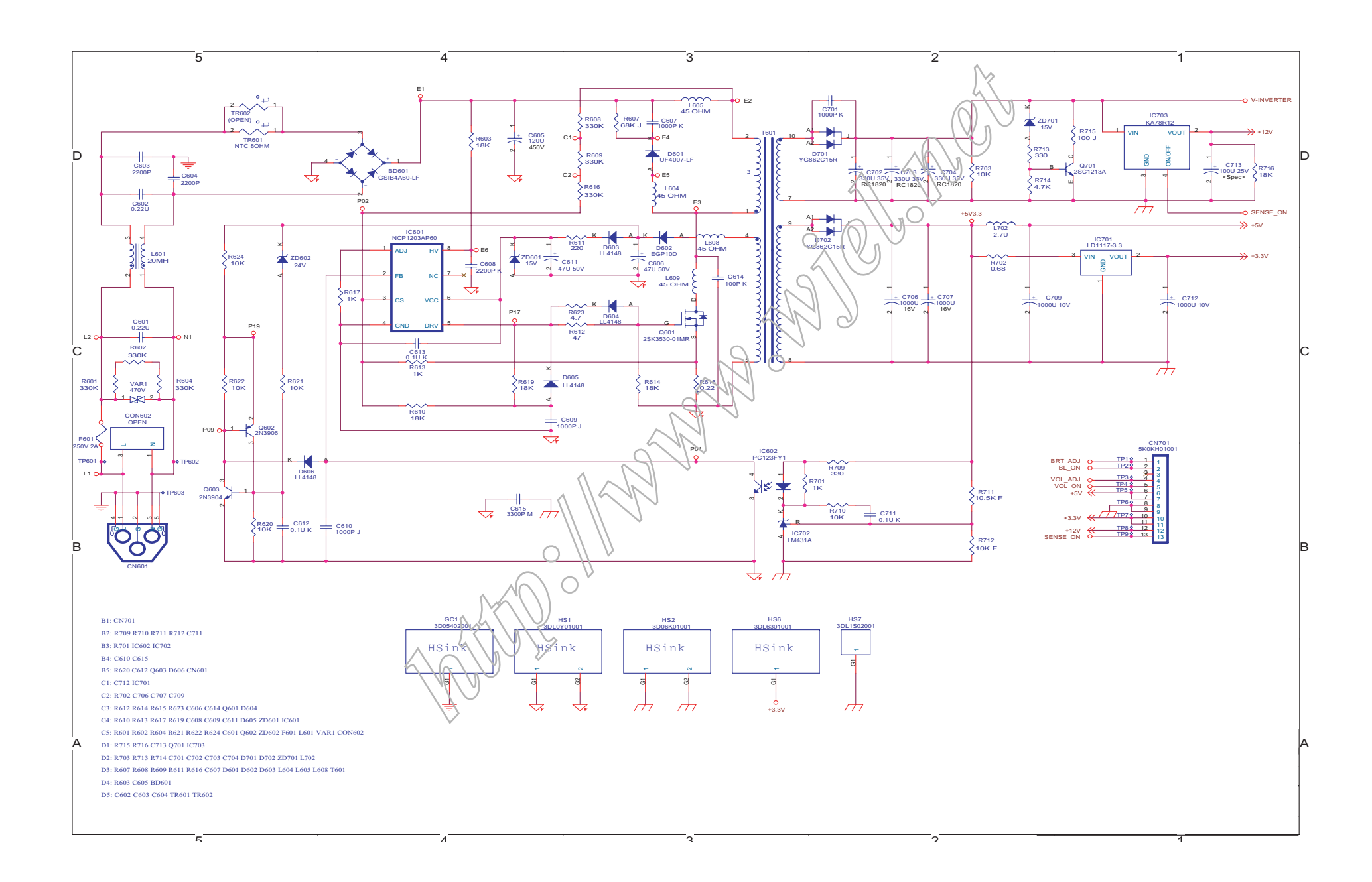

# Power Diagram & C .B .A

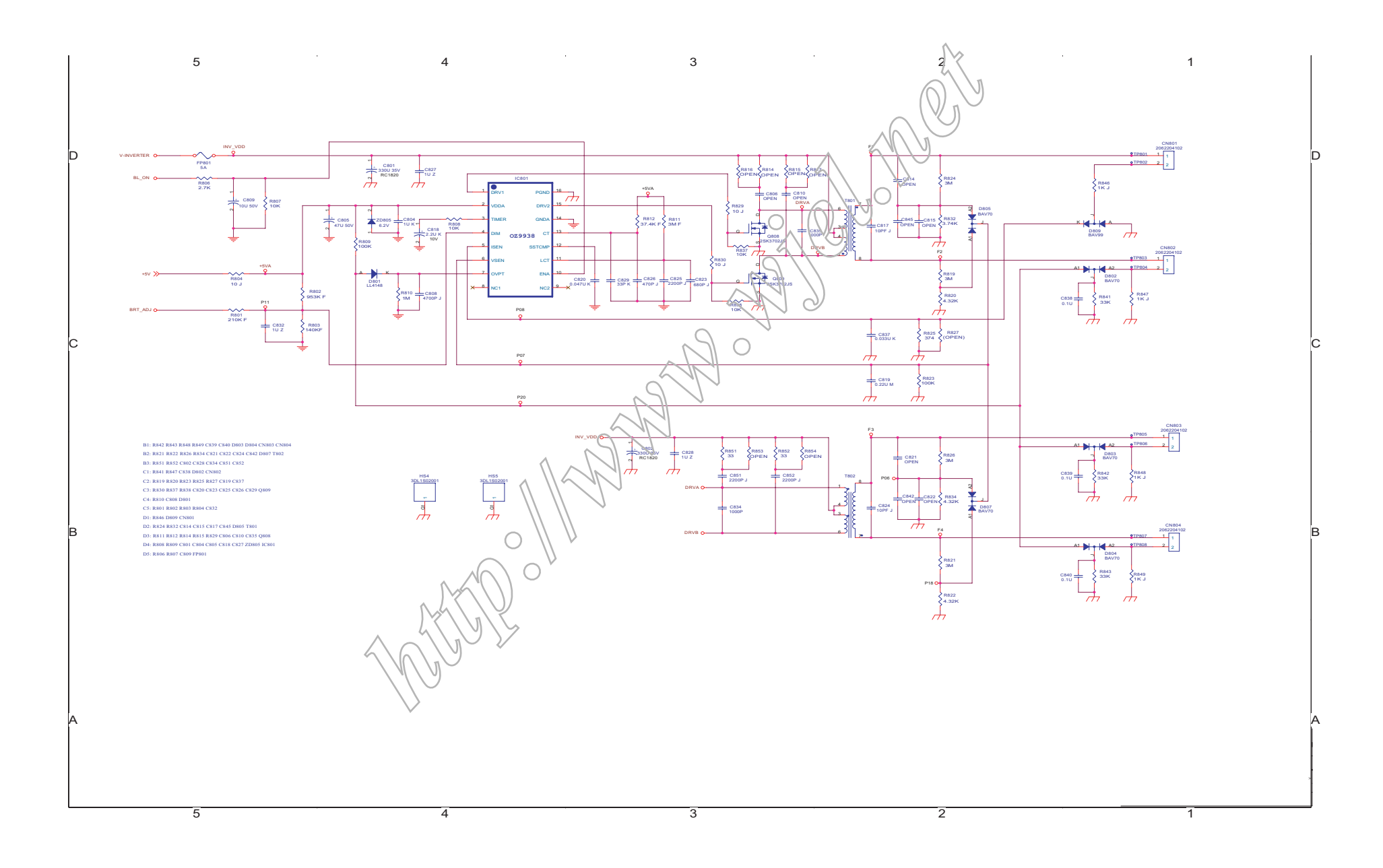

Power Diagram & C .B .A

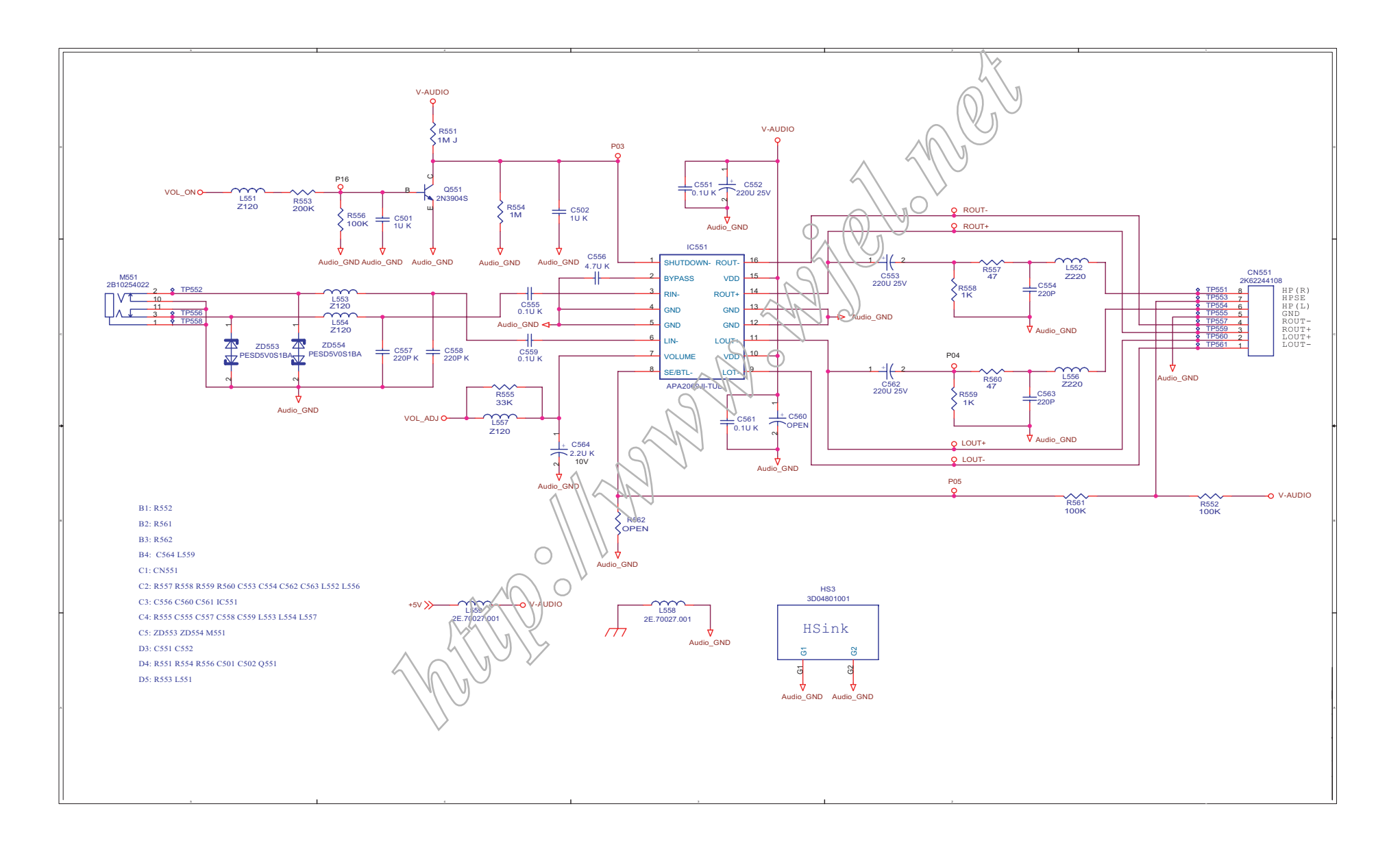

# **Power Diagram & C.B.A.**

1060)<br>IC70)

T601<br>L604<br>JW3

: 0701<br>: 0703<br>: 0701<br>: JW23<br>: JW2

Č3:Ř80<br>Č3:Ř80

C4:0806<br>C4:JW32<br>C4:JW28

C4: JW1

C4: UW15<br>C4: UW15<br>C4: UW15<br>C4: UW1<br>C4: R829<br>C5: UW3<br>C5: UW3<br>C5: UW2<br>C5: UW14<br>C5: UW14<br>C5: UW14

 $-1W1$ 

D1: JW8<br>D1: JW8<br>D1: JW34

JW<sub>2</sub>

FP80<br>R702

03:0701<br>04:0809<br>04:0809<br>04:0807<br>04:0807<br>04:0801<br>05:0807<br>05:0807<br>05:0809<br>05:0809<br>05:0809<br>05:0809<br>05:0809<br>05:0809<br>05:0809

.<br>N80

ČRŽ4

B5:C821<br>B5:R826<br>B5:R821<br>C1:Q601

: JW33<br>: C613<br>: C611

**CONGO** 

CONOV<br>| C551<br>JW29

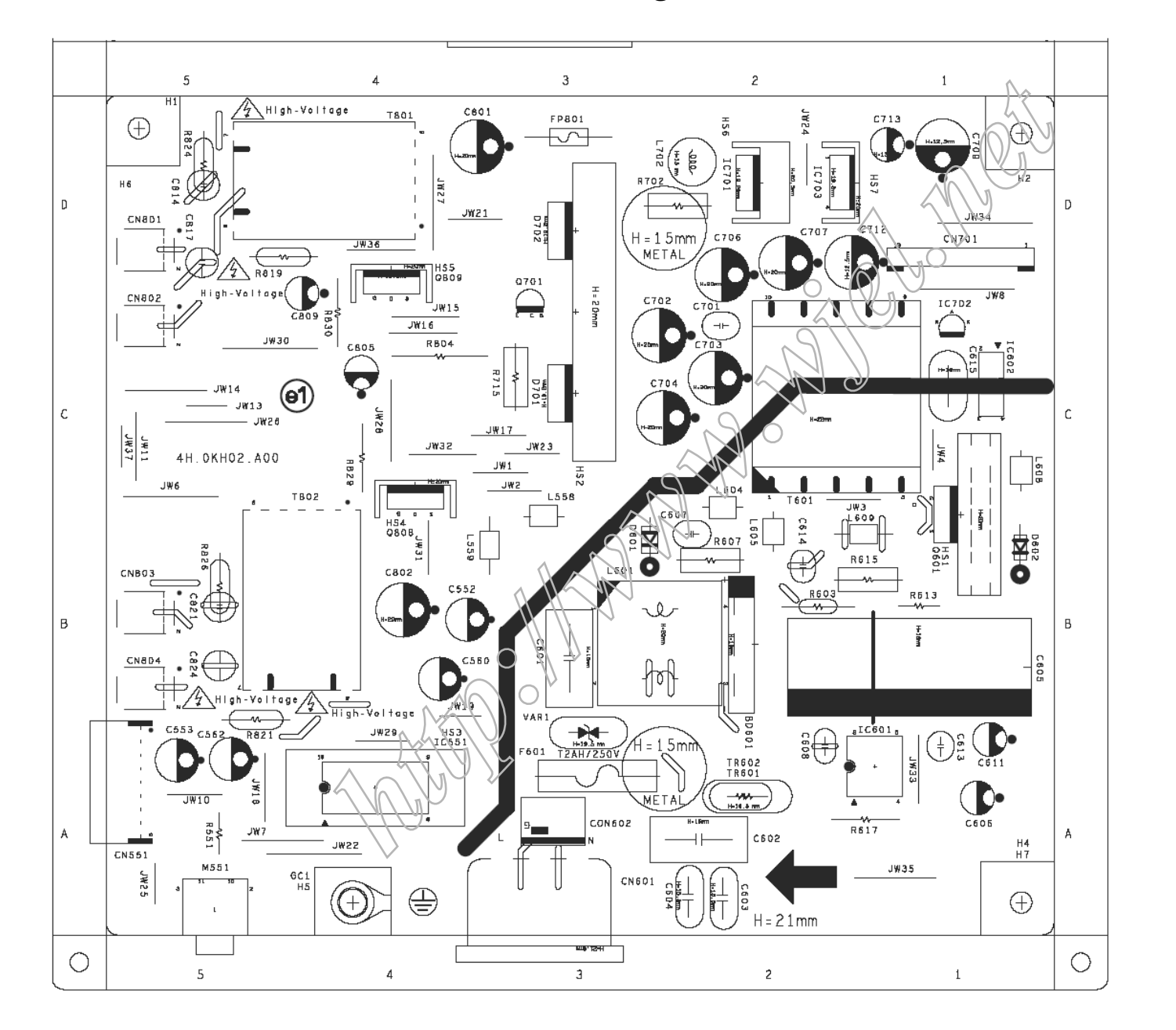

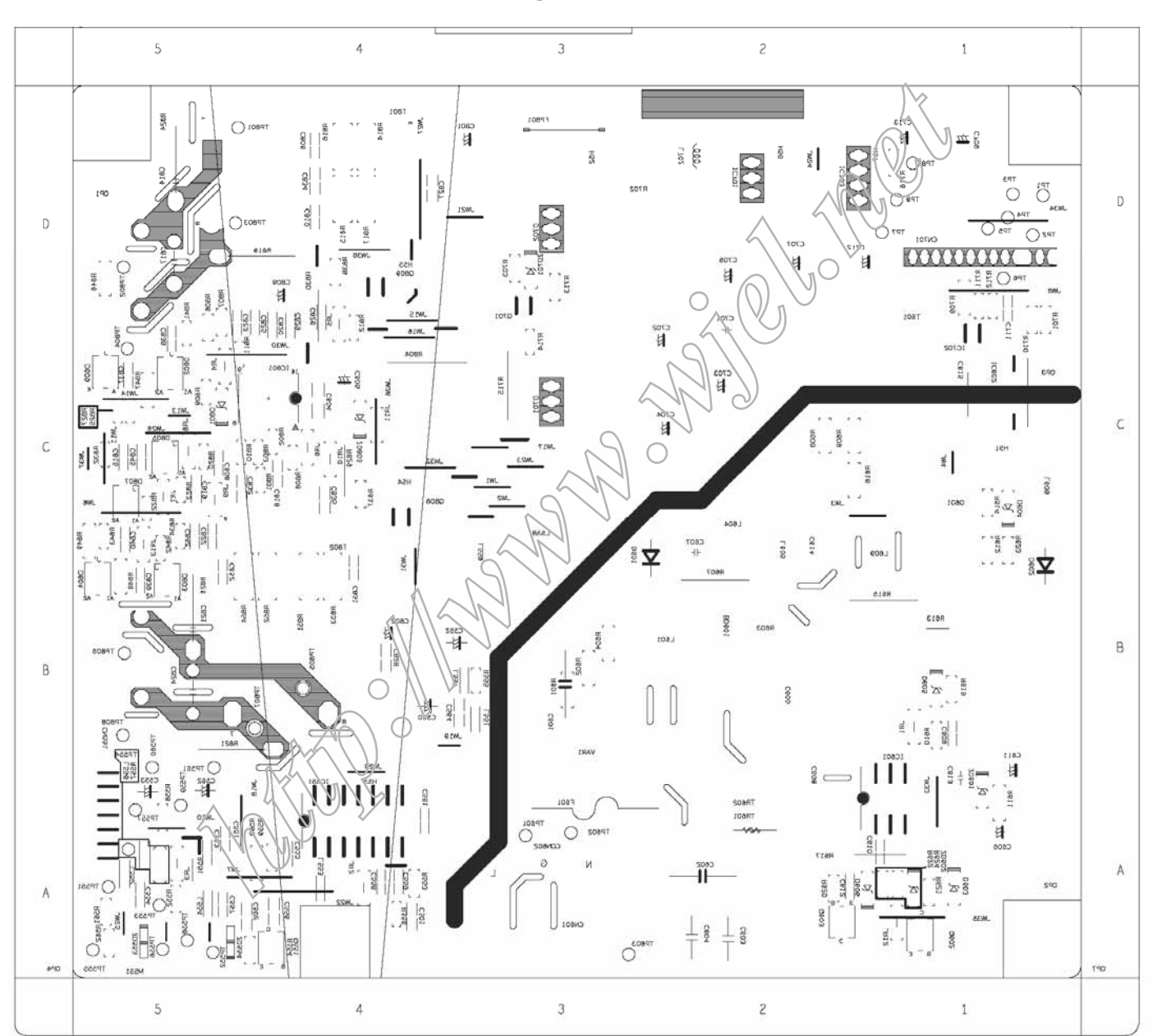

**Power Diagram & C.B.A.** 

# C ontrol Diagram & C .B .A.

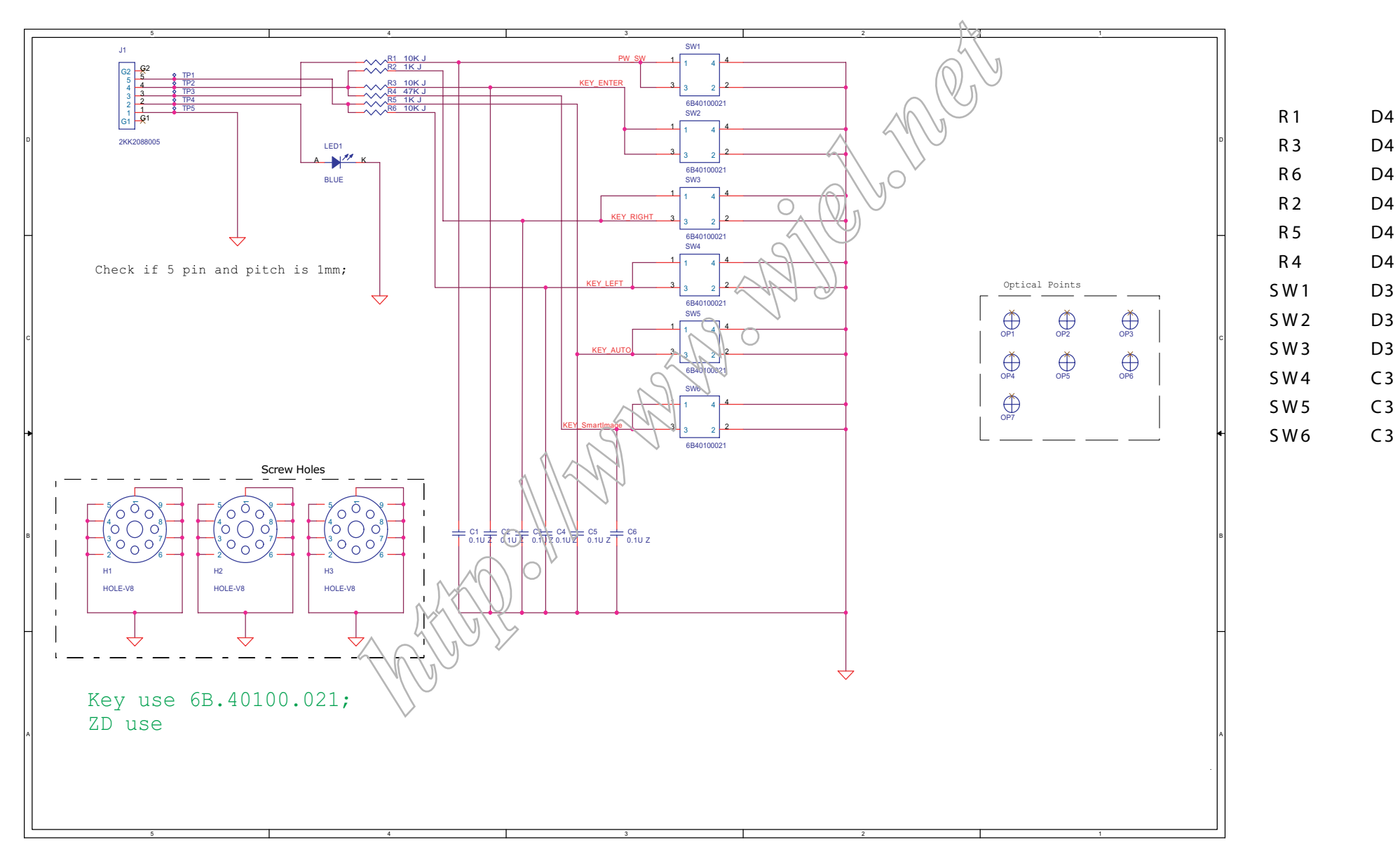

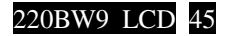

# **Control Diagram & C.B.A**

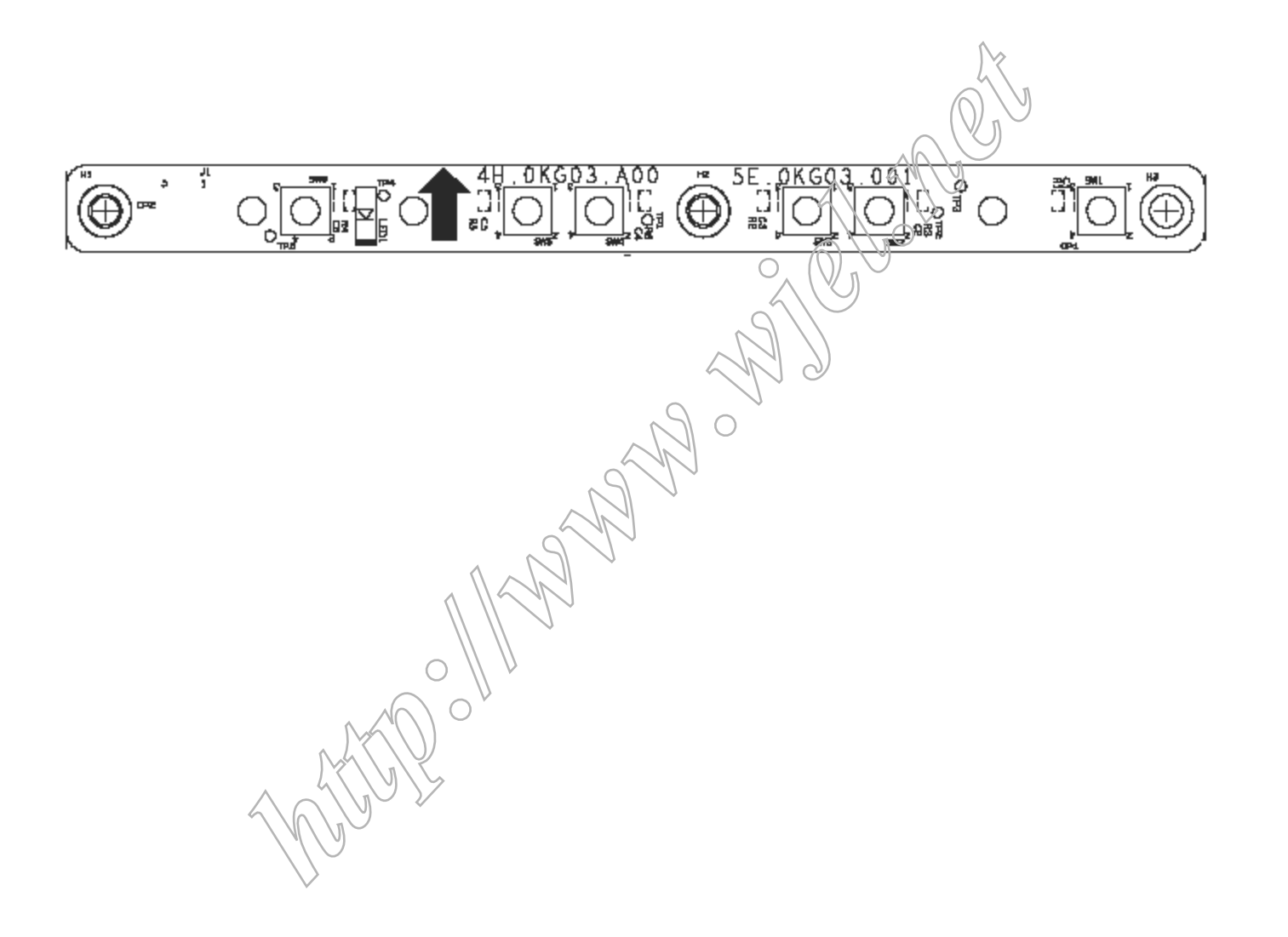

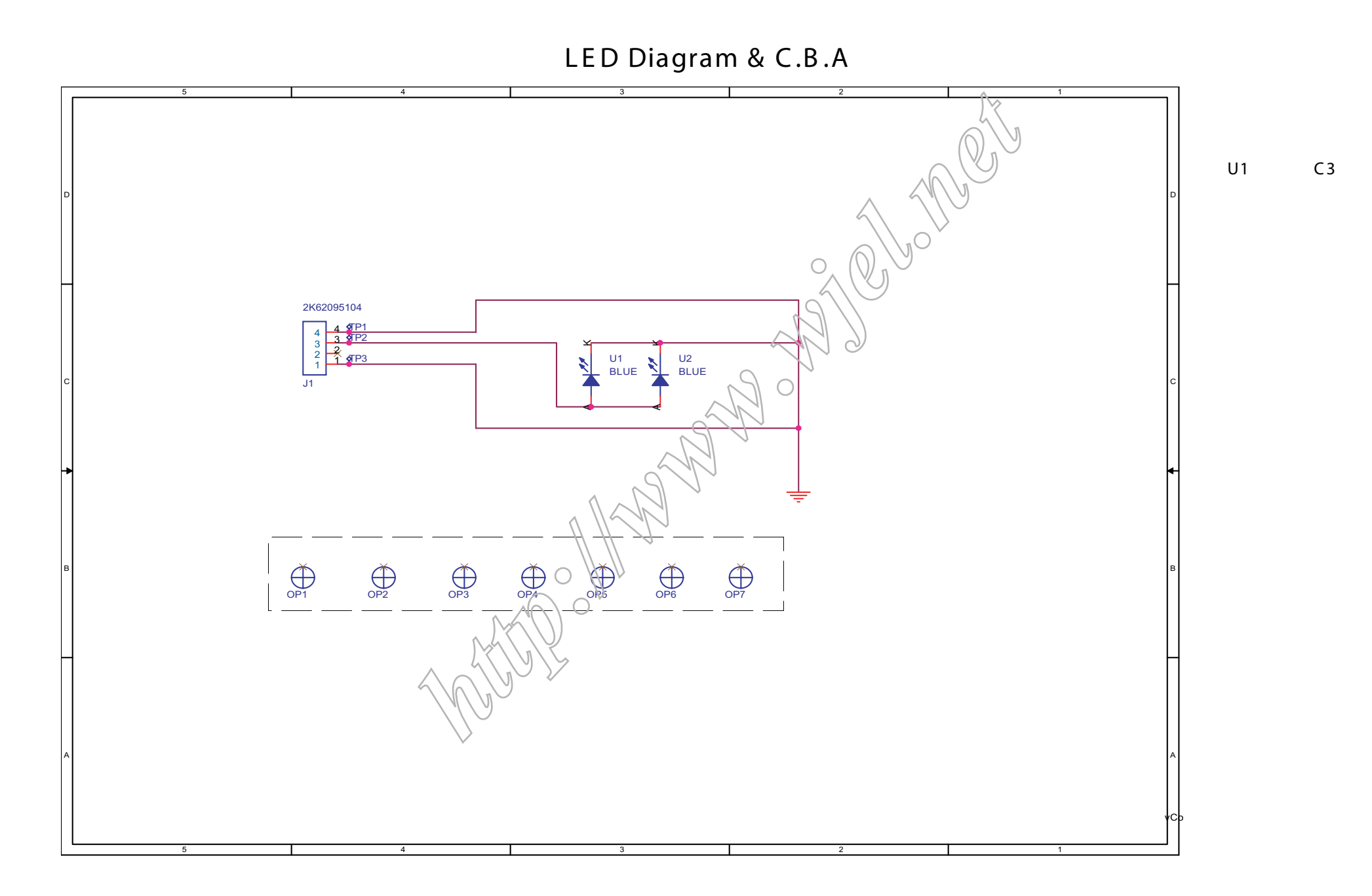

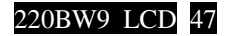

# **LED Diagram & C.B.A**

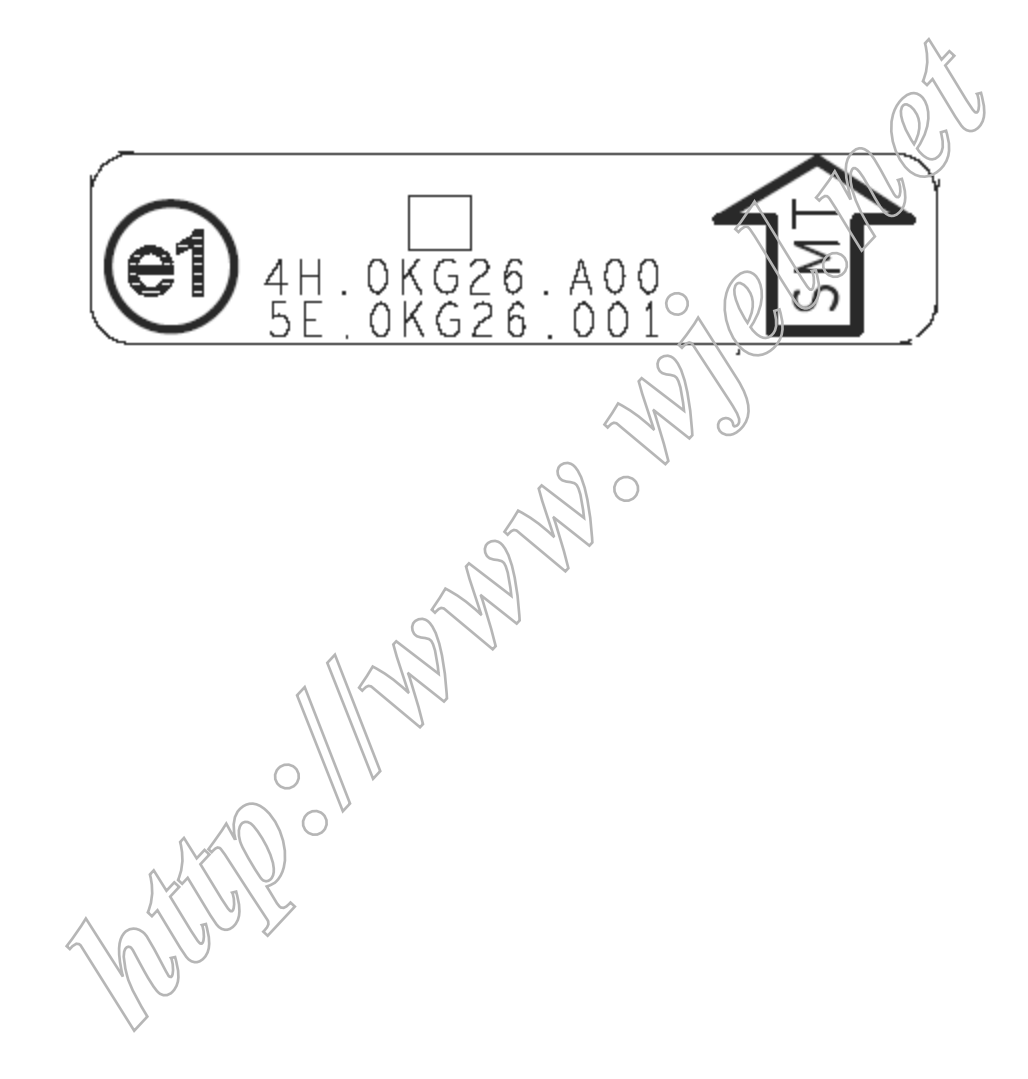

US B Diagram & C.B .A

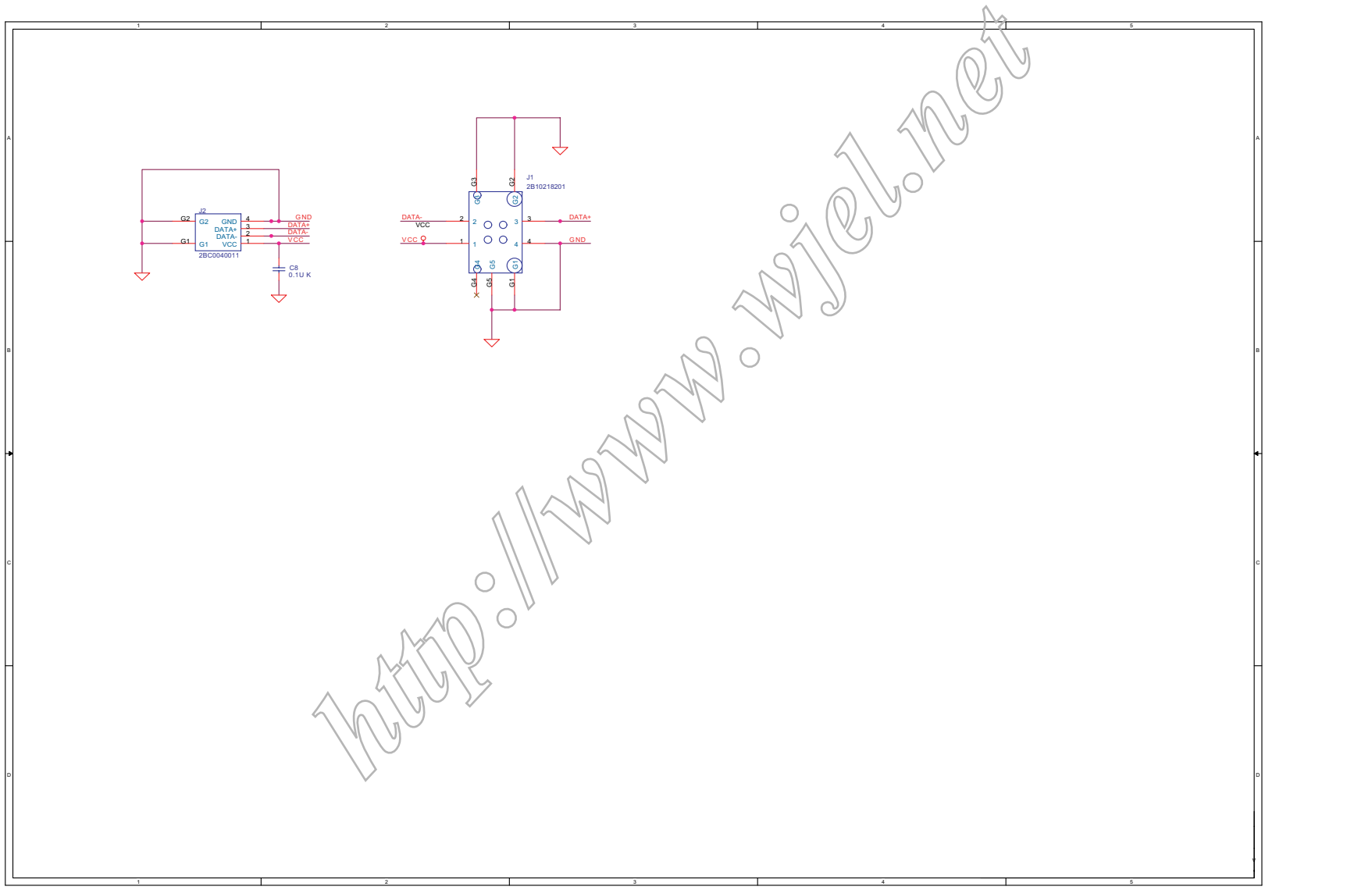

J2:A1 J1:A2

US B Diagram & C.B .A

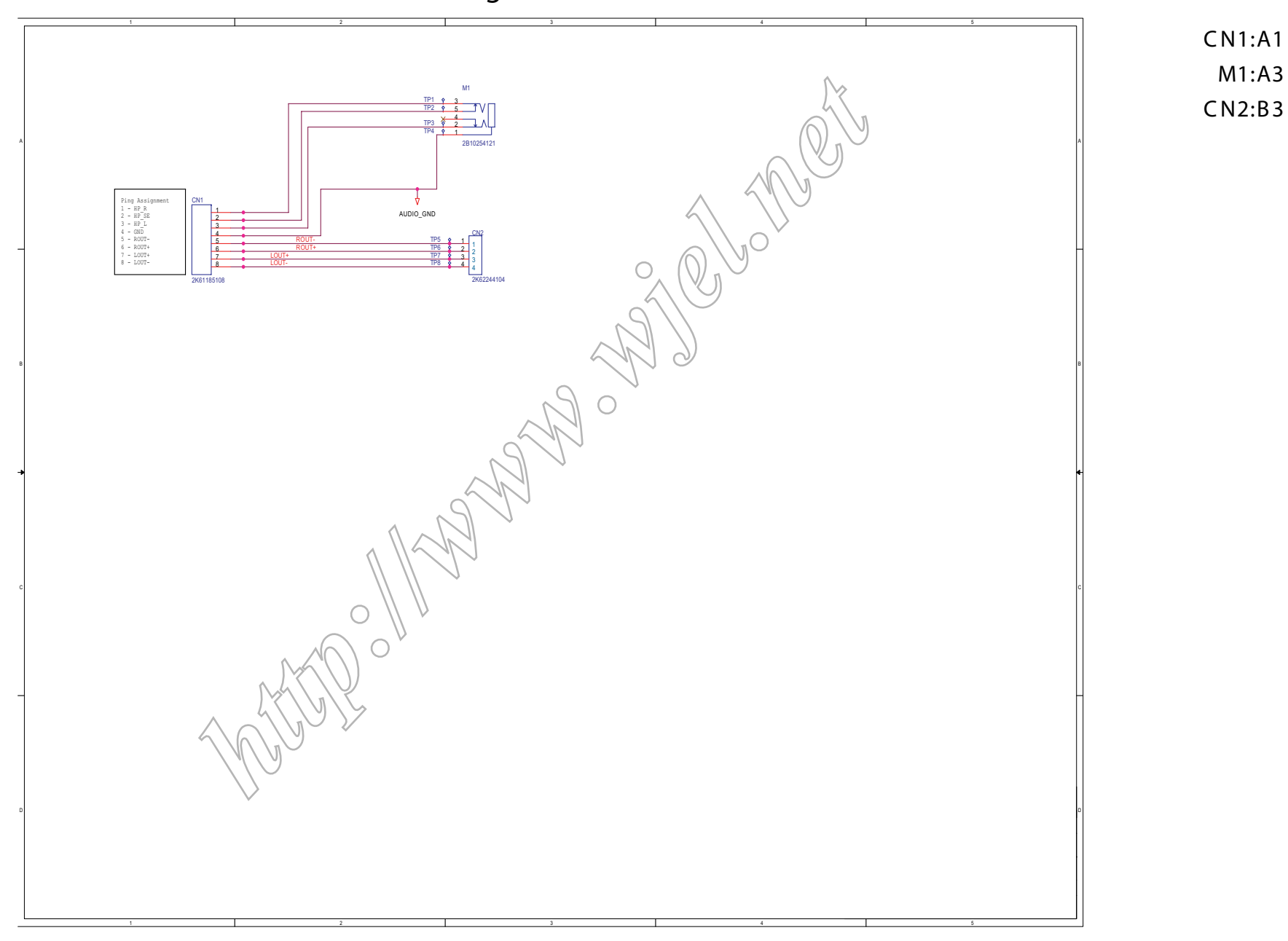

# **USB Diagram & C.B.A**

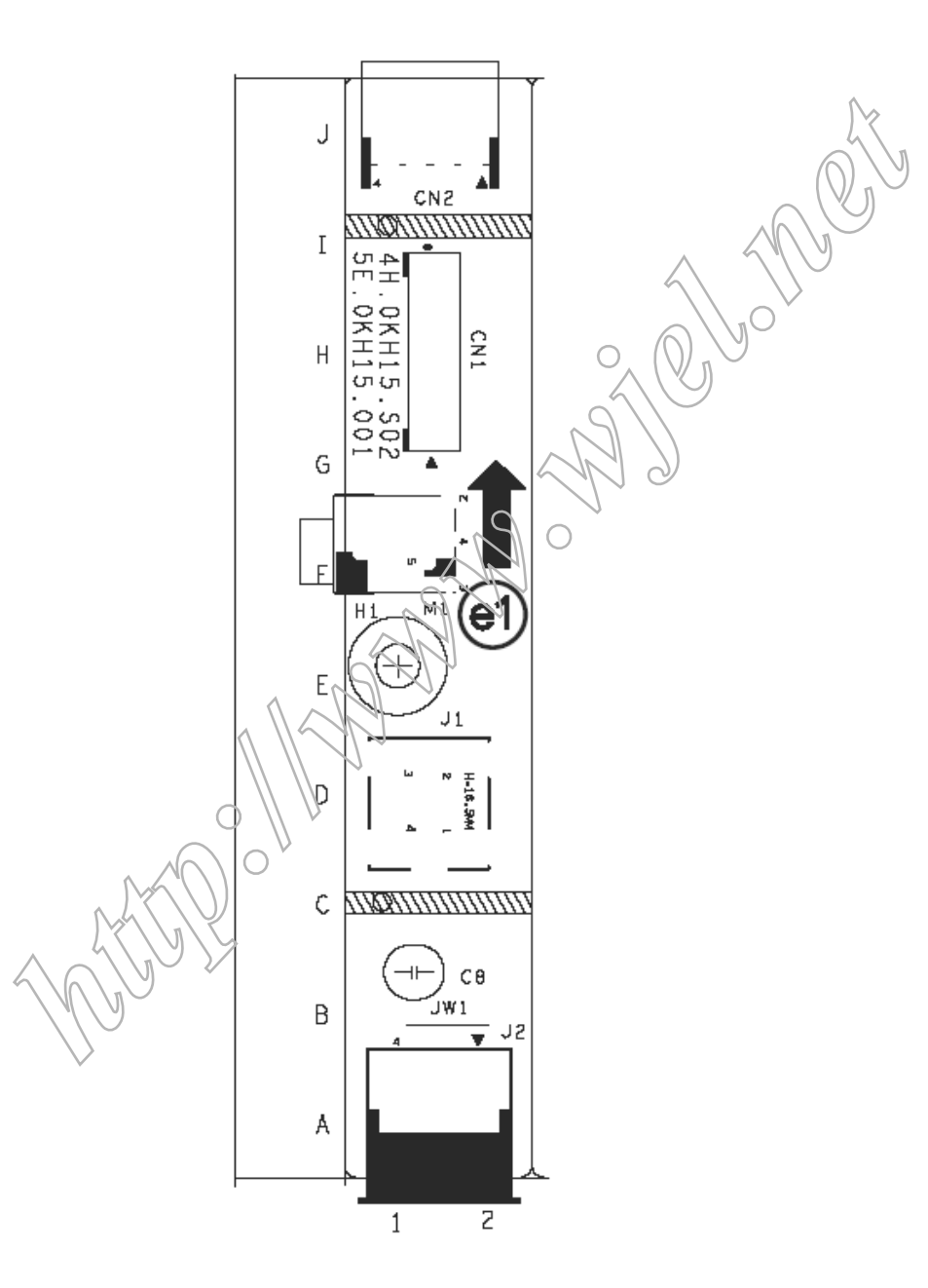

## **HUDSON 9-220BW9 GENERAL PRODUCT SPECIFICATION**

# **Issued by: Mark Chan**/ **Argent Chan**

#### **Revision History**

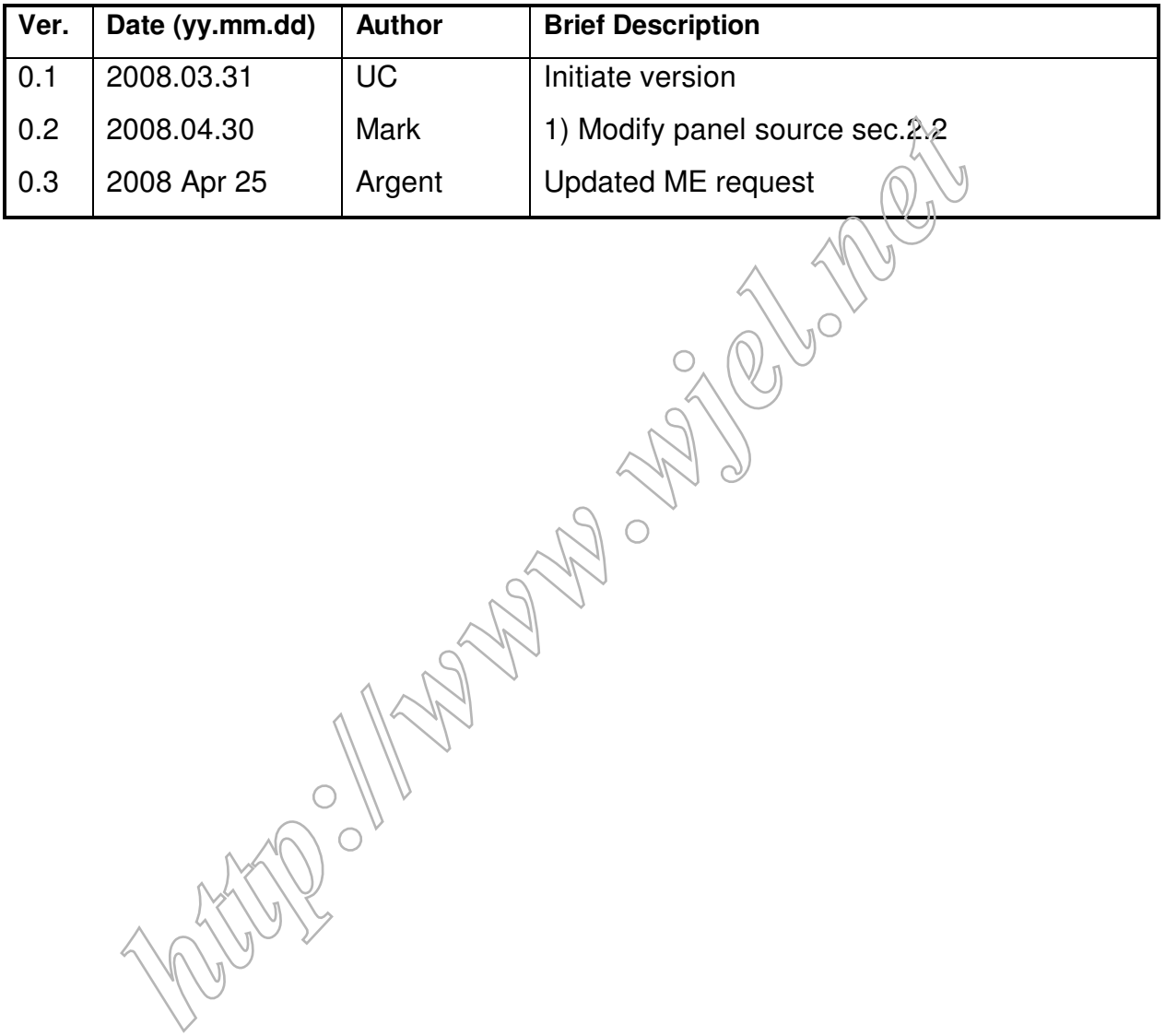

#### **General Product Specification**

- . ANALOG AND DIGITAL (optional) DUAL INPUT
- . AUTO PICTURE ADJUSTMENT
- . 18 FACTORY PRESET MODES AND 48 PRESET MODES WHICH CAN BE RECOVERED TO PRESET MODES, 10 USER MODES
- . USER FRIENDLY OSD DISPLAY FOR MODE IDENTIFICATION /ADJUSTMENT
- . MAX. RESOLUTION 1680 x 1050 NON-INTERLACED AT 76 HZ
- . 22"W WSXGA+ 1680x1050 COLOR TFT LCD FLAT PANEL
- . FULL RANGE POWER SUPPLY 90 264 VAC
- . CE ENVIRONMENTAL POLICY
- . ANTI-GLARE TO REDUCE LIGHT REFLECTION
- . POWER MANAGEMENT CAPABILITY
- . SOG SUPPORT
- .Windows Vista Premium Logo Certification
- .HDCP support
- .AUDIO support
- .USB PLUG
- .SMART CONTROL & SMART MANAGEMENT RE UIREMENT
- .SMART Contrast  $10000$ : $\frac{1}{100}$  (Typical) Waiting for supplier input AGA+ 1600X1050 COLOR TPT LCD PLAT PANEL<br>
IGE POWER SUPPLY 90 – 264 VAC<br>
IONMENTAL POLICY<br>
RE TO REDUCE LIGHT REFLECTION<br>
MANAGEMENT CAPABILITY<br>
PORT<br>
ISTANDAGEMENT CAPABILITY<br>
PORT<br>
ISTANDAGEMENT RE UIREMENT<br>
PORT<br>
MATROL
- .SMART Image
- . PrefectTune II (formerly FGA, FACTORY GAMMA Alignment)
- . PHILIPS LOGO displayed while power on
- .WEEE RE UIREMENT
- .RoHS RE UIREMENT
- .TCO06 RE UIREMENT

# **General Product Specification**

#### **CONTENTS**

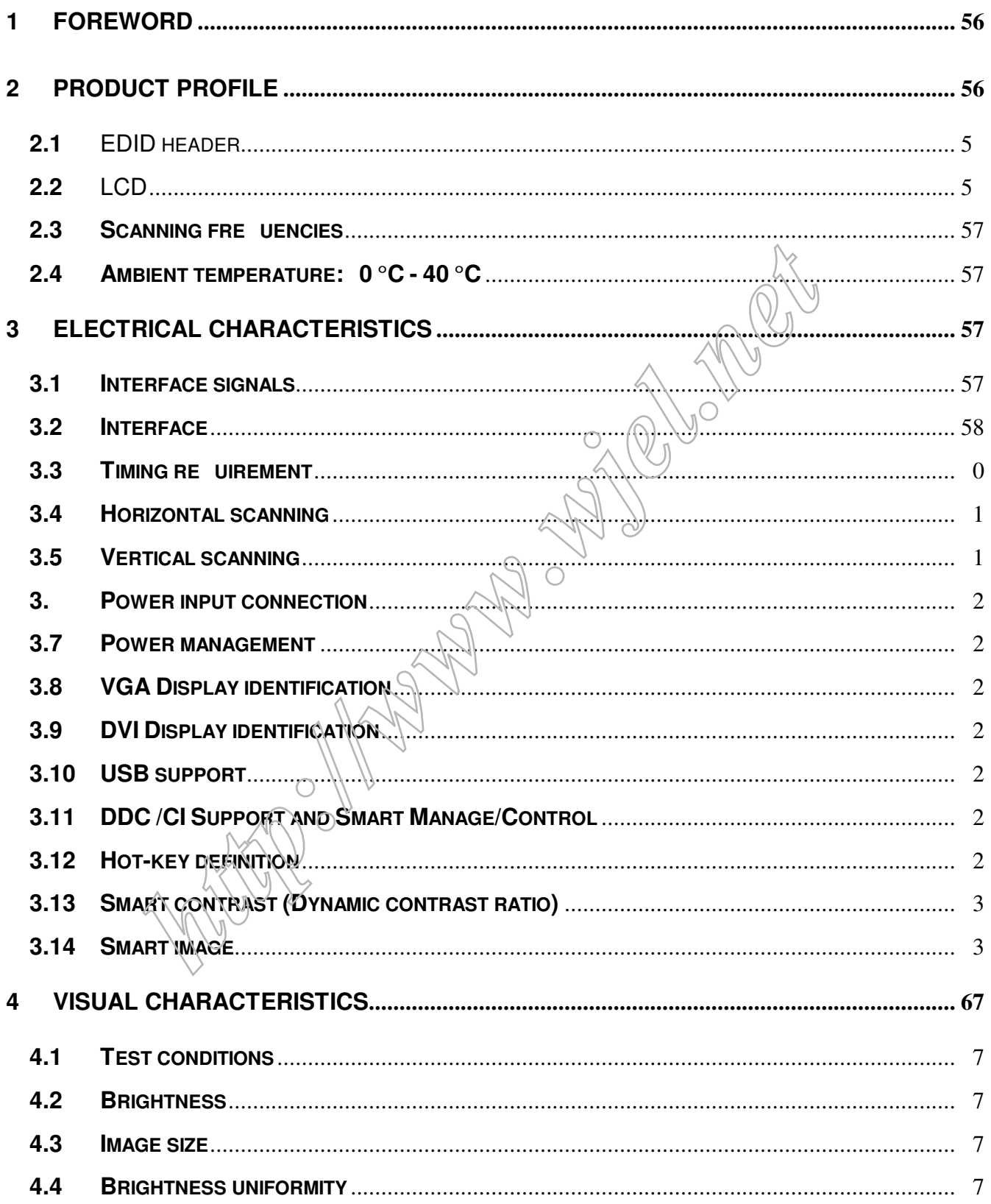

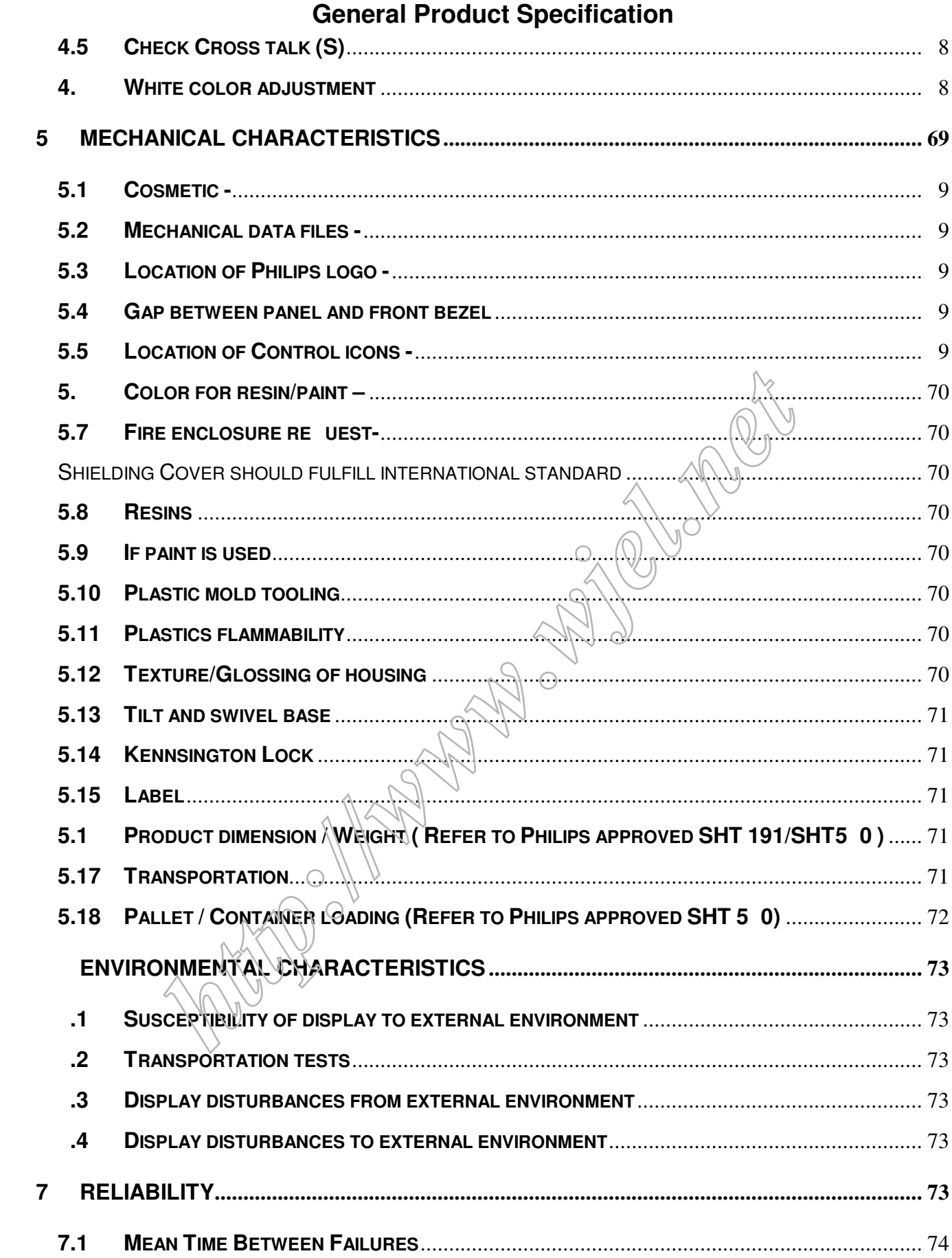

# **General Product Specification**

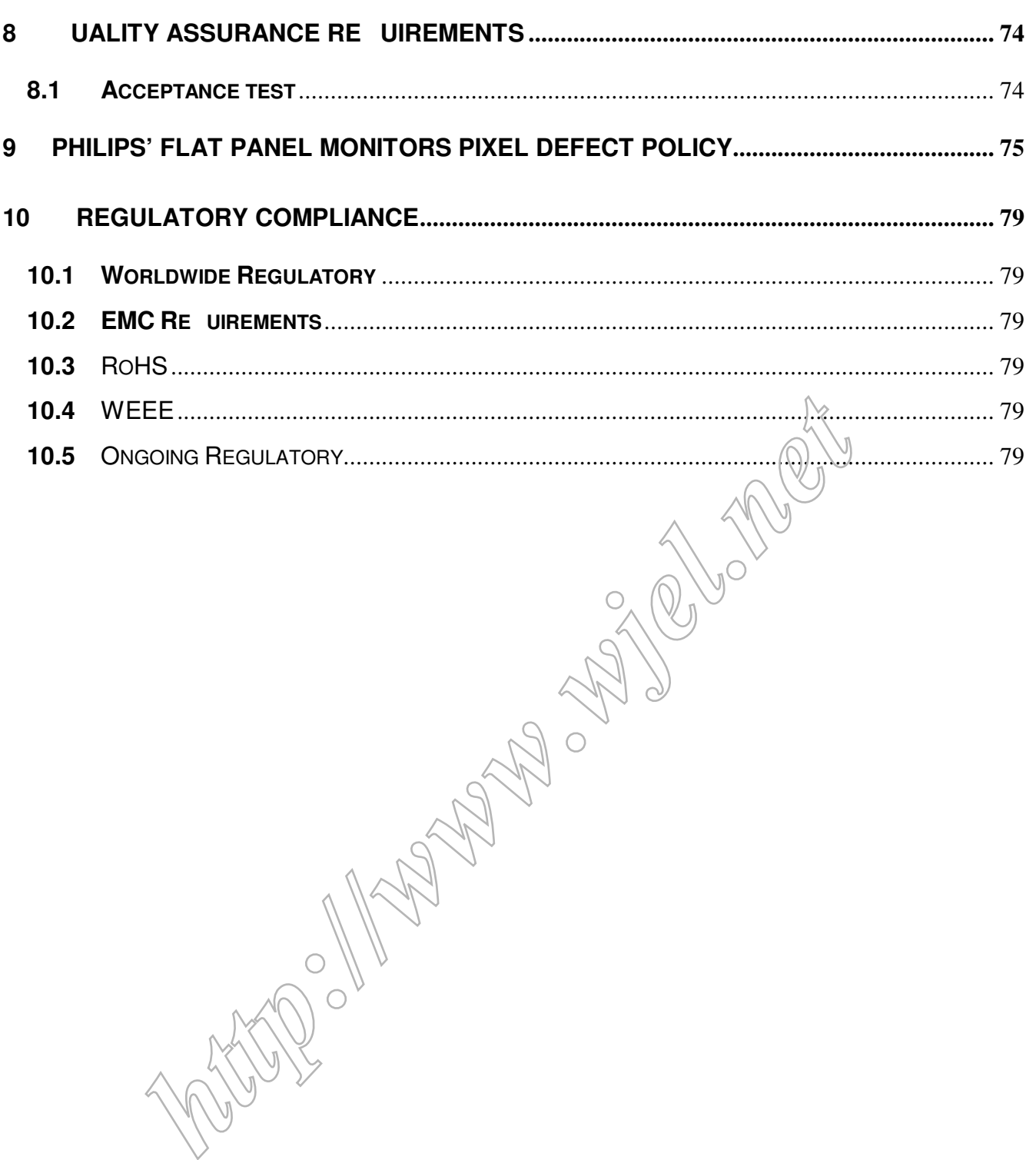

#### **1 FOREWORD**

This specification describes a 22" WSXGA multi-scan color TFT LCD monitor with maximum resolution up to **1 80 x 1050 / 0H** non-interlaced. All optical characteristics (including WHITE-D, Brightness, and so on) are determined according to panel specification after warming up approximate 30 minutes that brightness stability is optimal, and follow strictly after panel specification.

#### **2 PRODUCT PROFILE**

This display monitor unit is a color display monitor enclosed in PHILIPS styling cabinet which has an integrated tilt base.

#### **2.1** EDID header

#### **Data for EDID & .inf file**

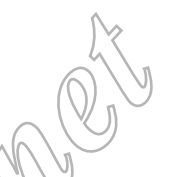

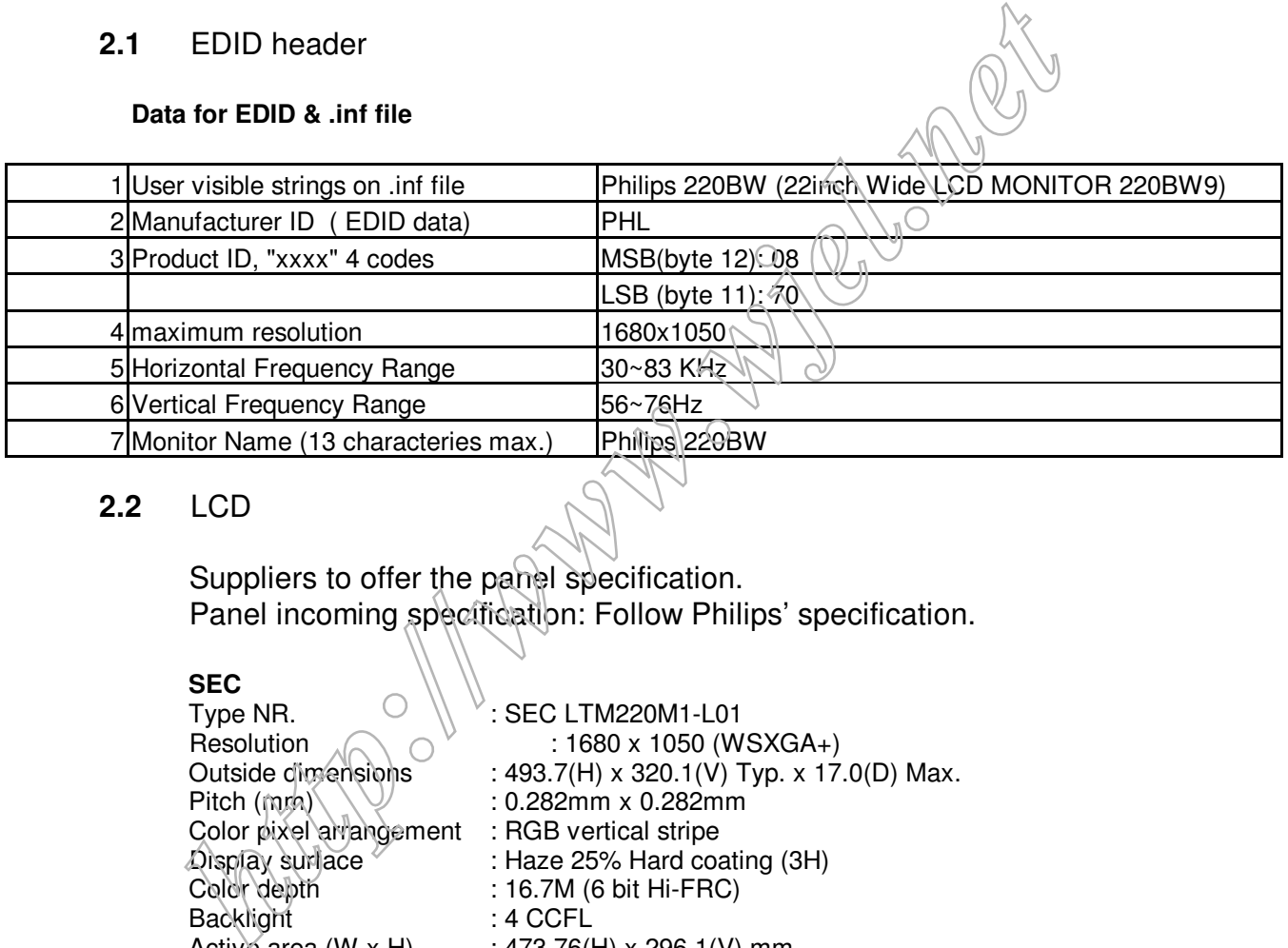

#### **2.2** LCD

Suppliers to offer the panel specification. Panel incoming specification: Follow Philips' specification.

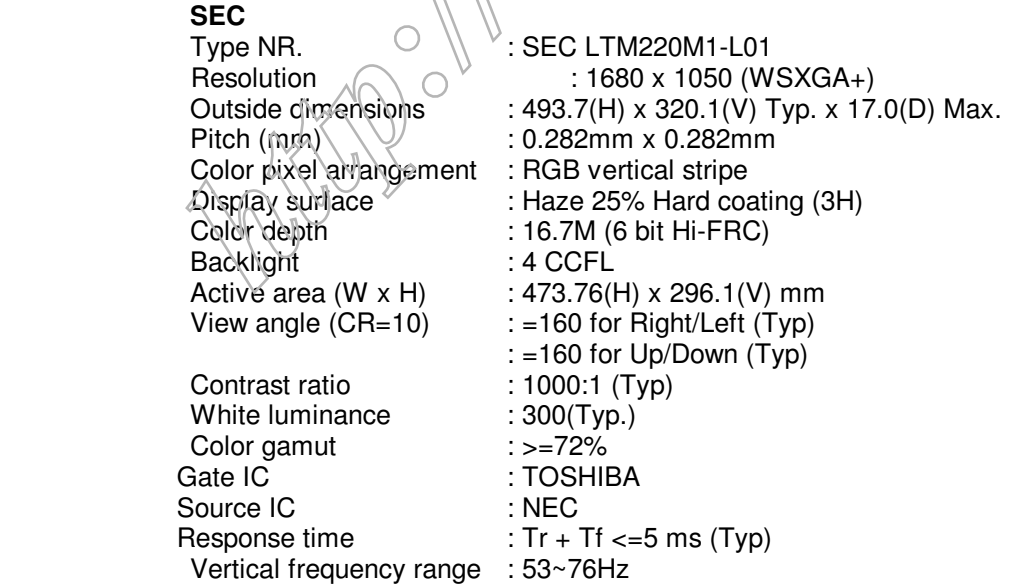

# **General Product Specification**

#### **LPL**

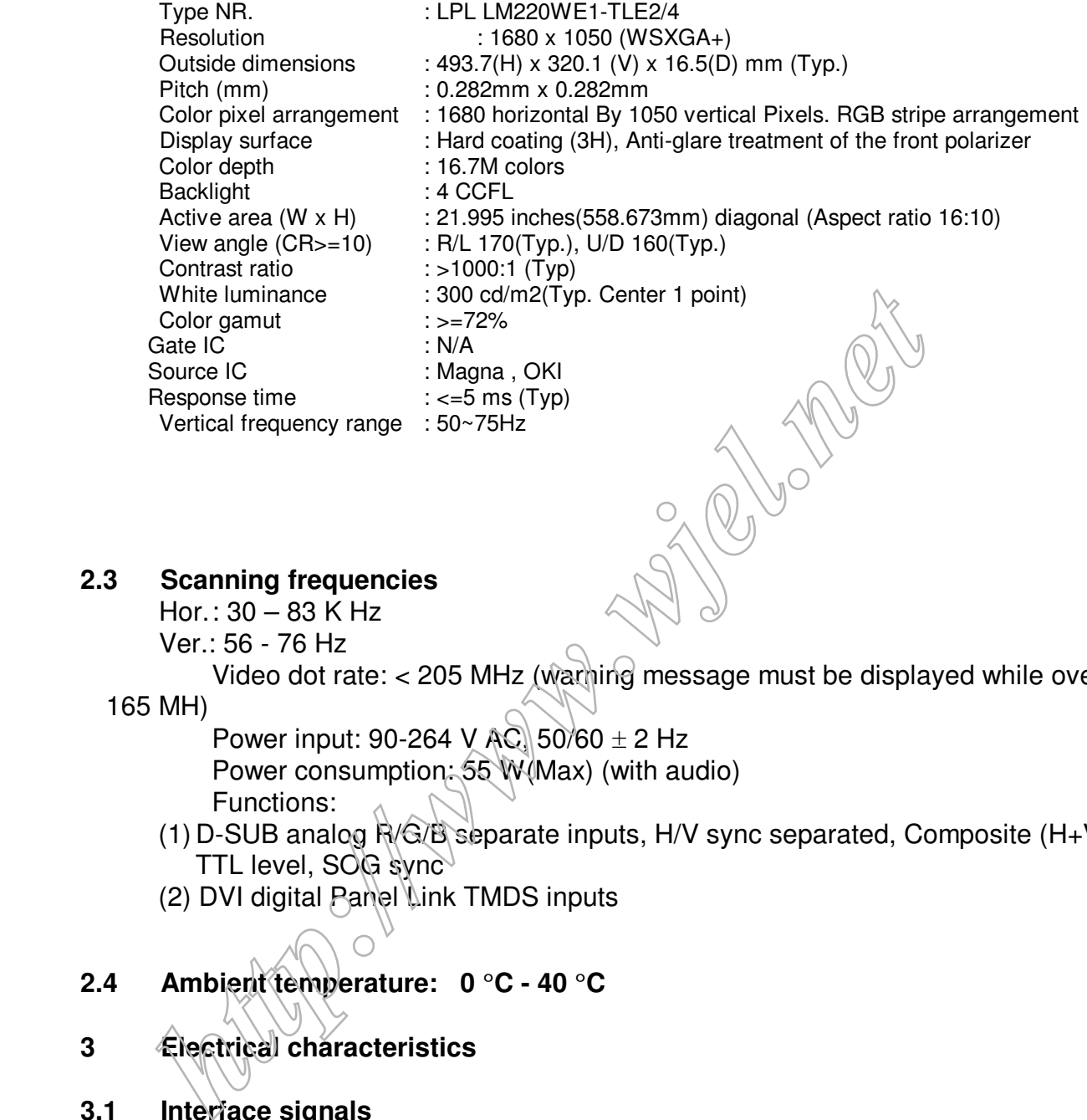

#### **2.3 Scanning frequencies**

 $Hor.: 30 - 83 K Hz$ Ver.: 56 - 76 Hz

Video dot rate: < 205 MHz (warning message must be displayed while over

#### 165 MH)

Power input: 90-264 V  $\mathbb{AC}$  50/60  $\pm$  2 Hz Power consumption: 55 W(Max) (with audio) Functions:

- (1) D-SUB analog  $R/G/B$  separate inputs, H/V sync separated, Composite  $(H+V)$ TTL level, SOG sync
- (2) DVI digital Panel Link TMDS inputs

#### **2.4 Ambient temperature: 0** °**C - 40** °**C**

**3 Electrical characteristics** 

#### **3.1 Interface signals**

1). D-Sub Analog

Input signal: Video, Hsync., Vsync

Video: 0.7 Vp-p, input impedance, 75 ohm @DC

 Sync.: Separate sync TTL level , input impedance 2.2k ohm terminate Hsync Positive/Negative

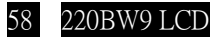

Vsync Positive/Negative Composite sync TTL level, input impedance 2.2k ohm terminate (Positive/Negative) Sync on green video 0.3 Vp-p Negative (Video 0.7 Vp-p Positive)

2). DVI-D Digital

Input signal: Single TMDS link (Three channels: RX0-/+, RX1-/+, RX2-/+)

 3). Audio (waiting for supplier input) Input signal: 1000 mVrms Loudspeaker (Impedance: 16 Ohm +/-15%): 1.5W+1.5W stereo for RMS Power Frequency range: 450Hz - 20KHz Headphone connection will mute speakers

4). USB PLUG

USB port (1 upstream, 1 downstream)

#### **3.2 Interface**

#### **3.2.1 D-Sub Cable**

Length :  $1.8 M +/- 50 mm$ Fix with monitor when packing, with transplant pin protective cover.

Connector type : D-Sub male with DDC2B pin assignments.<br>Blue connector thumb-operated jack screws

Headphone connection will mute speakers<br>
4). USB PLUG<br>
USB port (1 upstream, 1 downstream)<br>
3.2 Interface<br> **1.1.8 M** +/- 50 mm<br>
Fix with monitor when packing, with hansplant pin protective cove<br>
Connector type : D-Sub mate

Pin assignments :

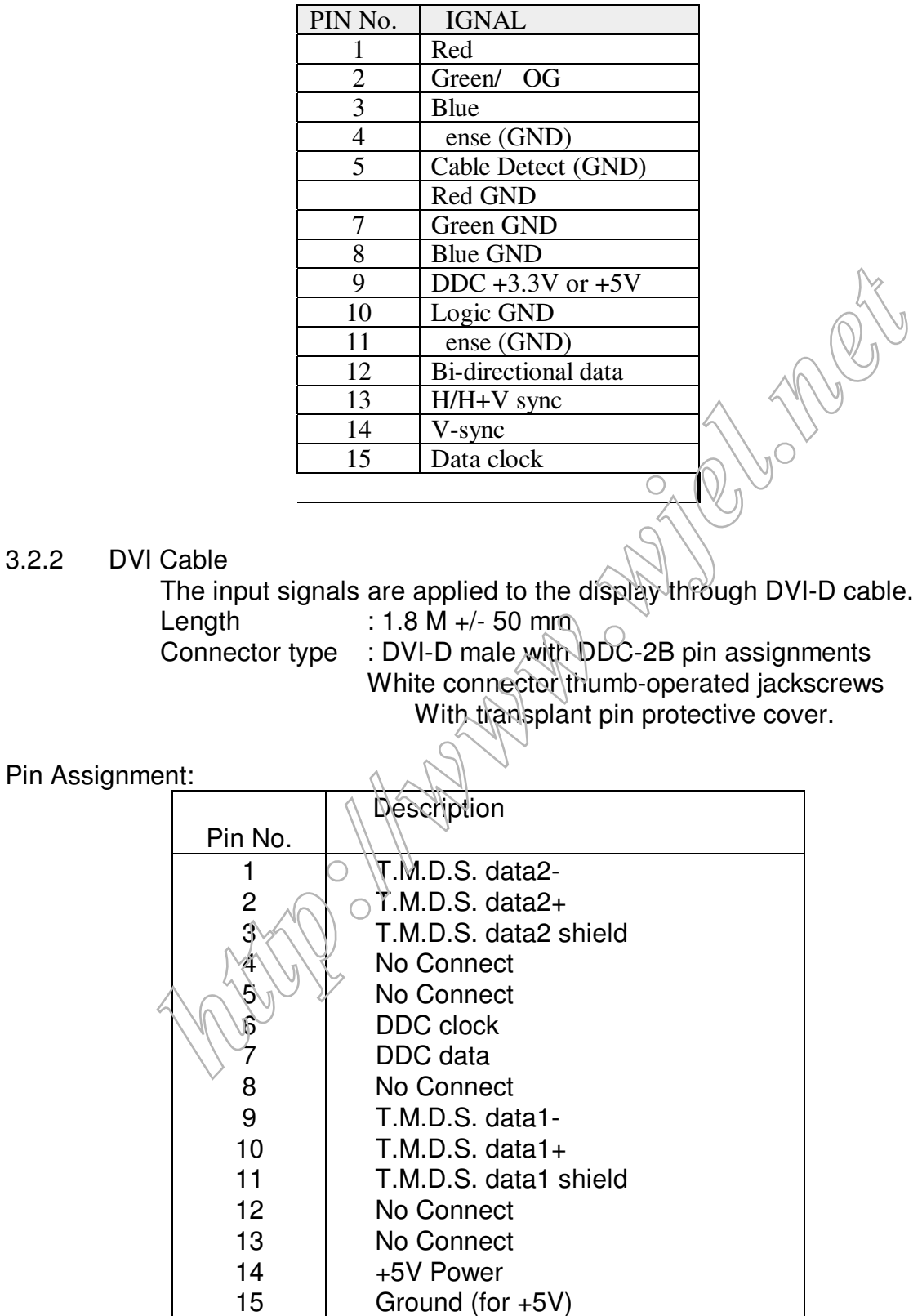

15 Ground (for +5V)<br>16 Hot plug detect

Hot plug detect

#### **General Product Specification**

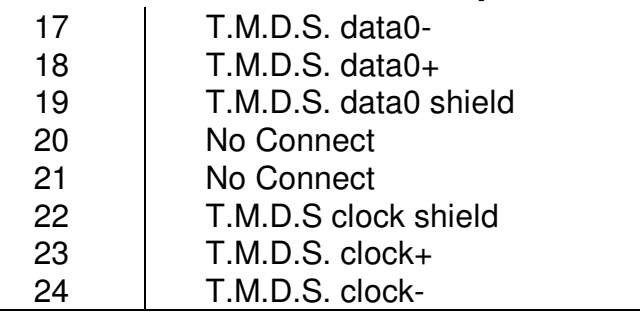

#### **3.2.3 Audio Cable (waiting for supplier input)**

Length :  $1.5 M +/- 50 mm$ 

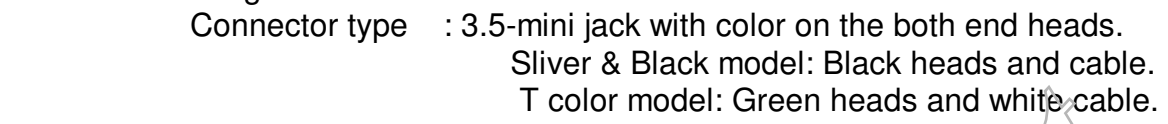

#### **3.3 Timing requirement**

#### **Factory Preset mode definition:**

- 1. Perfect FOS while presenting those timings.
- 2. Will specify those timing in Users Manual

#### **Preset mode definition:**

- 1. Need to support those timings.
- 2. Perfect FOS after auto adjustment.

#### **User mode**

- 1. Can save those timing that not in Preset mode and can be showed (not over scalar or Panel spec.) Toolor model: Green heads and white-cab<br> **html**<br> **html**<br> **html**<br> **html**<br> **html**<br> **html**<br> **head edinition:**<br> **will specify those timing in Users Manual<br>
<b>set mode definition:**<br> **head to support those timings.**<br> **exact of so**
- 2. It needs to reserve the 10 thmings space in memory size.

#### **3.3.1 Mode storing capacity**

Factory preset modes  $\setminus$   $\downarrow$   $\downarrow$ -sub :18, DVI : 17<br>Preset modes : 49 Preset modes  $\bigcup_{1 \leq s \leq r} \bigcup_{n=10}^{\infty}$ : 49 User modes

#### **3.3.2 Factory preset modes (18 modes)**

Factory modes and preset modes are defined in the enclosed timing table file

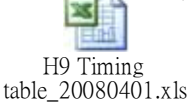

### **Please refer to 20W\_22W sheet in enclosed H9 timing table file**

Video timing mode (internal firmware support) ,

 60Hz: 480p/720p/1080i/1080p 50Hz: 576p/720p/1080i/1080p

#### **3.3.3 Software control functions via OSD / control ad ustable functions:**

Please refer to following Hudson9 OSD definitions, if any deviation, then refer to PVT Exit sample.

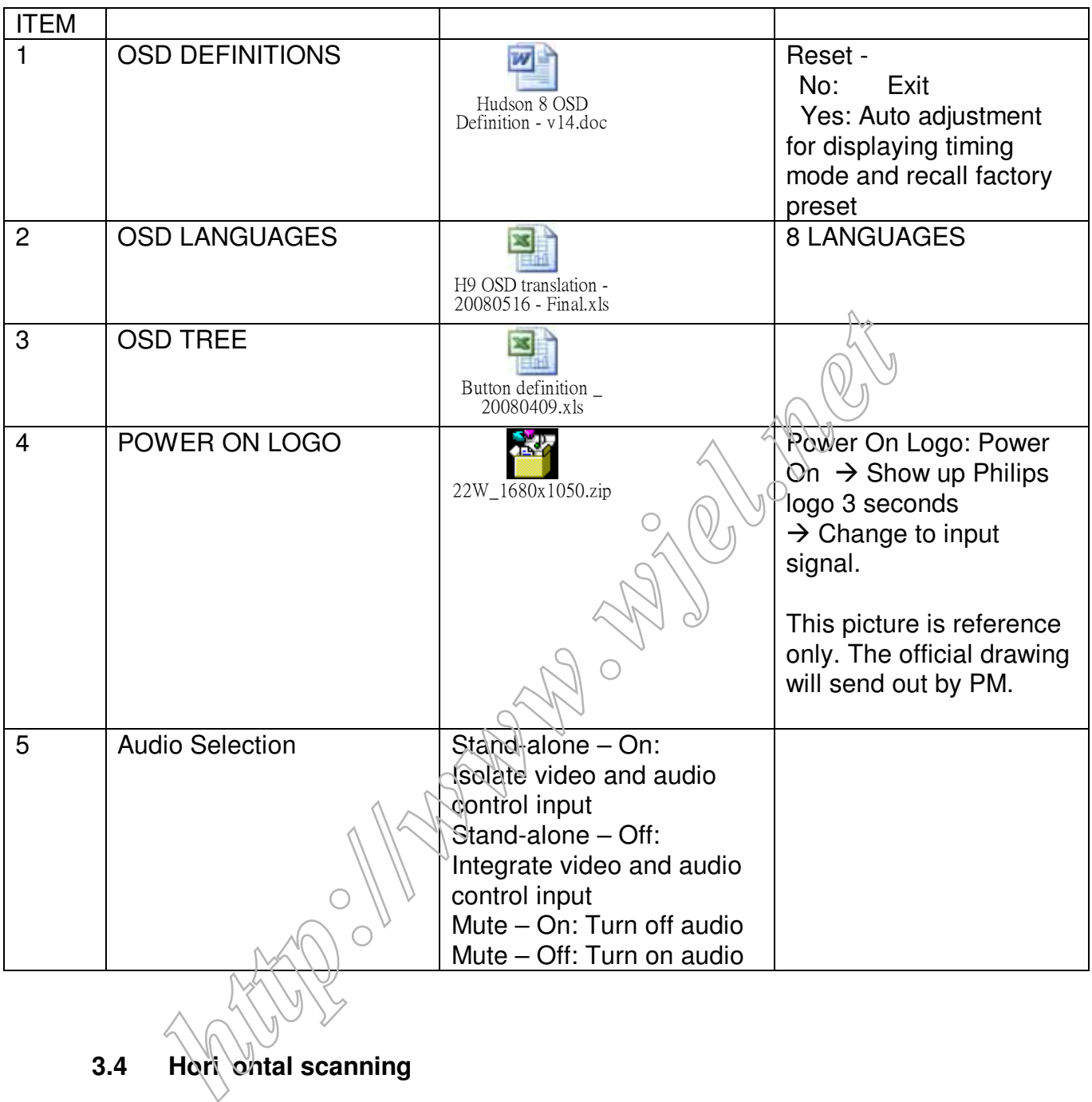

### **3.4 Hori ontal scanning**

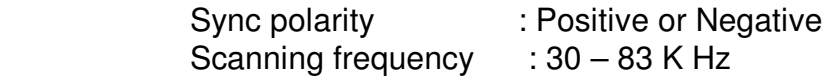

#### **3.5 Vertical scanning**

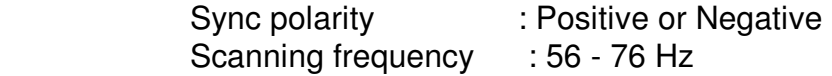

#### **3. Power input connection**

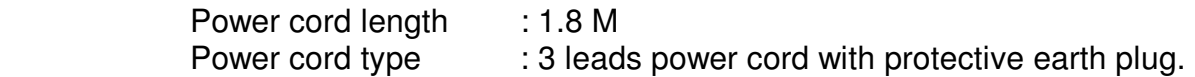

#### **3.7 Power management**

The monitor must comply with the Microsoft On Now specification, and meet EPA requirements.

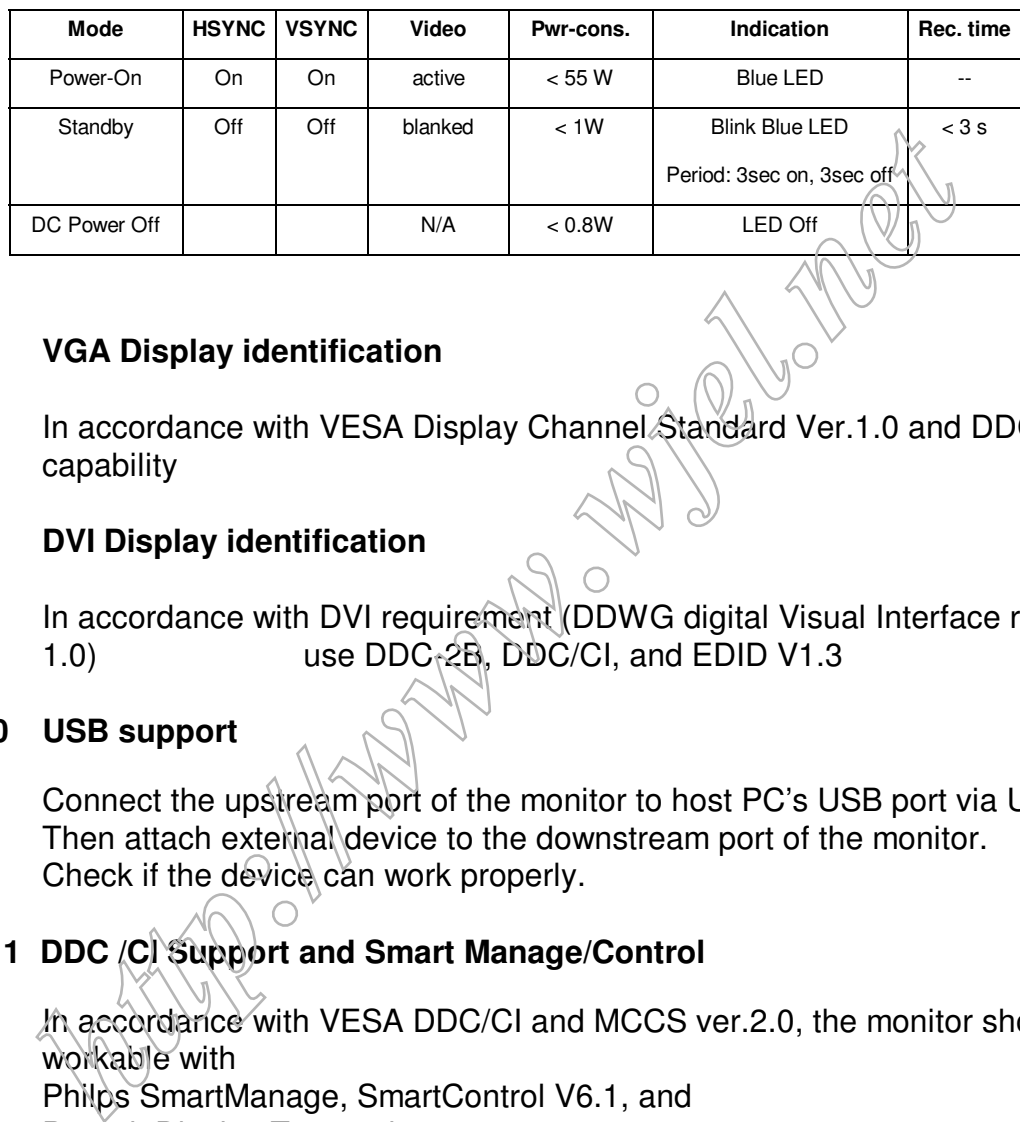

#### **3.8 VGA Display identification**

In accordance with VESA Display Channel Standard Ver.1.0 and DDC 2B capability

#### **3.9 DVI Display identification**

In accordance with DVI requirement (DDWG digital Visual Interface revision 1.0) use  $DDC_12B$ , DDC/CI, and EDID V1.3

#### **3.10 USB support**

Connect the upstream port of the monitor to host PC's USB port via USB cable, Then attach external device to the downstream port of the monitor. Check if the device can work properly.

#### **3.11 DDC /CI Support and Smart Manage/Control**

In accordance with VESA DDC/CI and MCCS ver.2.0, the monitor should be workable with Philps SmartManage, SmartControl V6.1, and

Protrait Display Tune at least.

#### **3.12 Hot-key definition**

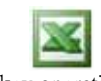

Hot key operation for Hudson Monitors.xls

# **General Product Specification**

#### **3.13 Smart contrast (Dynamic contrast ratio)**

Smart Contrast is a kind of dynamic backlight control.

This function changes

the panel backlight dynamically according to the frame brightness histogram.

At least the minimum contrast ratio has to be**10000:1**.

#### **3.14 Smart image**

#### **3.14.2 Smart Image OSD outlook**

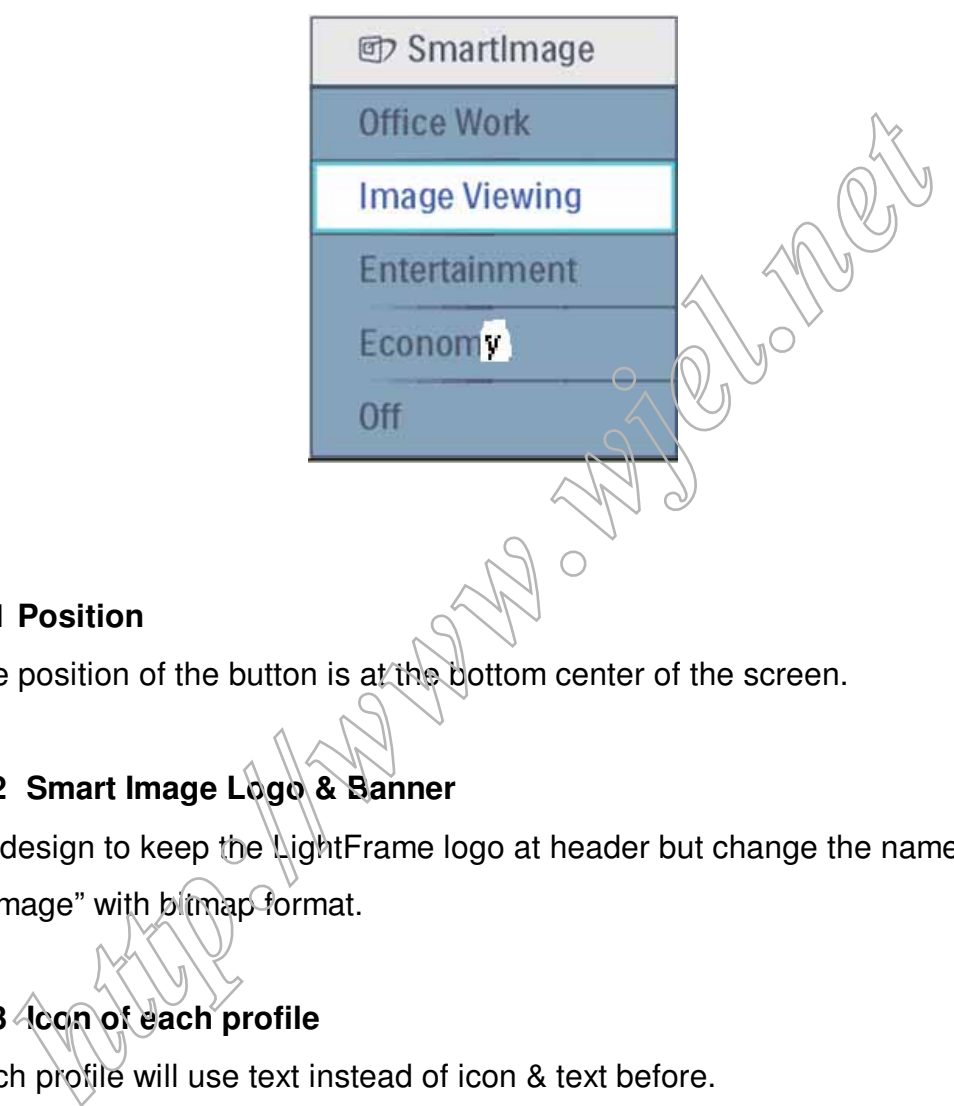

#### **3.14.2.1 Position**

The position of the button is at the bottom center of the screen.

#### **3.14.2.2 Smart Image Logo & Banner**

As design to keep the LightFrame logo at header but change the name to "SmartImage" with bitmap format.

#### **3.14.2.3 Icon of each profile**

Each profile will use text instead of icon & text before.

#### **3.14.2.4 User Operation Procedure**

- A. 5 different modes are switched to next in the sequence from 1 to 5 then back to 1 while pressing this button: 1) Office Work 2) Image Viewing 3) Entertainment 4) Economy 5) Off. The default setting is 'Off".
- B. The FOS optimization will be changed in real time by which profile to be scrolled,

## **General Product Specification**

users don't need to confirm to enable.

- C. The Smart Image OSD will remain on screen for 5 seconds after user last action. Or user can also press [MENU] to close the Smart Image OSD immediately.
- D. Except using [MENU] button to scroll down profile. If Smart Image OSD already launched onscreen. User is allowed to use up/down key to choose profile and press [MENU] to confirm selection and close the Smart Image OSD.
- E. If the model has multiple inputs including VGA and DVI, each input has their own set of profiles. When user switch input, the profile to be applied will also change.
- F. Each input can memorize their individual "Smart Image" profile status.

 For example, Smart Image is on with "Office" profile at VGA input, when switch to DVI input, the Smart Image will revert to previous profile of DVI.

In the input switching process the "Smart Image" OSD will also show up to present which profile is selected if "Smart Image" is enabled at that input.

The Smart Image status will also be stored after the monitor is resumed from AC on/off or power switch on/off.

### **3.14.2.5 Linkage between Smart Image OSD and main OSD**

A. Settings within main OSD have linkage with Smart Image OSD.

- i. Brightness
- ii. Contrast
- iii. Color Temperature
- B. Because each preset profiles will define default setting of these 3 parameters. Users can understand what is the value of that in preset profile by open the main OSD.

C. When any SmartImage Lite profile had been enabled. The parameters in main OSD are still available for user to adjust. But these adjustments are temporary only. If users switch to another profile and then go back. The setting in main OSD will show preset values of that SmartImage profile enabled. **Example, Smart Image is on with "Office" profile at VGA input, where the Smart Image will revert to previous profile of DVI.**<br>
At the Smart Image will revert to previous profile of DVI.<br>
Substituting process the "Smart Im

#### **3.14.2. Profile Definitions (system integrators to input at design stages)**

#### **A. Office Work**

i. Purpose: Design for general office application, like word processing, Spreadsheet and email. The screen is dominated by text.

- ii. Enhancement point:
	- 1. A little sharpness for increasing the details of e.g. an excel grid. No other type of enhancement as it won t bring value.
	- 2. Color temperature remains in 6500°K.
	- 3. Brightness level should be 70%.
	- 4. Smart Response set to "Off".
	- 5. Smart Contrast set to "Off".

#### **B. Entertainment**

- i. Purpose: Design for video application, Like Microsoft Media Player or Real Player. The screen is dominated by video.
- ii. Enhancement Point:
- 1. Dynamic contrast enhancement by histogram analysis (DLC) should be implemented. **Francement Point:**<br> **http://www.witeleffu.francement by histogrammated by video.**<br> **ii.** Enhancement Point:<br>
1. Dynamic contrast enhancement by histogrammated solud be implemented.<br>
2. Sharpness enhancement set as the sam
	- 2. Sharpness enhanced 90%.
	- 3. Color enhancement set as the same with Video.
	- 4. Color temperature set to 7500° (**Based on final P settings**) (if higher)
	- 5. Brightness level sets to maximum.
	- 6. SmartResponse set to "High".(N/A for this model)
	- 7. Gamma Table turn off to achieve
	- 8. Fastest response time. (N/A for this model)
	- 9. Smart Contrast set to "On"

10. Gamma Value set to 2.4

#### **C. Image Viewing**

- i. Purpose: Design for image viewing application, especially in slide show. The screen is dominated by picture. Powerpoint presentation could use this profile also.
- ii. Enhancement Point:
	- 1. Dynamic contrast enhancement by histogram analysis (DLC) should be off.

#### **General Product Specification**

- 2. Sharpness and color to be enhanced 75%.
- 3. Color temperature 6500°K
- 4. Brightness level sets to maximum.
- 5. Smart Response set to "Off". (N/A for this model)
- 6. Smart Contrast set to "Off".

#### **D. Economy**

- i. Purpose: Adjust brightness level for reducing power consumptions
- ii. No optimization by Smart Image.
- iii. Design:
	- 1. Brightness level set to 70%, a little higher brightness level than laptop PC, fine tune brightness level before  $\mathbb{D}(\mathsf{VT}\)$  exit.
	- 2. Color temperature set to 6500K.
	- 3. Gamma Table is turn on.

#### **E. Off**

- i. Purpose: No optimization by SmartImage.
- ii. Design:
- 1. This will follow use FOSD setting. If any change by user, it will be saved. When switch back from other SmartImage profiles, it will go back to last saved setting. **and The United States of the United States of the United States of Contractions**<br> **http://www.witchildensity.com/minutes/contract States States States States States States States States States States States States States** 
	- 2. Gamma Table is turn on to reduce bad color tracking.
	- 3.

#### **3.14.2.7 Demo mode**

- A. Purpose: Builtin demo mode for sales in-store demo.
- B. Design:

i. Dynamically split screen to 2 vertical frames with one vertical white line. The line width is 2 pixels. The left frame will be enhanced by SmartImage Lite and right frame remains original performance.

- ii. There is OSD showing "SmartImage Lite & SmartResponse Demonstration" in left frame and "Original Image" in right frame.
- iii. The OSD word color is white with transparent background.
- iv. The demo profile will be "Video Playback" profile with "High" ODC

setting.

- v. The current SmartContrast value also be shown on the bottom of the screen.
- C. Hot keys to trigger:

Press [Smart Image] 3 seconds or more to trigger the demo mode.

When demo mode is On, press 3 seconds or more to turn off the demo mode.

When the demo mode is enabled, the blue LED will flash until demo mode disabled.

#### **4 Visual characteristics**

#### **4.1 Test conditions**

 Unless otherwise specified, this specification is defined under the following conditions.

(1) Input signal : As defined in 3.3,  $\frac{1680 \times 1050}{1050}$ non-interlaced mode (1680X1050@60Hz 146.25MHz),

signal

sources must have 75% hm output impedance.

(2) Luminance setting  $\therefore$  controls to be set to 300 nits with full screen 100 % duty cycle white signal Visual characteristics<br>
Test conditions<br>
Unless otherwise specified, this specification is defined<br>
under the following conditions.<br>
(1) Input signal<br>  $\therefore$  As defined in 3.3, test  $\sqrt{1050}$ <br>
non-interlaced mode (1680X10

(3) Warm up: more than 30 minutes after power on with signal supplied.

- (4) Ambient light: 400 -- 600 lux.
- (5) Ambient temperature:  $20 \pm 5$  °C
- **4.2 Brightness**  Follow Panel specification.
- **4.3 Image si e**

Actual display size 473.76 mm x 296.1 mm

#### **4.4 Brightness uniformity**

 Set contrast at 100% and turn the brightness to get average above 300 nits at centre of the screen.

Apply the Fig 1, it should comply with the following formula:

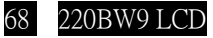

B\_min

X 100% >75%

B\_max

Where B max =Maximum brightness  $B$  min = Minimum brightness

#### **4.5 Check Cross talk (S)**

 Apply Pattern 2. Set contrast and brightness at 100 %. Measure YA. Then output Pattern 3 and measure YB. the cross talk value :

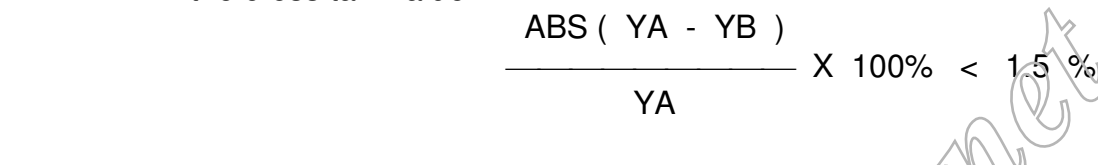

#### **4. White color ad ustment**

There are three factory preset white color 9300K, 6500K, sRGB.

Apply full gray64 pattern, with brightness in 100 % position and the contrast control at 50 % position.

The 1931 CIE Chromaticity (color triangle) diagram (x ,y) coordinate for the screen center should be:

#### **Product specification**

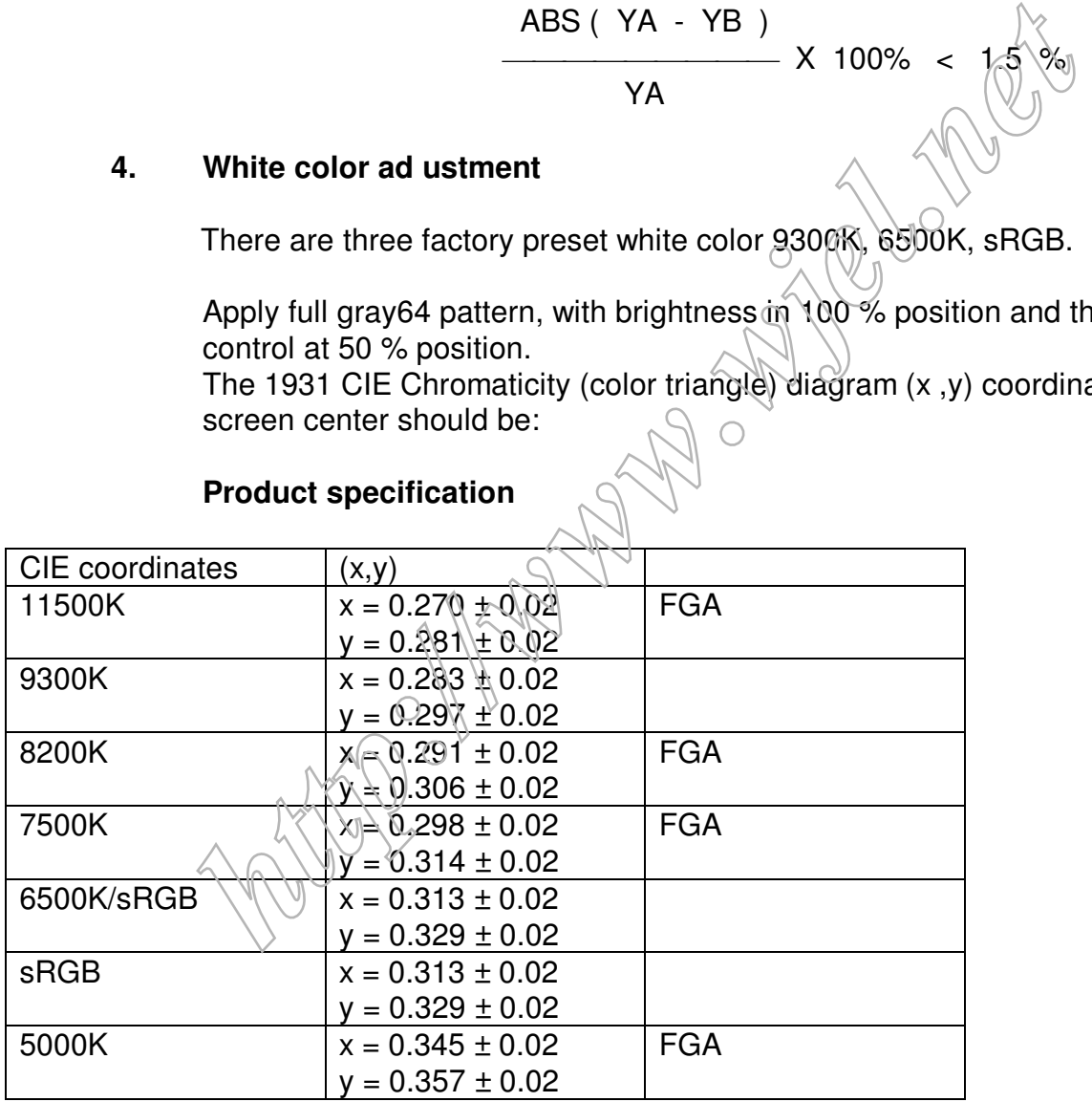

#### **Production alignment spec.**

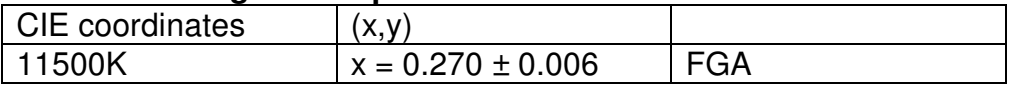

# **General Product Specification**

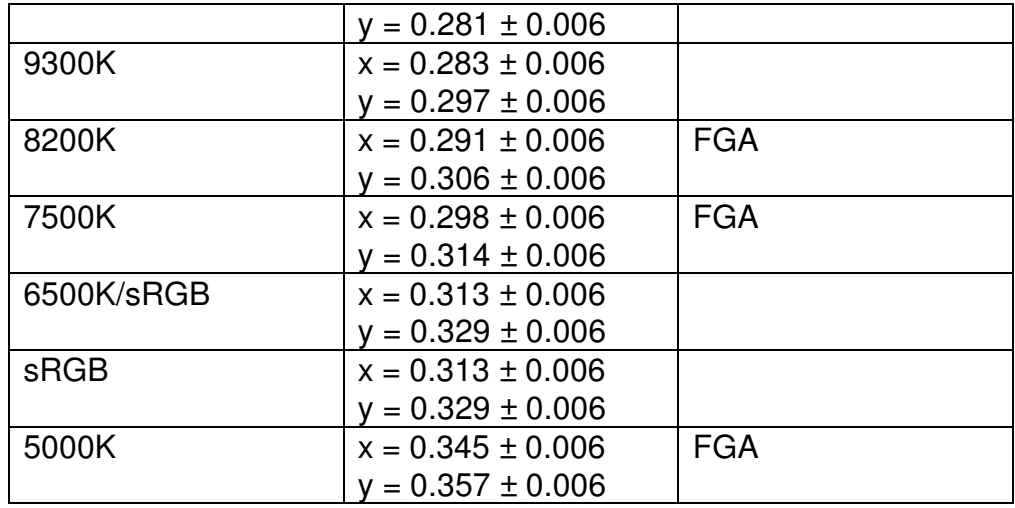

#### **uality Inspection specification:**

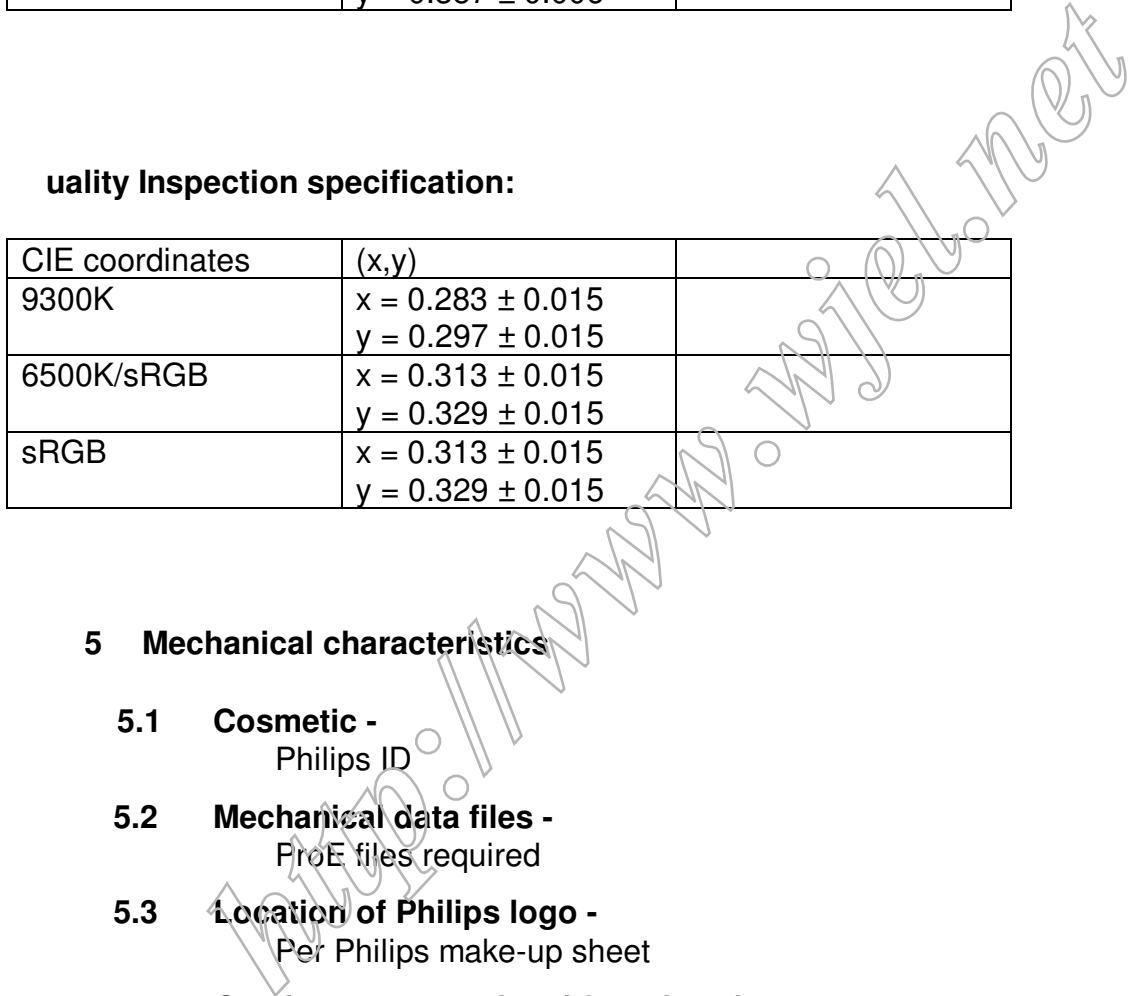

# **5** Mechanical characteristics

- **5.1 Cosmetic**  Philips ID
- **5.2 Mechanical data files**  ProE files required
- **5.3 Location of Philips logo**  Per Philips make-up sheet
- **5.4 Gap between panel and front be el**  < 1.2mm
- **5.5 Location of Control icons -** Per Philips Graphic sheet

## **General Product Specification**

#### **5. Color for resin/paint –**

Per Philips make-up sheet

#### **5.7 Fire enclosure request-**

Shielding Cover should fulfill international standard

#### **5.8 Resins**

- RoHS required
- WEEE required.
- Resin type/selection refer to Project Book Section 7.2 Plastic material.

#### **5.9 If paint is used**

- RoHS required
- WEEE require
- If new painting type need to implement, refer  $t \circ \mathbb{U} \mathbb{N}$ - $\mathbb{D}$  1235.

#### **5.10 Plastic mold tooling**

- Tooling to be designed to minimize cosmetic defects induced by molding process (sink, blush, weld lines, gate marks, ejector marks, etc.). Refer to "TYV61-90007". **Fraint is used**<br> **EVALUATE Example 19**<br> **COMBIG TO EXECUTE THE EXECUTE CONSIDERATIONS**<br> **Plastic mold tooling**<br> **Policy to be designed to minimize cosmetic defects induced by r<br>
process (sink, blush, weld lines, gate mark**
- Painting to cover up cosmetic defects due to molding is strongly discouraged.
- China RoHS mark requested.

#### **5.11 Plastics flammability**

- All Plastics to be Flame Retardant UL 94-HB or Better.
- Base / Redestal to be Flame Retardant UL 94-HB.
- All major plastic parts (bezel, back cover) need to be molded from same resin.
- Plastic resin type selection should be referred to "plastic-Philips Pool monitor".

#### **5.12 Texture/Glossing of housing**

- The texture area and texture no should follow Philips make-up sheet.
- The exterior surfaces shall have a uniform texture.
- Philips must approve the mold texturing.

- Detail document for texture refer to "UN-D249", "UN-D 600".
- $\epsilon$  = 20 gloss units

#### **5.13 Tilt and swivel base**

• Tilt angle :  $-5^\circ +2/- 0^\circ$  (forward)

+20 °+ 0/- 3 ° (backward)

- Swivel angle :  $\pm 45$  ° $\pm$ ?
- High Adjustment : 70mm±?
- Portrait Display : each inil

#### **5.14 Kennsington Lock**

- Must meet Kensington\_slot.spec "TYE-M0004".
- MMD request metal plate in Kinsington hole.

#### **5.15 Label**

- Regulatory label / Carton label should follow Philips requirement.
- China RoHS label
- Detail document refer to Philips Engineering Reference Book.

# 5.1 Product dimension / Weight (Refer to Philips approved SHT 191/SHT5 0) Portrait Display : \_\_\_\_\_\_\_ nil<br> **Kennsington Lock**<br>
Must meet Kensington\_slot.spec "TYE-M0004"<br>
MMD request metal plate in Kinsington hole.<br> **Label**<br>
Regulatory label / Carton label should follow Philips requirement.<br>
Chin

- Unit dimension.:
- Packed unit dimension:
- Net weight
- Gross weight

#### **5.17 Transportation**

Transportation standards refer to UAN-D1534/00/01/02.

#### **5.17.1 Transportation packages**

• Net weight Packaging and wrapping shall be sufficient to protect the product against damage

#### **General Product Specification**

 or loss during shipment from the supplier to the destination specified in the purchase order.

 All packaging materials are subject to test and evaluation per UAN-D1534/00/01/02.

- The cushion material shall be constructed using EPS material.
- The doggy hole is requested.

#### **5.17.2 Transportation Test**

Overall tests refer to UAN-D1534/00/01/02.

Vibration, drop test should be performed at ambient temperature (20 °C to 23 °C) and relative humidity (40% to 65%). Vibration, drop test should be performed at ambient temperature (and relative humidity (40% to 65%).<br> **Transportation test specification for all regions**<br>
Package test<br>
1. Random Vibration test<br>
2. Drop test<br>
3. Cold Drop

### **A. Transportation test specification for all regions**

- Package test
	- 1. Random Vibration test
	- 2. Drop test
	- 3. Cold Drop test (for design reference
- Un-package test
	- 1. Half sine shock test (non operation)

## **5.18 Pallet / Container loading (Refer to Philips approved SHT 5 0)**

Transportation standards refer to TYE-M0002 ,UAN-D1534 and UAW-0309.

- $\bullet$  Air shipment
- Sea container  $20$  (pallet/slip sheet)
- Sea container 40 (pallet/slip sheet)
- Sea\container 40 High Cube (pallet/slip sheet)
- Land 45' Truck and Trailer (800X1200mm pallet)
- Land 45' Truck and Trailer (1000X1200mm pallet) for UK
- Truck shipment-

Transportation request for all regions except China/India

- A. Air shipment
- B. 20'/40'/40'H Container loading for WW
Transportation request for China and India

- A. Container loading for China and India
- B. Truck loading

Transportation request for EU

- a. Land 45' Truck and Trailer (800X1200mm pallet)
- C. Land 45' Truck and Trailer (1000X1200mm pallet) for UK

#### **Environmental characteristics**

 The following sections define the interference and susceptibility condition limits that might occur between external environment and the display device. **Environmental characteristics**<br>
The following sections define the interference and<br>
susceptibility condition limits that might occur<br>
between external environment and the display device<br>
Susceptibility of display to exter

**.1 Susceptibility of display to external environment** 

#### **Operating**

- Temperature : 0 to 35 degree C
- Humidity  $\cdot$  80% max
	- Altitude : 0-3658m
	- Air pressure  $\therefore$  600-1100 mBAR

Storage

Temperature : -20 to 60 degree C  $-\frac{1}{2}$  : 95% max Altitude : 0-12192m

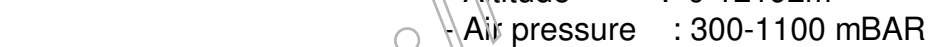

Note: recommend at 5 to 35°C, Humidity less than 60 %

## **.2 Transportation tests**

Refer to 5.15.2

## **.3 Display disturbances from external environment**

According to IEC 801-2 for ESD disturbances

#### **.4 Display disturbances to external environment**

**7 Reliability** 

## **7.1 Mean Time Between Failures**

System MTBF (Including the LCD panel and CCFL) : 50,000 hrs

## **8 uality assurance requirements**

#### **8.1 Acceptance test**

According to MIL-STD-1916D Control III level

 A L: NA (Please also refer to annual quality agreement)<br>Customer acceptance criteria: UAW0377/00

Customer acceptance critical

## **9 Philips' Flat Panel Monitors Pixel Defect Policy**

Philips' Flat Panel Monitors Pixel Defect Policy

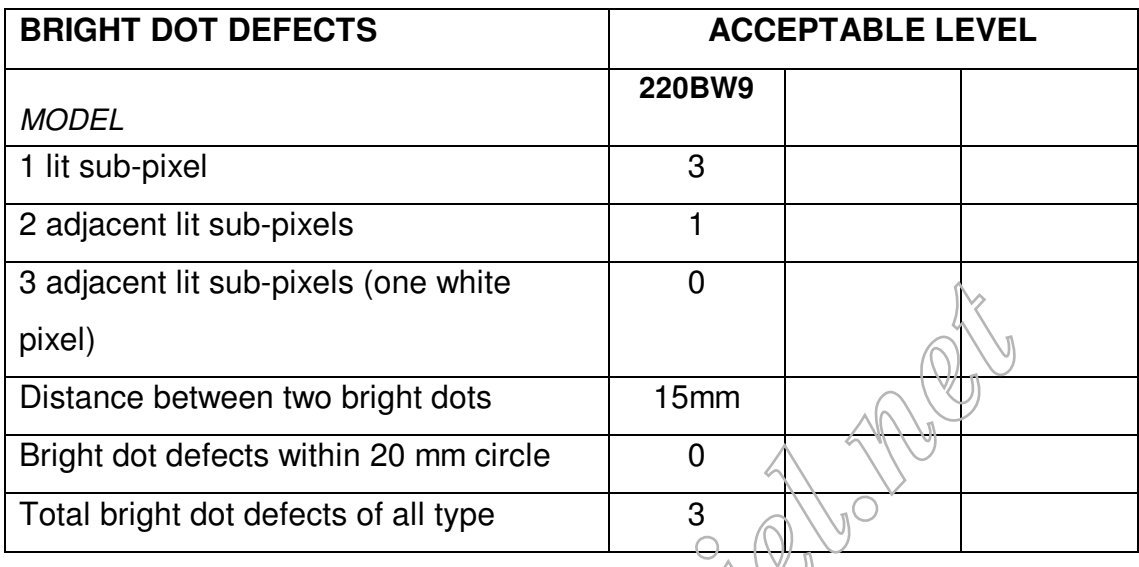

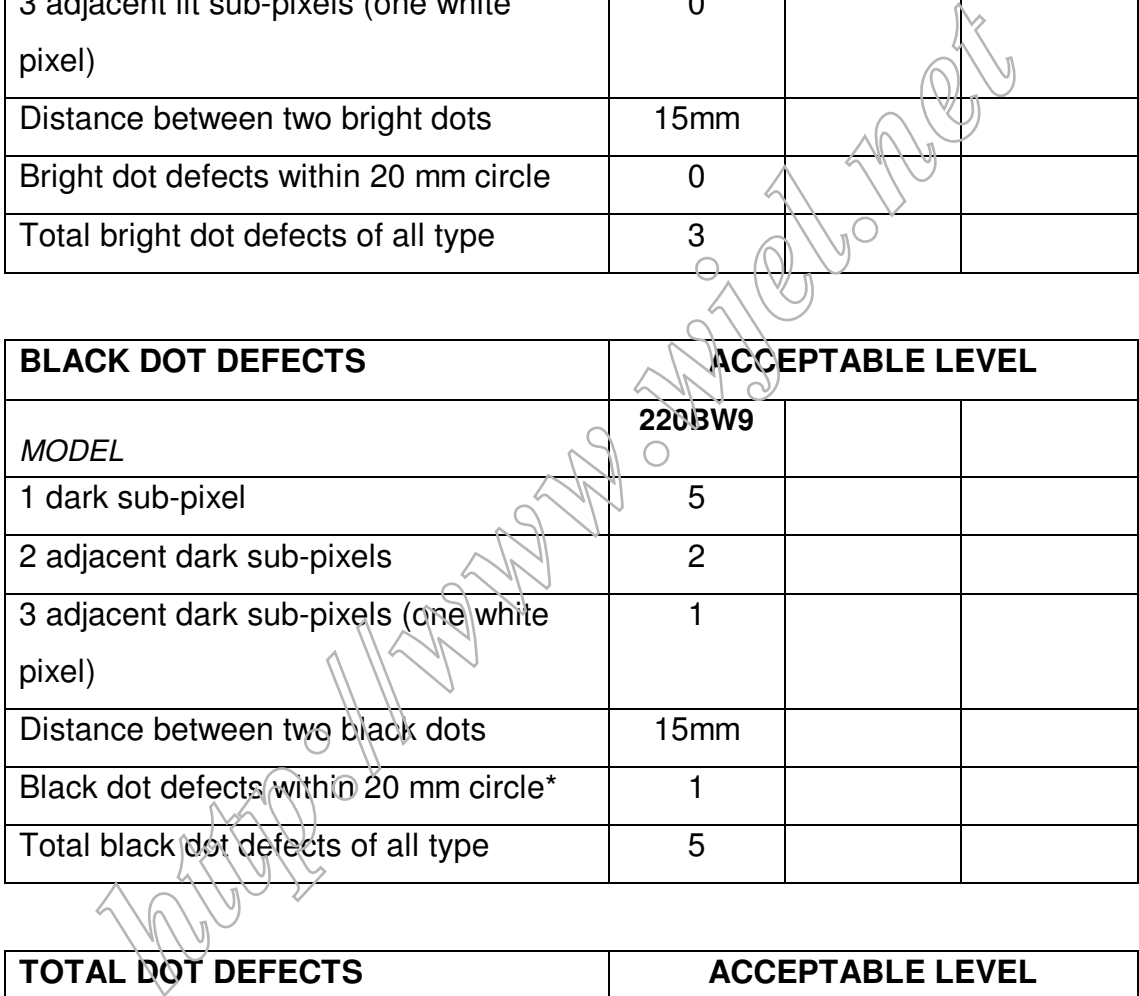

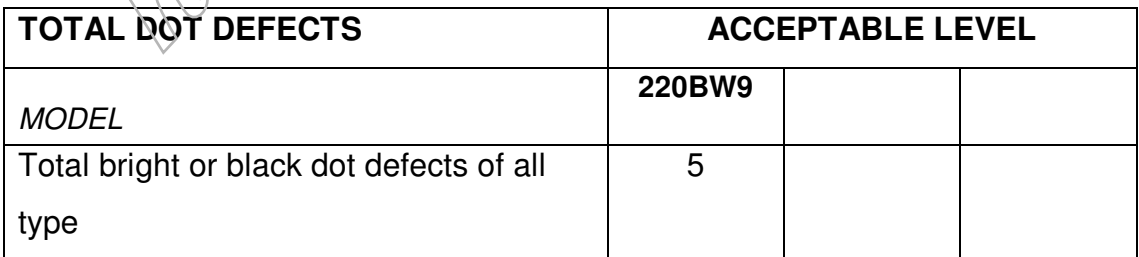

# 90% 10% 50 % 10 % *<http://www.wjel.net>*

## **Fig 1: Measurement locations of Brightness Uniformity**

220BW9 LCD 77

# **General Product Specification**

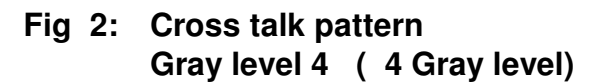

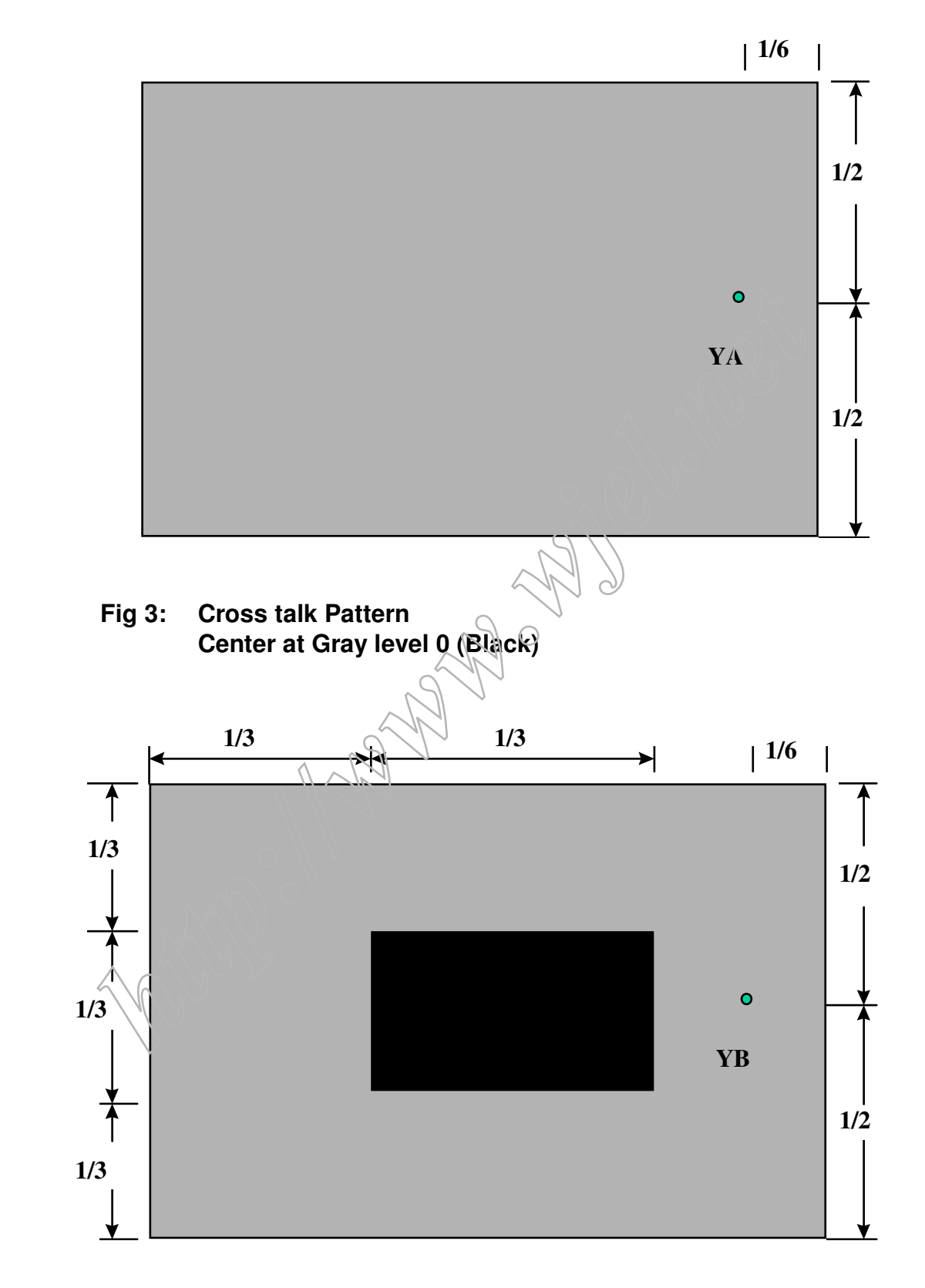

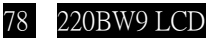

**SEPARATE SYNC.**

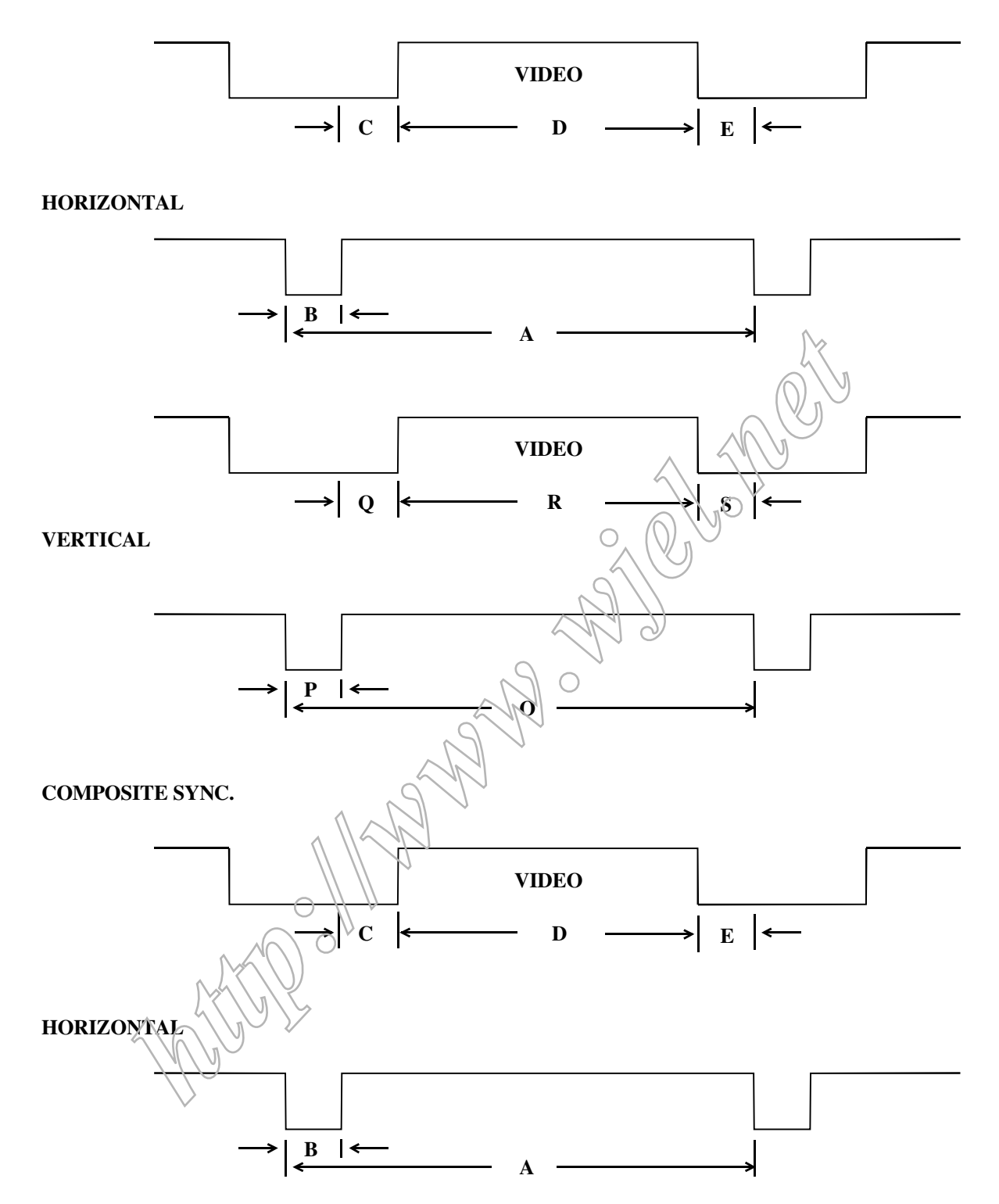

**FIG-4 TIMING CHART -1**

#### **10 REGULATORY COMPLIANCE**

#### **10.1 Worldwide Regulatory**

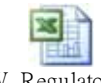

WW\_Regulatory.xls

#### **10.2 EMC Requirements**

 Supplier DVT EMI test result must be submitted prior to DVT samples delivery, and PVT EMI test result must be submitted again prior to PVT samples delivery. Which also has to meet Philips immunity testing specification.

#### **10.3** RoHS

Restriction on the use of certain hazardous substances.

 Lead, Cadmium, Mercury, Hexavalent Chromium, Polybrominated Bipheny1 (PBB) and Polybrominated Bipheny1 Ether (PBDE)(flame retardant). The product of the substances and contribution on the use of certain hazardous substances.<br>
Holybrominated Bipheny1 Ether (PBDE)(flame retardant).<br>
The responsible of retailer take back schemes and recycling.<br>
System imple

#### **10.4** WEEE

Producer (Philips) responsible for retailer take back schemes and recycling.

- --System implemented.
- --Collection and recycle targets.

#### **10.5** Ongoing Regulatory

There s a possibility that other regulatory certificates will be required during the life of

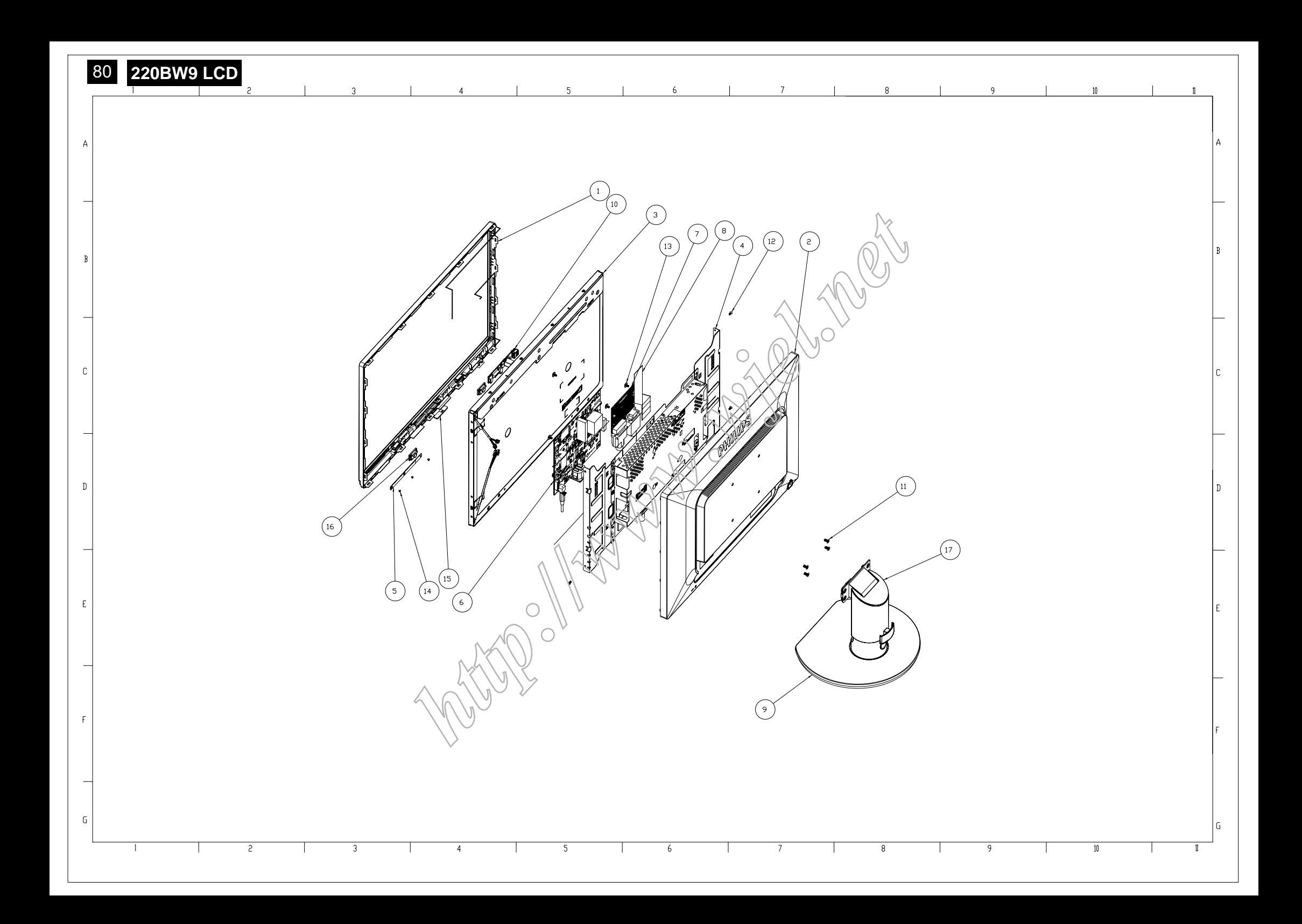

# Spare / Recommended Parts List Model: 220BW9

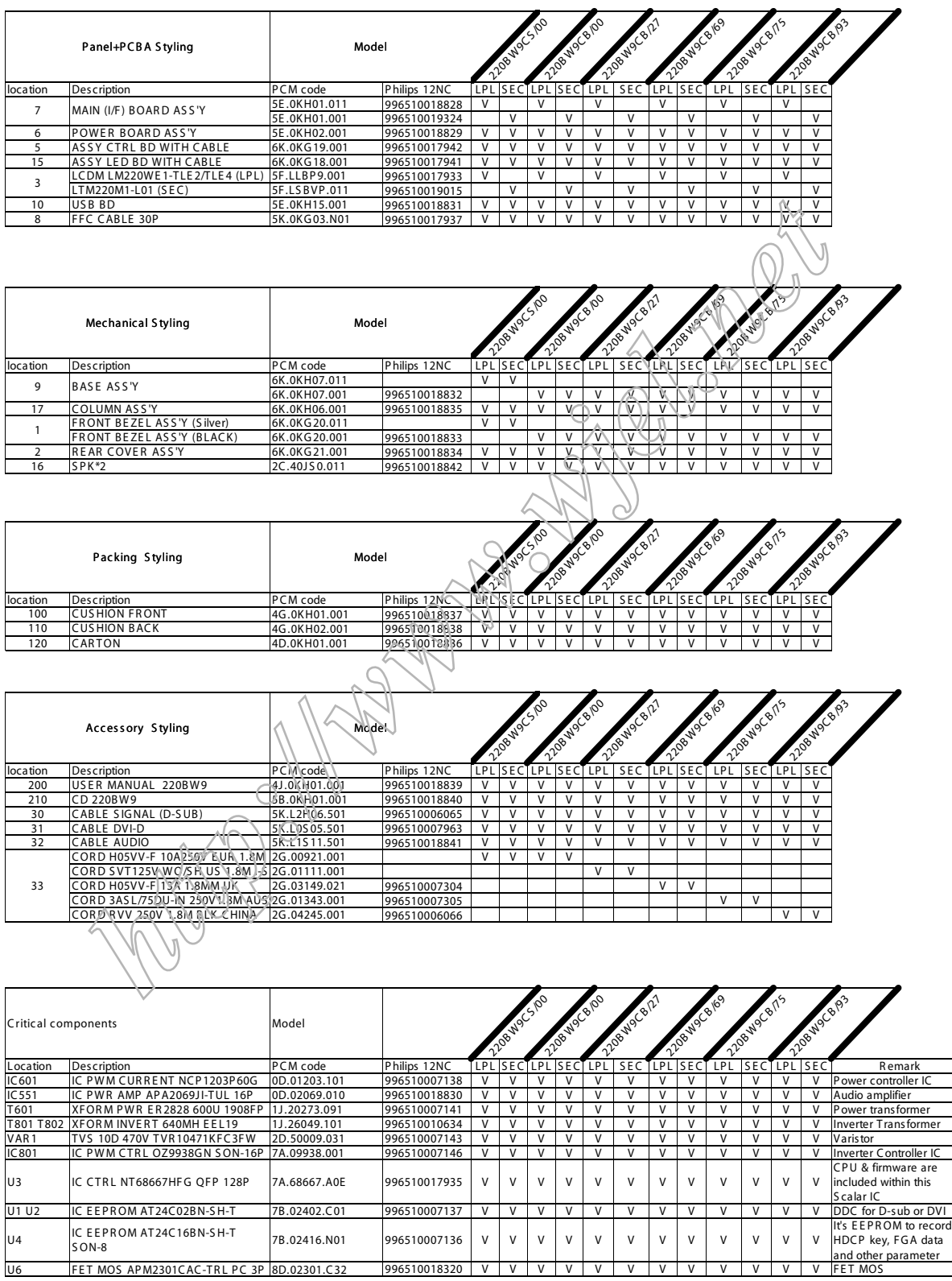

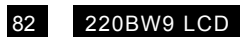

# Panel & PCBA photos

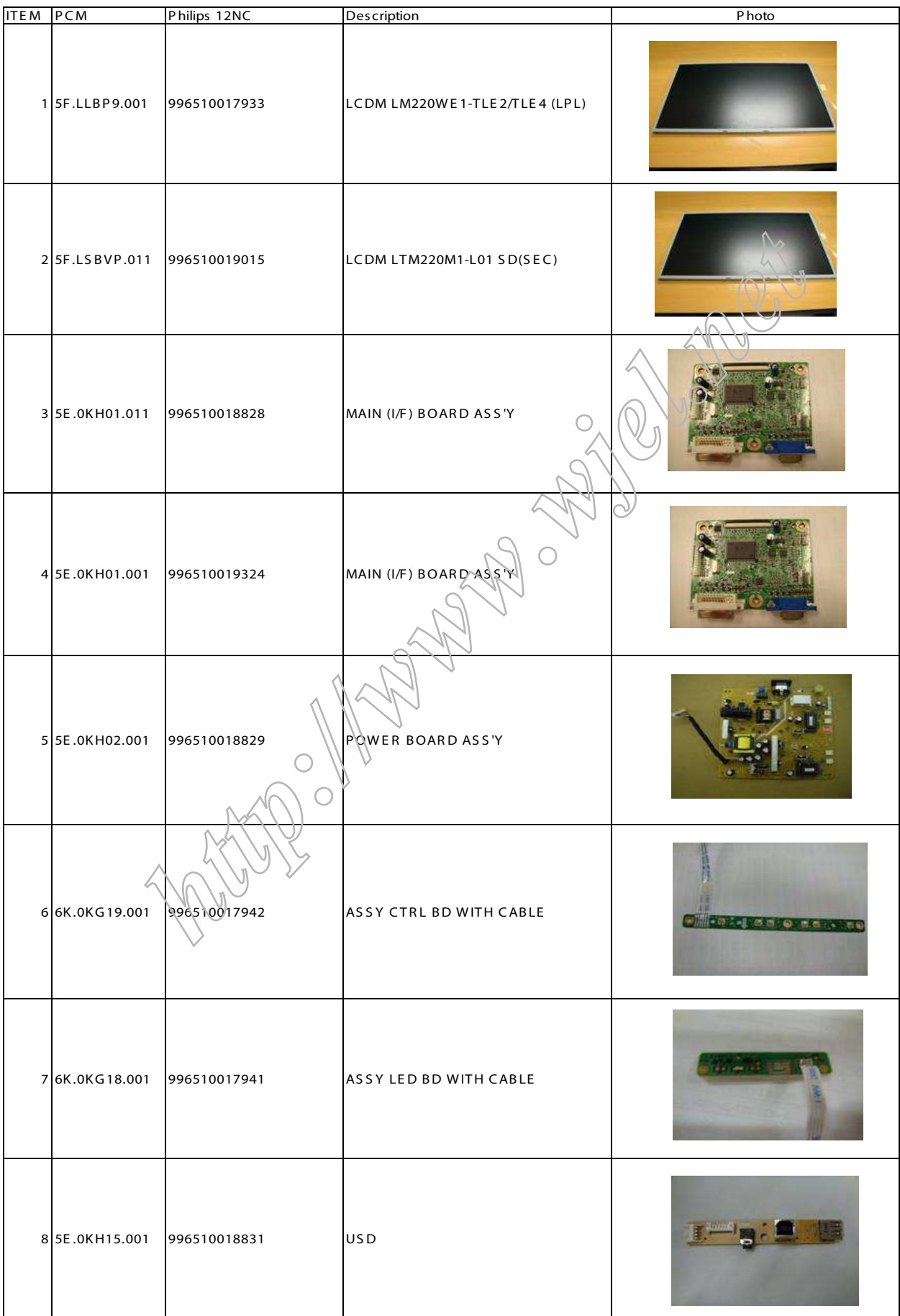

#### 0. Warning

All ICs and many other semi -conductors are susceptible to electrostatic discharges (ESD). Careless handling during repair can reduce life drastically . When repairing, make sure that you are connected with the same potential as the mass of the unit via a wrist wrap with resistance. Keep components and tools also at the same potential !

1. Servicing of SMDs (Surface Mounted Devices)

1.1 General cautions on handling and storage

- Oxidation on the terminals of SMDs results in poor soldering. Do not handle SMDs with bare hands.

- Avoid using storage places that are sensitive to oxidation such as places with sulphur or chlorine gas, direct sunlight, high temperatures or a high degree of humidity. The capacitance or resistance value of the SMDs may be affected by this.

- Rough handling of circuit boards containing SMDs may cause damage to the components as well as the circuit boards. Circuit boards containing SMDs should never be bent or flexed. Different circuit board materials expand and contract at different rates when heated or cooled and the components and/or solder connections may be damaged due to the stress. Never rub or scrape chip components as this may cause the value of the component to change. Similarly, do not slide the circuit board across any surface. probass that are sensitive to oxidation<br> **hetation** supplur or chlorine gas, direct sunlight,<br>
a supplur or chlorine gas, direct sunlight,<br>
a supplier of direction and the SMDs may be<br>
direction and a substanting SMDs and

#### 1.2 Removal of SMDs

- Heat the solde r (for 2-3 seconds) at each terminal of the chip. By means of litz wire and a slight horizontal force, small components can be removed with the soldering iron. They can also be removed with a solder sucker (see Fig.

1A)

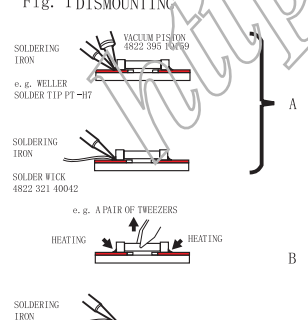

While holding the SMD with a pair of tweezers, take it off gently using the soldering iron's heat applied to each terminal (see Fig. 1 B).

- Remove the excess solder on the solder lands by means of litz wire or a solder sucker (see Fig. 1C).

- 1.3 Caution on removal
- When handling the soldering.iron. use suitable pressur e and be careful.
- When removing the chip, do not use undue force with the pair of tweezers.
- The soldering iron to be used (approx. 30 W) should

preferably be equipped with a thermal control (soldering temperature: 225 to 250 C).

- The chip, once removed, must never be reused.

1.4 Attachment of SMDs

- Locate the SMD on the solder lands by means of tweezers and sold er the component on one side. Ensure that the component is positioned correctly on the solder lands (see Fig.2A). - Next complete the soldering of the terminals of the component (see Fiq. 2B).

Fig. 2 MOUNTING

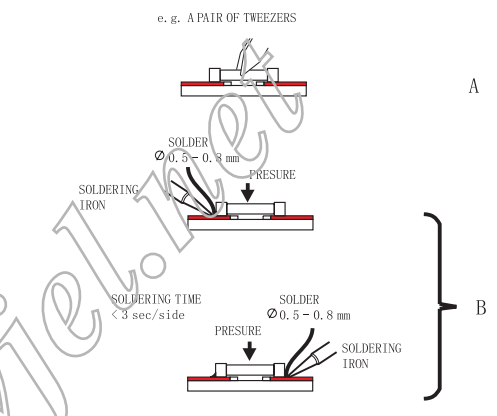

2. Caution when attaching SMDs

When soldering the SMD terminals, do not touch them directly with the soldering iron. The soldering should be done as quickly as possible, care must be taken to avoid damage to the terminals of the SMDs themselves.

- Keep the SMD's body in contact with the printed board when soldering.

- The soldering iron to be used (approx. 30 W ) should preferably be equipped with a thermal control (soldering temperature: 225 to 250 C).

- Soldering should not be done outside the solder land.

- Soldering flux (of rosin) may be used, but should not be acidic.

- After soldering, let the SMD cool down gradually at room temperature.

- The quantity of solder must be proportional to the size of the solder land. If the quantity is too great, the SMD might crack or the solder lands might be torn loose from the

printed board (see Fig. 3).

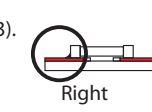

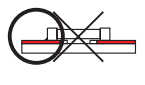

Fig.3 Examples

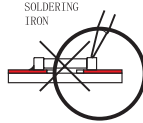

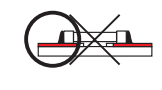

3. Lead-free product identification

You can identify lead-free product by Philips-lead-free logo on PCB.

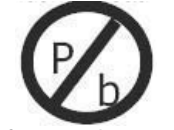

4. Lead-free product repair instruction

4.1 Use only lead-free Solder Alloy 0622 149 00106(1.2mm SAC305) or 0622 14900108(1.0mm SAC305). Remark: For lead free soldering material, please visit www.alphametals.com website for details. This is recommended by Philips.

4.2 Use only adequate solder tools applicable for lead-free soldering-tin. The solder tool must be able to reach at least a solder-temperature of 400 , to stabilize the adjusted temperature at the solder-tip and to exchange solder-tips for different applications. Small Passives/Actives to be removed with thermal tweezers

Automated system for IC and BGA repair (Microscope, Camera, Beam split optics, Computer, P rogrammer, Heat controllers, Vacuum system, Laser pointer) Solder Hand-T ool (Adjustable in temperature height, Temperature shall be held constant,Flexible tips)

4.3 Adjust your solder tool so that a temperature around 360 -380 is reached and stabilized at the solder joint. Heating-time of the solder-joint should not excee d ~ 4 sec. Avoid temperatures above 400 otherwise wear-out of tips will rise drastically and flux-fluid will be destroyed.Corrosion of Tool-Spikes can be avoided when using SAC305 and a temperature/of less than 400.

4.4 Mix of lead-free solder-tin/parts with leaded soldering-tin/parts is possible but not recommended. If not to avoid clean carefully the solder-joint from old tin and re-solder with new tin.

4.5 Use only original spare-parts listed in the Service-Manuals. Standard-material(consumables) can also be purchased at external companies.

4.6 Special information for lead-free BGA-ICs: this ICs will be delivered in so-called dry-packaging to protect the IC against moisture and with lead-free logo on it. This packaging may only be opened shortly before it is used (soldered). Otherwise the body of the IC gets wet inside and during the heating time the structure of the IC will be destroyed due to high (steam-)pressure. If the packaging was opened before usage the IC has to be heated up for some hours (around 90) for drying (Take attention for ESD-protection!)

5. Rework on BGA (Ball Grid Array) ICs

#### General

Although (LF)BGA assembly yields are very high, there may still be a requirement for component rework. By rework, we mean the process of removing the component from the PWB and replacing it with a new component. If an (LF)BGA is removed from a PWB, the solder balls of the component are deformed drastically so the removed (LF)BGA has to be discarded.

#### Device Removal

As is the case with any component that, it is essential when removing an (LF)BGA, the board, tracks, solder lands, or surrounding components are not damaged. To remove  $d\eta$  (LF)BGA, the board must be uniformly heated to a temperature close to the reflow soldering temperature. A uniform temperature reduces the chance of warping the PWB. To do this, we recommend that the board is heated until it is certain that all the joints are molten. Then carefully pull the component off the board with a vacuum nozzle. For the appropriate temperature profiles, see the IC data sheet.

#### Area Preparation

When the component has been removed, the vacant IC area must be cleaned before replacing the (LF)BGA. Removing an IC often leaves varying amounts of solder on the mounting lands. This excessive solder can be removed with either a solder sucker or solder wick. The remaining flux can be removed with a brush and cleaning agent. After the board is properly cleaned and inspected, apply flux on the solder lands and on the connection balls of the(LF)BGA Note: Do not apply solder paste, as this has shown to result in problems during re-soldering. From the two two particles in the material to the two two two two two two two that is the solar points and tabilized at the solar joint, the control of the solar points and tabilized at the solar joint, the control of the

#### Device Replacement

The last step in the repair process is to solder the new component on the board. Ideally , the (LF)BGA should be aligned under a microscope or magnifying glass. If this is not possible, try to align the (LF)BGA with any board markers. To reflow the solder , apply a temperature profile according to the IC data sheet. So as not to damage neighbouring components, it may be necessary to reduce some temperatures and times.

#### More Information

For more information on how to handle BGA devices, visit this URL: http://www.atyourservice.ce.philips.com (needs subscription). After login, select Magazine, then go to Workshop Information. Here you will find Information on how .to deal with BGA-ICs.

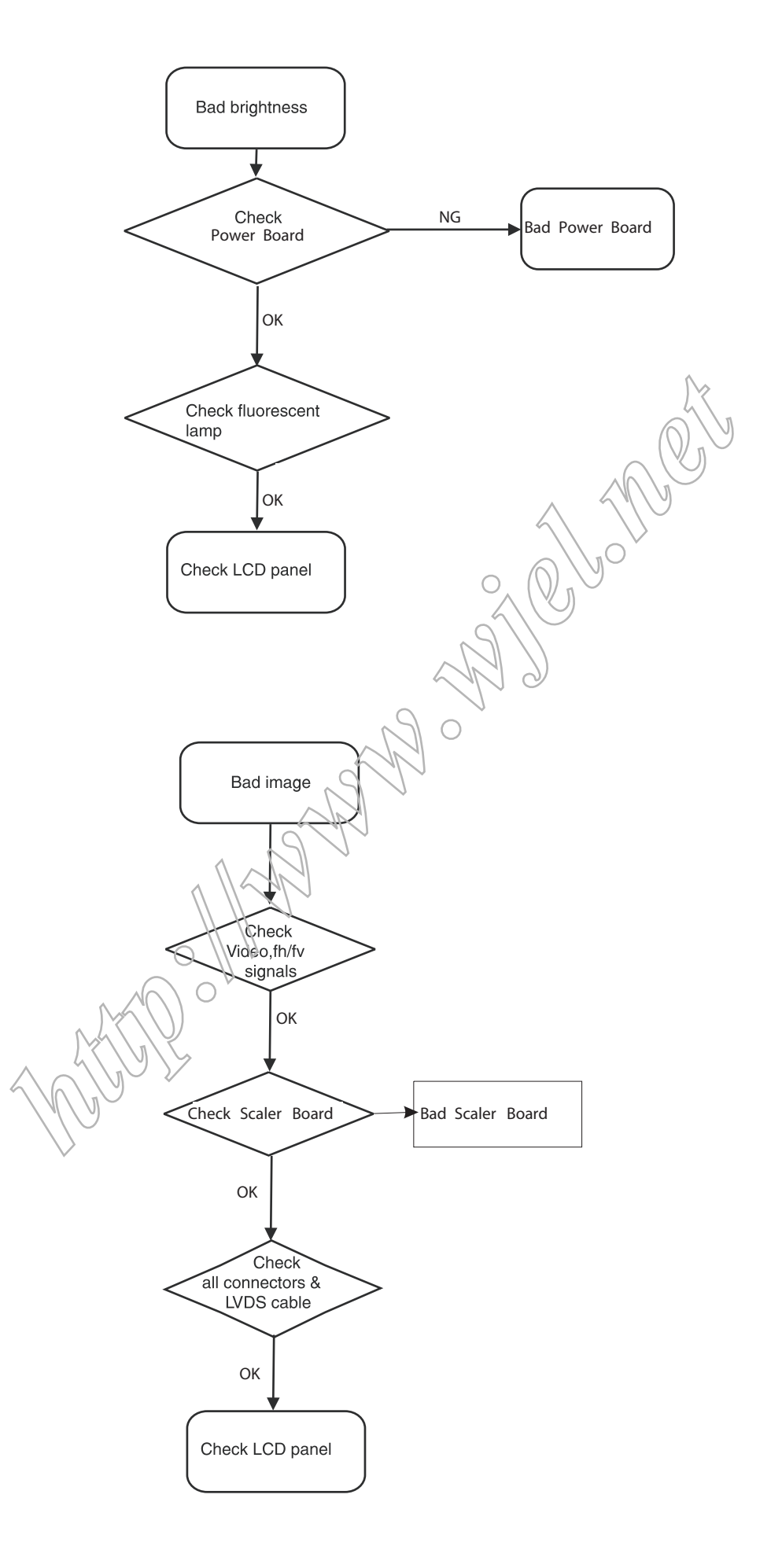

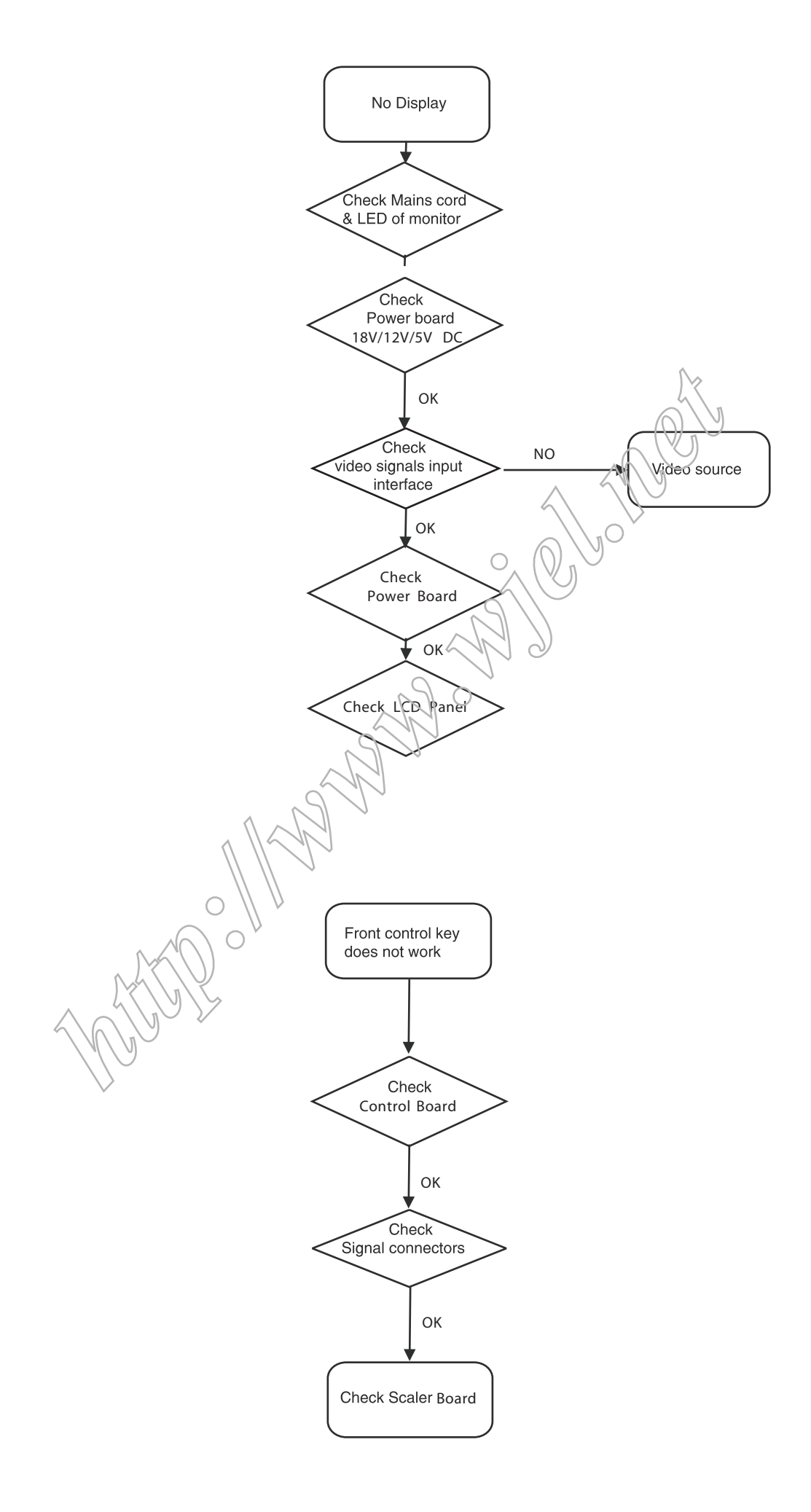

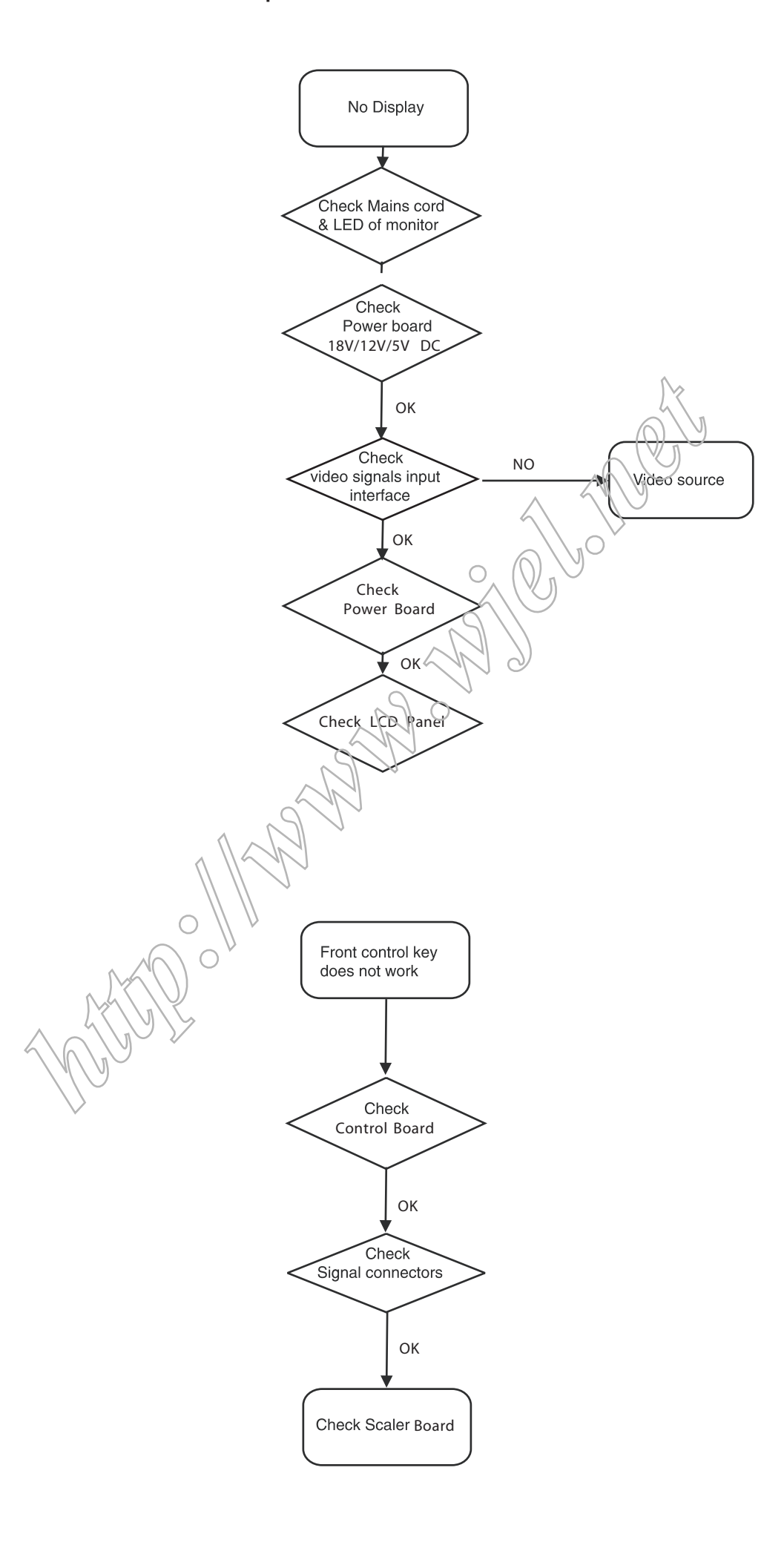

# Safety Test Requirements

All units that are returned for service or repair must pass the original manufactures safety tests. Safety testing requires both Hipot and Ground Continuity testing.

## HI-POT TEST INSTRUCTION

1.Application requirements

- 1.1 All mains operated products must pass the Hi-Pot test as described in this instruction.
- 1.2 This test must be performed again after the covers have been refitted following the repair , inspection or modification of the product.
- 2. Test method
- 2.1 Connecting conditions
- 2.1.1 The test specified must be applied between the parallelblade plug of the mainscord and all accessible metal parts of the product.
- 2.1.2 Before carrying out the test, reliable conductive connections must be ensured and thereafter be maintained throughout the test period.
- 2.1.3 The mains switch(es) must be in the "ON" position.
- 2.2 Test Requirements

All products should be HiPot and Ground Continuity tested as follows:

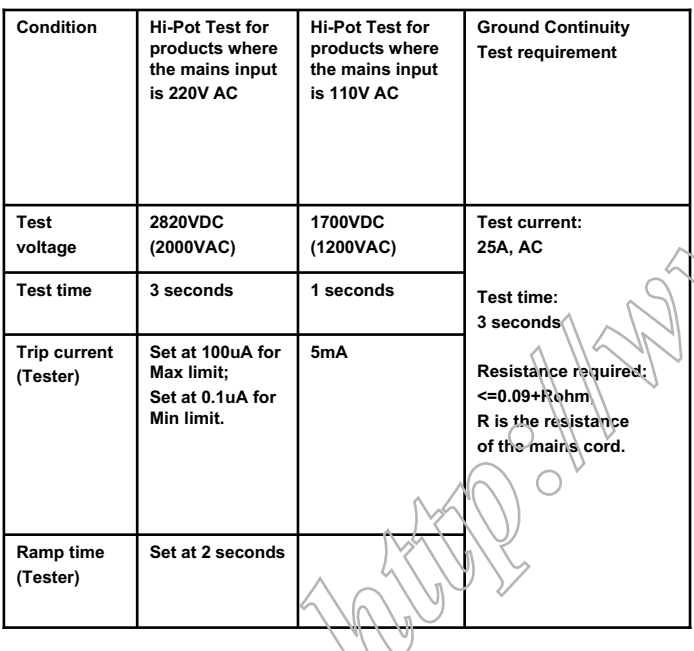

- 2.2.1 The minimum test duration for Quality Control Inspector must be 1 minute.
- 2.2.2 The test voltage must be maintained within the specified voltage + 5%.
- 2.2.3 There must be no breakdown during the test.
- 2.2.4 The grounding blade or pin of mains plug must be conducted with accessible metal parts.
- 3. Equipments and Connection
- 3.1. Equipments
- For example :
	- Zentech 9032 PROGRAMMABLE AUT O SAFETY TESTER
		-

- 3.2. Connection
	- \* Turn on the power switch of monitor before H ipot and G round C ontinuity tes ting.

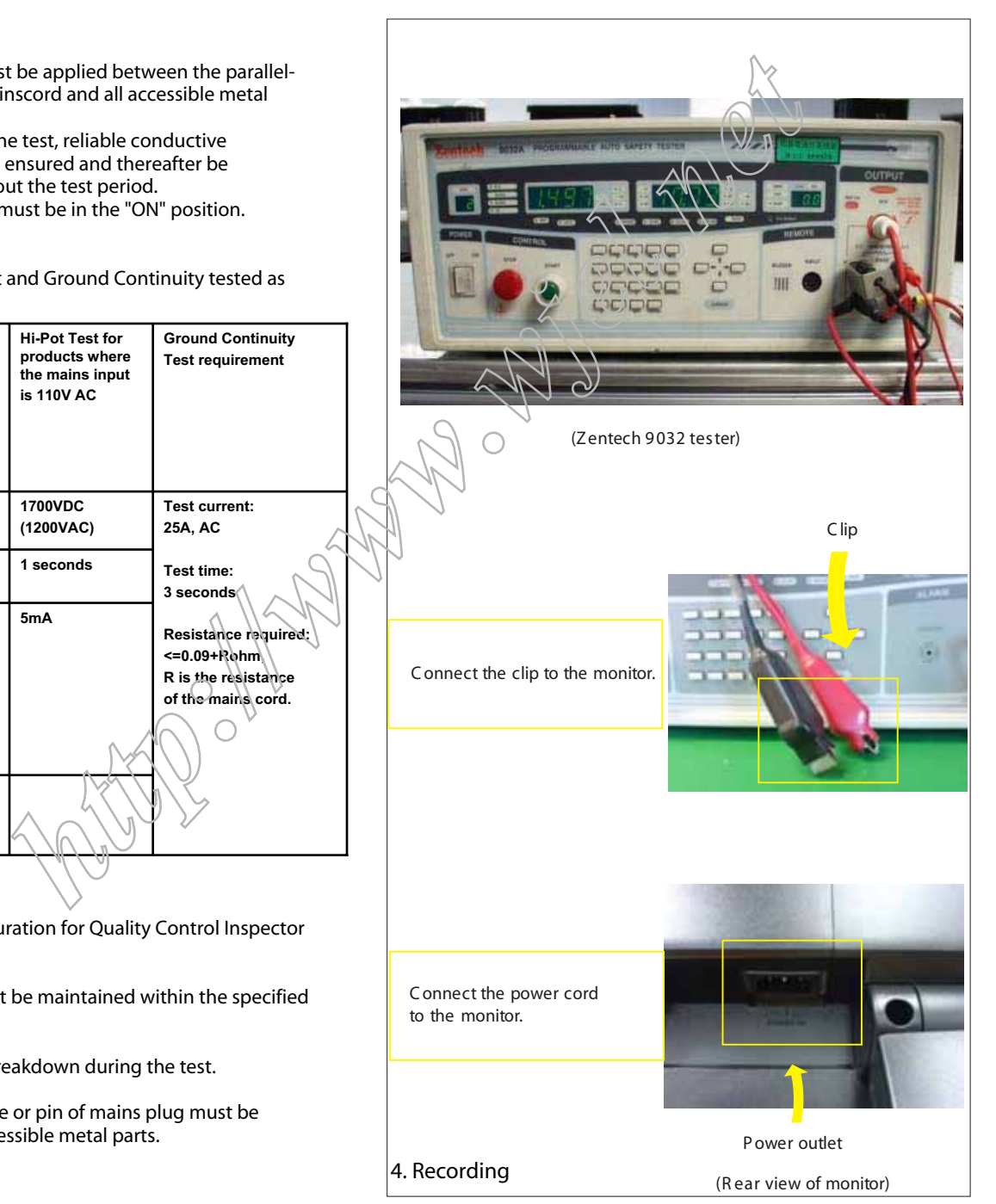

Hipot and Ground Continuity testing records have to be kept for a period of 10 years.